# **SAMSUNG**

# 用户手册

SM-R930 SM-R940 SM-R9450 SM-R950 SM-R960 SM-R9650

中文 08/2023 版本 1.0 [www.samsung.com/cn](http://www.samsung.com/cn)

目录

- 6 关于 Galaxy [Watch6/](#page-5-0) Galaxy [Watch6](#page-5-0) Classic
- [7 设备部位图和功能](#page-6-0)
	- [手表](#page-6-0)
	- [无线充电器](#page-12-0)
- [13 为电池充电](#page-12-0)
	- [无线充电](#page-12-0)
	- [使用无线电源分享为电池充电](#page-13-0)
	- [电池充电提示和注意事项](#page-14-0)
	- [使用省电模式](#page-16-0)

#### [17 佩戴手表](#page-16-0)

- [连接或取下表带](#page-16-0)
- [佩戴手表](#page-18-0)
- [表带提示和注意事项](#page-18-0)
- [如何佩戴手表以进行精确测量](#page-19-0)

#### [22 打开和关闭手表](#page-21-0)

- [23 将手表连接至手机](#page-22-0)
	- [安装三星智能穿戴应用程序](#page-22-0)
	- [通过蓝牙将手表连接至手机](#page-22-0)

#### [25 将帐户添加到手表](#page-24-0)

#### [26 控制屏幕](#page-25-0)

- [表圈](#page-25-0)
- [触摸屏](#page-26-0)
- [屏幕构成](#page-27-0)
- [打开和关闭屏幕](#page-28-0)
- [切换屏幕](#page-28-0)
- [应用程序屏幕](#page-29-0)
- [锁定屏幕](#page-31-0)

#### [32 手表](#page-31-0)

- [手表屏幕](#page-31-0)
- [更改表盘](#page-31-0)
- [开启息屏提醒功能](#page-33-0)
- [开启"仅作为手表"模式](#page-33-0)

#### [35 通知](#page-34-0)

- [通知面板](#page-34-0)
- [查看来电通知](#page-35-0)
- [选择接收通知的应用程序](#page-35-0)

#### [37 快捷面板](#page-36-0)

#### [40 输入文本](#page-39-0)

- [键盘布局](#page-39-0)
- [其他键盘功能](#page-40-0)

# [应用程序与功能](#page-41-0)

#### [42 安装与管理应用程序](#page-41-0)

- [管理应用程序](#page-41-0)
- [43 信息](#page-42-0)
- [45 电话](#page-44-0)
	- [简介](#page-44-0)
	- [拨打电话](#page-44-0)
	- [通话期间的选项](#page-46-0)
	- [接听电话](#page-46-0)

#### [48 联系人](#page-47-0)

- [49 三星健康](#page-48-0)
	- [简介](#page-48-0)
	- [每日活动量](#page-49-0)
	- [计步](#page-50-0)
	- [运动](#page-51-0)
	- [饮食](#page-62-0)
	- [睡眠](#page-63-0)
	- [心率](#page-66-0)
	- [压力](#page-68-0)
	- [身体成分](#page-70-0)
	- [周期跟踪](#page-73-0)
	- [水摄入量](#page-74-0)
	- [血氧](#page-75-0)
	- [圈子](#page-77-0)
	- [设置](#page-78-0)

# [80 三星健康监测器](#page-79-0)

- [简介](#page-79-0)
- [血压和心电图测量注意事项](#page-79-0)
- [开始测量血压](#page-83-0)
- [开始测量心电图](#page-85-0)
- [88 GPS](#page-87-0)

#### [89 音乐](#page-88-0)

- [简介](#page-88-0)
- [使用音乐功能](#page-88-0)
- [管理保存在手表上的音频文件](#page-88-0)

#### [90 媒体控制器](#page-89-0)

- [简介](#page-89-0)
- [控制音乐播放器](#page-89-0)
- [控制视频播放器](#page-90-0)
- [92 提醒](#page-91-0)
- [93 日历](#page-92-0)
- [93 Bixby](#page-92-0)
- [94 天气](#page-93-0)
- [94 闹钟](#page-93-0)
- [95 世界时钟](#page-94-0)
- [95 定时器](#page-94-0)
- [96 秒表](#page-95-0)

#### [96 相册](#page-95-0)

- [简介](#page-95-0)
- [将图片传送到手表](#page-95-0)
- [使用相册](#page-96-0)
- [查看图像](#page-96-0)
- [自定义表盘](#page-97-0)
- [删除图像](#page-97-0)

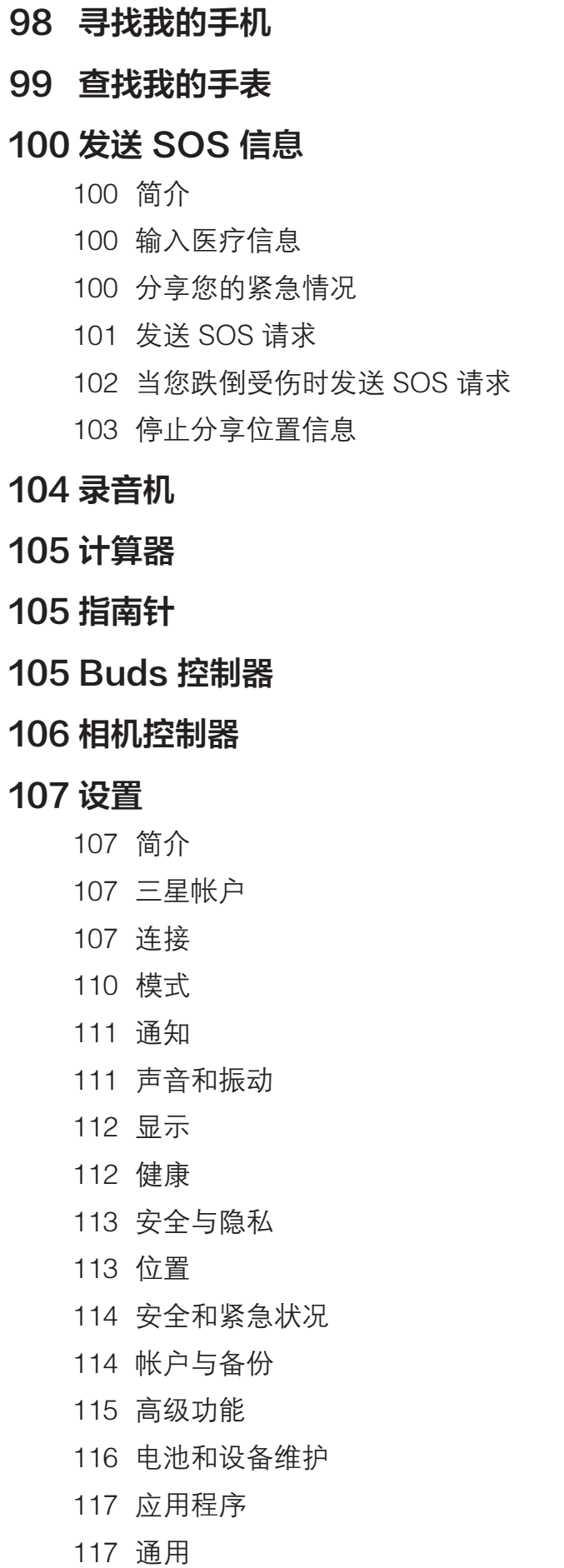

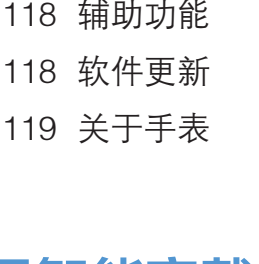

# [三星智能穿戴应用程序](#page-119-0)

[120 简介](#page-119-0) [121 表盘](#page-120-0) [122 应用程序屏幕](#page-121-0) [123 卡片](#page-122-0) [123 快捷面板](#page-122-0) [124 手表设置](#page-123-0) [简介](#page-123-0) [三星帐户](#page-123-0) [模式](#page-123-0) [通知](#page-123-0) [声音和振动](#page-124-0) [显示](#page-124-0) [健康](#page-124-0) [安全和紧急状况](#page-124-0) [帐户与备份](#page-125-0) [高级功能](#page-125-0) [电池和设备维护](#page-126-0) [应用程序](#page-126-0) [管理内容](#page-126-0) [移动套餐](#page-127-0) [\(SM-R9450、SM-R9650\)](#page-127-0) [通用](#page-127-0) [辅助功能](#page-127-0) [手表软件更新](#page-128-0) [关于手表](#page-128-0)

[129 查找我的手表](#page-128-0)

[129 在三星应用商店中查找更多信息](#page-128-0)

# [使用须知](#page-129-0)

- [130 设备使用注意事项](#page-129-0)
- [132 包装和配件上的说明](#page-131-0)
- [133 保持设备的防水防尘功能](#page-132-0)
- [135 过热的注意事项](#page-134-0)
- [135 清洁和管理手表](#page-134-0)
- 136 如果您对手表上的材质过敏,使 [用时请注意](#page-135-0)

# [附录](#page-136-0)

#### [137 故障排除](#page-136-0)

#### [142 通知](#page-141-0)

142 [产品中有害物质的名称及其含量](#page-141-0)

# <span id="page-5-0"></span>关于 Galaxy Watch6/Galaxy Watch6 Classic

Galaxy Watch6 /Galaxy Watch6 Classic (以下简称手表) 是一款智能手表,可分析您 的锻炼模式、管理您的健康,并提供各种便捷的应用程序来拨打电话和播放音乐。使 用表圈就可以浏览各种功能,也可以点击屏幕启动某项功能,还可以根据自己的喜好 更改表盘。

将手表连接至手机后即可使用。

# <span id="page-6-0"></span>设备部位图和功能

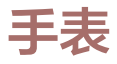

► Galaxy Watch6:

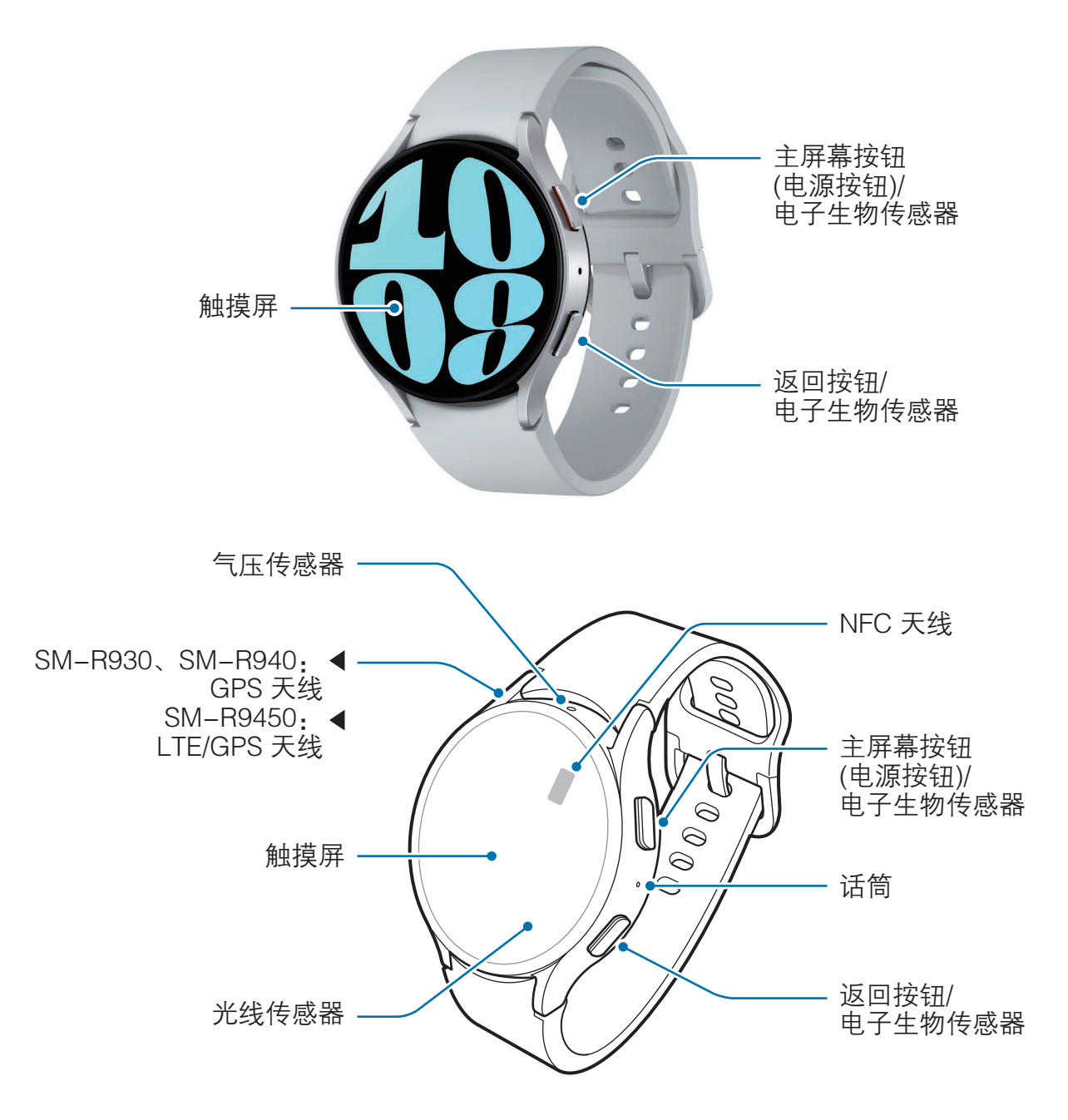

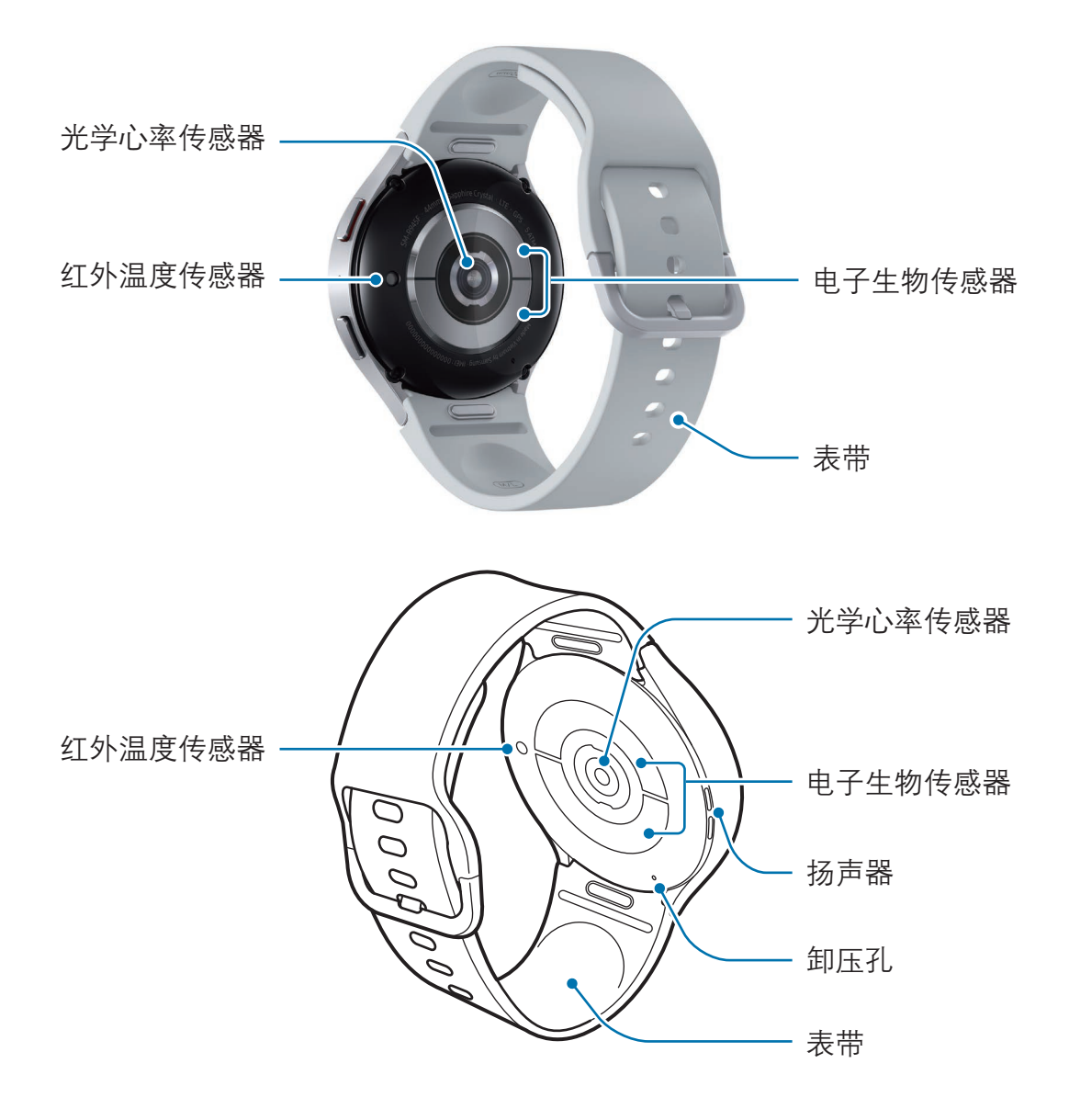

#### ► Galaxy Watch6 Classic:

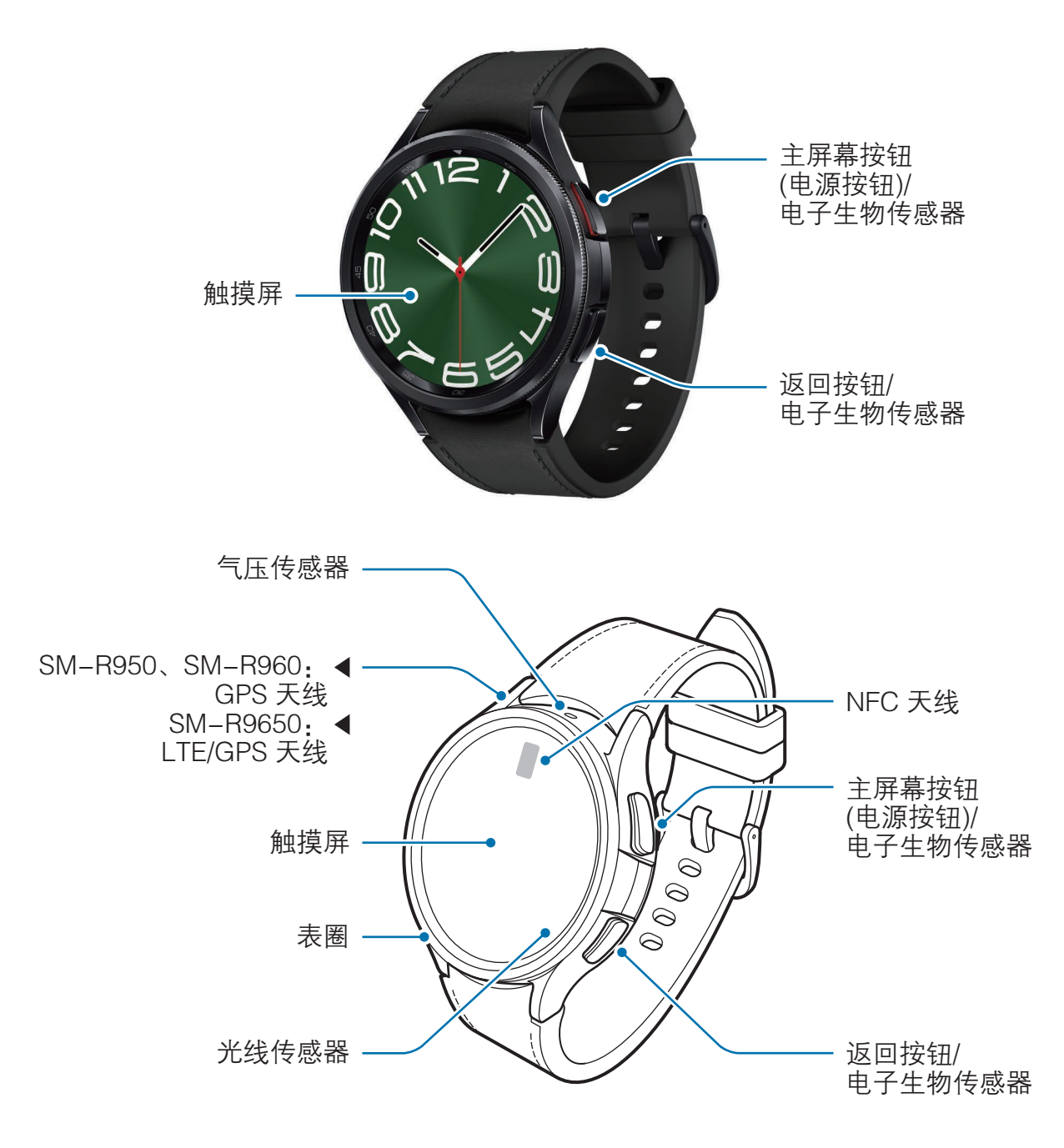

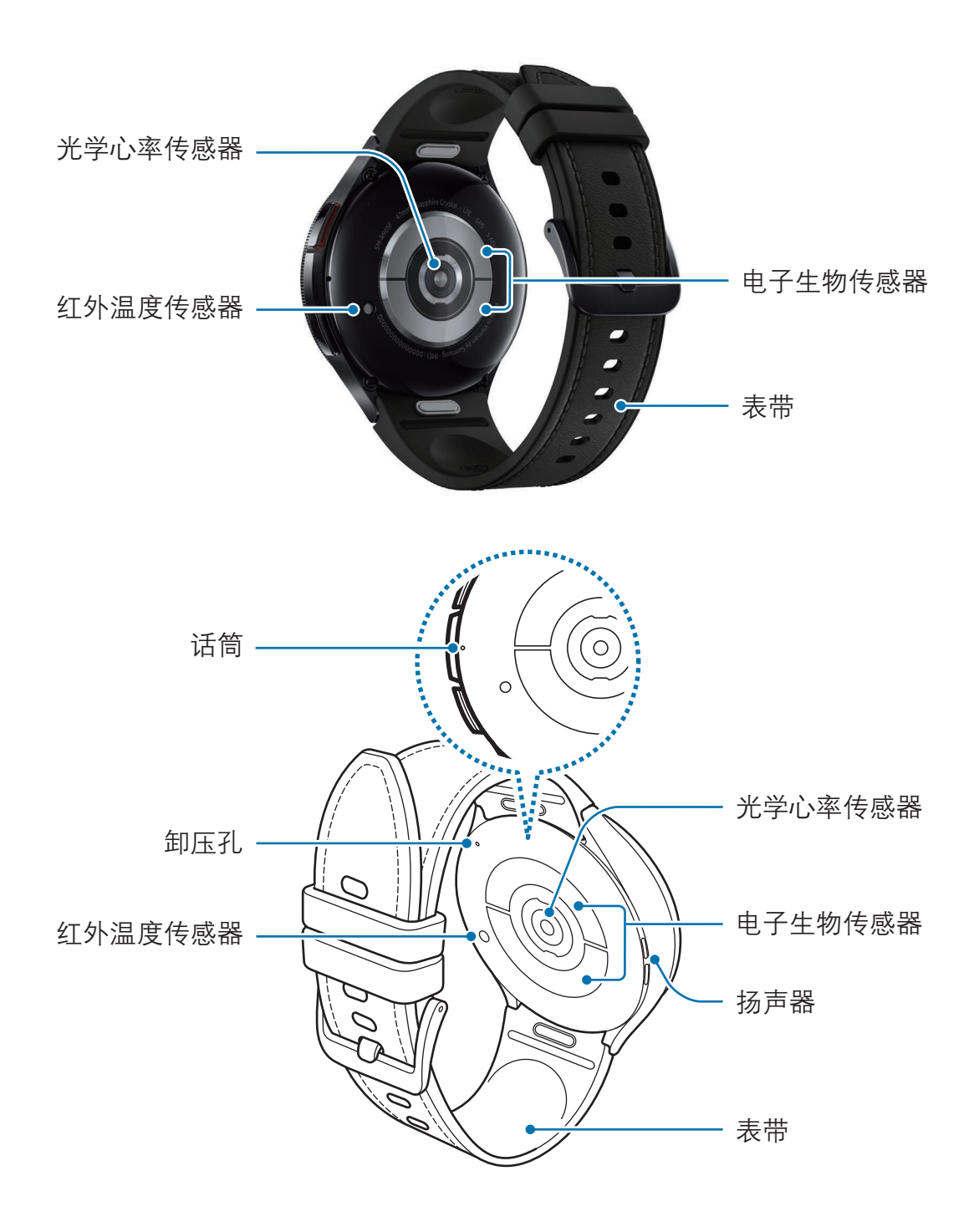

- · 请在没有磁场干扰的地方使用此设备,以便设备正常工作。  $\bigwedge$ 
	- · 设备和部分配件 (另售) 含有磁铁。请将信用卡、植入式医疗器械以及其他 可能受磁铁影响的设备放置在远离本设备的位置。请确保本设备离医疗器械 至少 15 cm。如果怀疑本设备对您的医疗器械有干扰,请立即停止使用本 设备,并咨询医生或医疗器械制造商。
	- · 如果您的心脏内有医疗植入装置,请勿将设备放置在靠近植入装置的口 袋中,例如胸前或外套内侧的口袋。
	- · 设备和一些含磁铁的配件 (另售) 与受磁铁影响的物体之间应保持安全 距离。设备中的磁铁可能会损坏信用卡、银行存折、门禁卡、登机牌或停车 证等物体,或致使其失效。
- 使用扬声器时 (例如,播放媒体文件),请勿让手表靠近耳朵。  $\mathbf{D}$ 
	- 确保表带保持洁净。与灰尘和染料等污垢物接触可能会在表带上留下 污点,并且这些污点可能无法完全去除。
	- · 切勿将尖锐物体插入手表的外部孔隙中。否则内部器件以及防水功能可能会 受到损坏。
	- · 如果使用的手表的玻璃体破裂,可能会有受伤的危险。只有经三星服务中心 或授权服务中心维修后,手表才能重新使用。
	- 如果灰尘或异物进入话筒或扬声器,手表可能不会发出声音,或者某些功能 可能无法使用。如果使用尖锐物体移除灰尘或异物,可能会损坏手表及其 外观。

- · 以下情况可能导致连接问题或消耗电池电量:  $\mathbb{Z}$ 
	- 将金属贴纸贴到手表的天线区域
	- 如果使用金属表带
	- 使用通话或移动数据连接等功能时用手或其他物体覆盖手表的天线区域
	- · 如果卸压孔覆盖有贴纸等配件,在通话或媒体播放期间可能会有额外的 噪音。
	- · 请勿使用贴纸或保护套等配件遮挡光线传感器区域。否则可能会使传感器发 生故障。
	- · 在对着手表的话筒说话时,请确保其未被遮挡。
	- · 卸压孔可确保在气压变动的环境中使用手表时,手表内部的部件和传感器能 正常工作。
	- · 本手册中的图片是 Galaxy Watch6 Classic。

#### 按钮

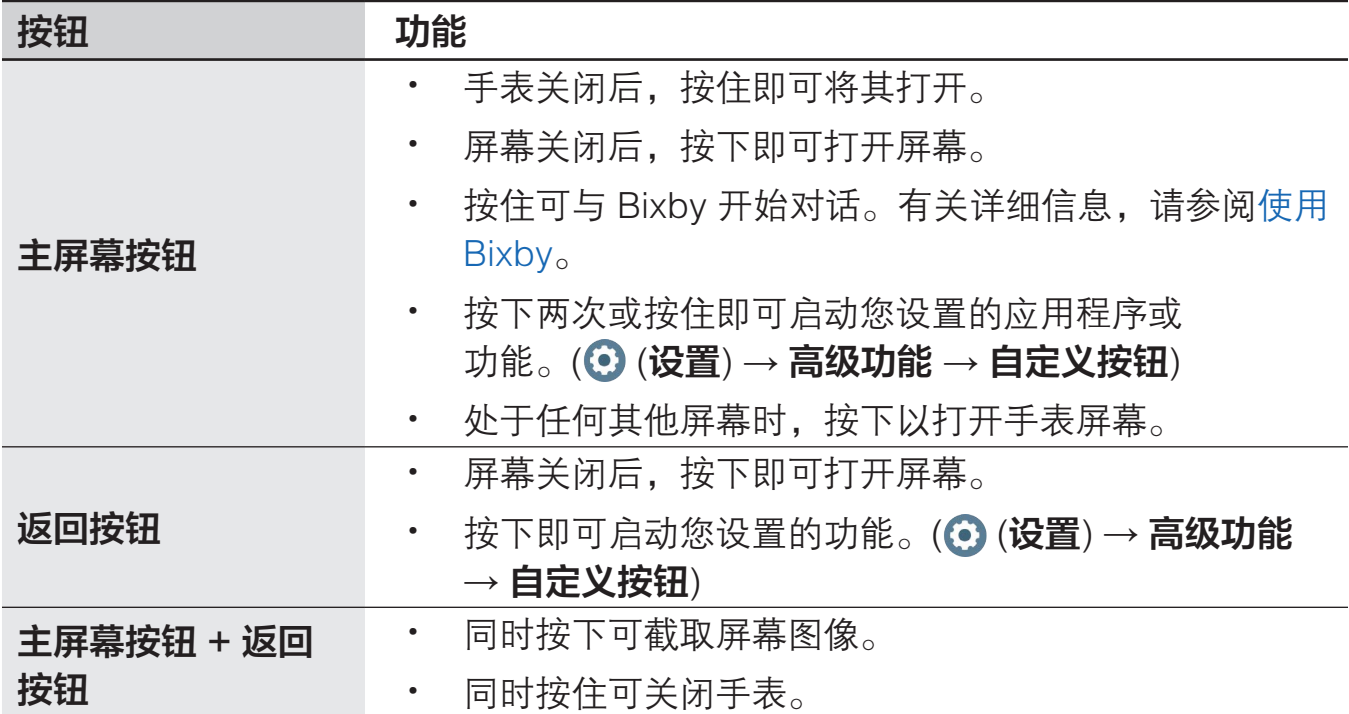

# <span id="page-12-0"></span>无线充电器

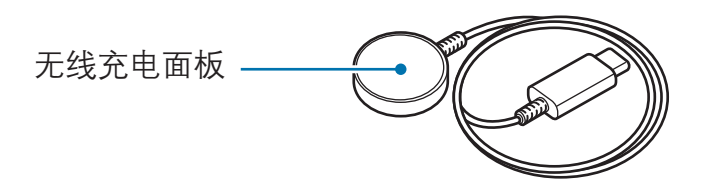

无线充电器不具有与手表相同的防水认证,因此切勿让无线充电器接触水。

# 为电池充电

首次使用手表前或长时间未用后请先为电池充电。

# 无线充电

- 1 将无线充电器连接至 USB 电源适配器。
- 2 将手表放置于无线充电器上,确保手表背面的中央与无线充电器的中央对齐。无 线充电可能无法正常工作,具体视配件或保护套类型而异。如欲确保无线充电稳 定进行,建议将保护套或配件从手表上取下。

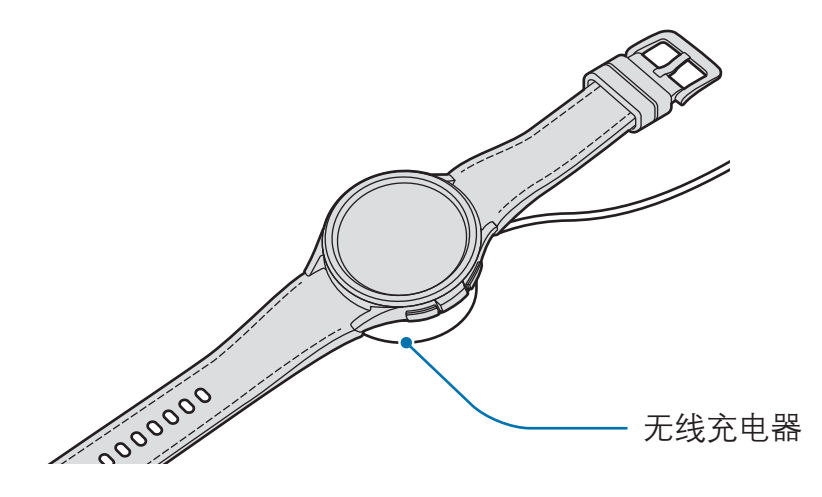

3 充满电后,请断开手表与无线充电器的连接。

#### <span id="page-13-0"></span>检查充电状态

在无线充电过程中,您可以在屏幕上查看充电状态。如果屏幕上并未显示充电 状态,则在应用程序屏幕上,点击 ⊙ (设置) → 显示,然后点击显示充电信息开关以 将其打开。

如果在手表关闭的情况下为其充电,按下任意按钮可在屏幕上查看充电状态。

### 使用无线电源分享为电池充电

可以将设备用作无线充电板,用其电池为您的手表充电。为用作无线充电板的设备充 电时,仍然可以为手表充电。无线电源分享功能可能无法正常工作,具体取决于所使 用配件或保护套的类型。建议在使用此功能之前,将所使用的保护套从手表和用作无 线充电板的设备上取下。

1 开启用作无线充电板的设备上的无线电源分享功能,然后将手表背面中央放在用 作无线充电板的设备背面。

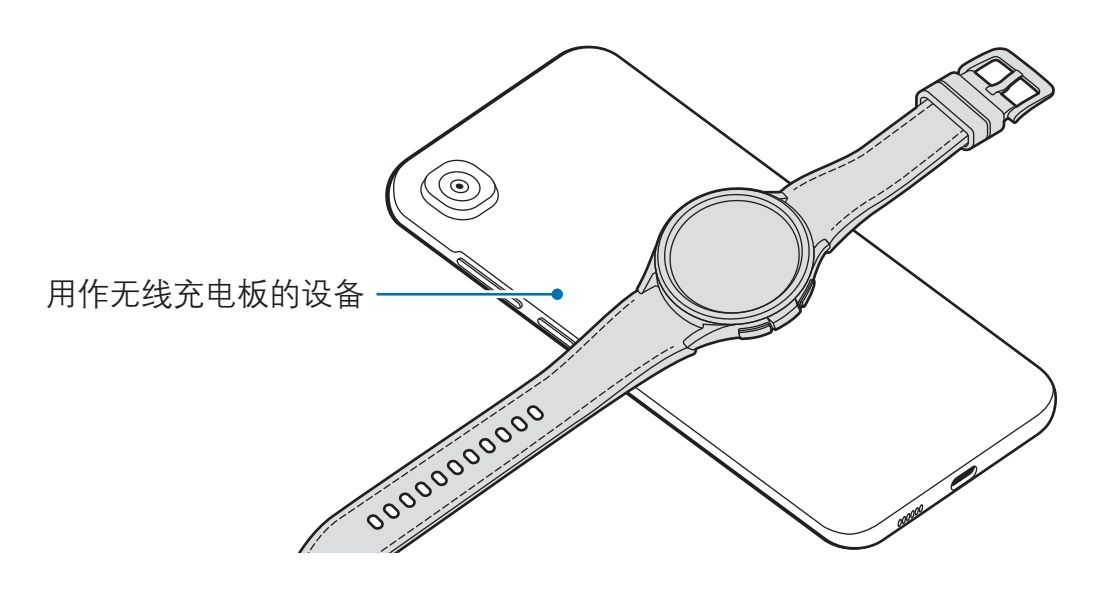

- <span id="page-14-0"></span>2 充满电后,请断开手表与用作无线充电板的设备的连接。
- 请勿在共享电源时使用耳机或蓝牙耳机。否则可能会影响附近的设备。
- 无线充电线圈的位置可能因设备型号而异。调整设备或手表以正常相互  $\mathbb{Z}$ 连接。
	- · 一些佩戴手表时能正常工作的功能在共享充电时无法使用。
	- · 若要正常充电,请勿在充电过程中移动或使用用作无线充电板的设备或 手表。
	- · 为手表充的电量可能比用作无线充电板的设备为其分享的电量要少。
	- 如果同时为手表和用作无线充电板的设备充电,则应在速度可能会变慢,或 手表可能无法正常充电,具体取决于充电器的类型。
	- · 充电速度或效率可能会因用作无线充电板的设备状况或周围环境而异。
	- 用作无线充电板的设备剩余电量下降至某特定水平后,共享充电将停止。

# 电池充电提示和注意事项

- 只可使用专为手表设计且经过三星认可的充电器和数据线。使用不兼容的充  $\bigwedge$ 电器和数据线会造成严重的人身伤害或损坏设备。
	- · 请使用符合适用安全标准且经 CCC 认证的电源适配器充电。
- · 充电器连接不当可能会导致设备严重损坏。因误操作造成的任何损坏不涵盖  $\mathbf D$ 在包修范围内。
	- · 仅使用手表随附的无线充电器。如果使用第三方无线充电器,手表将无法正 常充电。
	- · 如果在无线充电器潮湿时为手表充电,设备可能会损坏。彻底擦干无线充电 器后再为手表充电。
- · 为节约能源,请在不使用时拔下充电器。充电器不带电源开关,因此在不使  $\mathbb{Z}$ 用时必须从电源插座拔下充电器以节约电量。充电时,充电器应保持紧贴电 源插座并易于拔插。
	- 手表具有内置的无线充电线圈。您可以使用无线充电板为电池充电。无线充 电板另售。有关可用无线充电板的更多信息,请参阅三星网站。
	- · 使用充电器时,建议使用经许可的充电器,以确保充电性能。
	- 如果手表和无线充电器之间有异物,可能无法正常充电。充电前检查设备上 是否有汗水、液体或灰尘。
	- · 如果电池完全放电,连接无线充电器时,手表无法立即开启。开启前,让耗 尽的电池先充电几分钟。
	- · 如果一次使用多个应用程序、使用网络应用程序或需要连接至其他设备的应 用程序,电池将会快速耗尽。为避免在数据传输期间断电,应在电池完全充 电后使用这些应用程序。
	- 如果无线充电器连接到其他电源 (例如, 电脑或多接口充电器), 手表可能无 法正常充电,或由于电流较低充电速度变慢。
	- · 虽然在充电时可以使用手表,但这可能会延长电池完全充电的时间。
	- · 如果在使用手表的同时充电,手表的供电不稳定,触摸屏可能无响应。如果 出现这种情况,请断开手表与无线充电器的连接。
	- · 手表在充电时会变热。这属于正常情况,不会影响手表的使用寿命或 性能。请先等待手表冷却,然后再佩戴使用。如果电池比平常更热,则充电 器可能停止充电。
	- 如果手表无法正常充电,请联系三星服务中心或授权服务中心。
	- 请勿使用弯折或损坏的无线充电器数据线。如果无线充电器数据线损坏,请 停止使用。

# <span id="page-16-0"></span>使用省电模式

打开省电模式以延长电池使用时间。

从屏幕上边缘向下拖动即可打开快捷面板,然后点击 2 开启省电功能。或者, 在应 用程序屏幕上,点击 ⊙ (设置) → 电池和设备维护 → 电池, 然后点击省电模式开关 以将其开启。

省电模式将开启,某些功能可能会受到限制。

如果电池电量下降到一定水平以下,将出现省电屏幕。点击开启以打开省  $\mathbb{Z}$ 电模式。在这种情况下,手表电池充电到 15% 以上时,省电模式将自动 关闭。但是,如果您从"设置"选项或快捷面板打开省电模式,即使手表电池充 电到 15% 以上,省电模式也不会自动关闭。

# 佩戴手表

### 连接或取下表带

用手表前,先连接表带。您可以将表带从手表卸下,并换上新表带。

- 连接或更换表带时,请小心不要伤到手指甲。
- $\mathbb{Z}$ · 随附表带可能因地区或机型而异。
	- 随附表带的大小可能因机型而异。请使用适合各自机型尺寸的表带。

用力按下表带按钮时,将表带连接至手表。

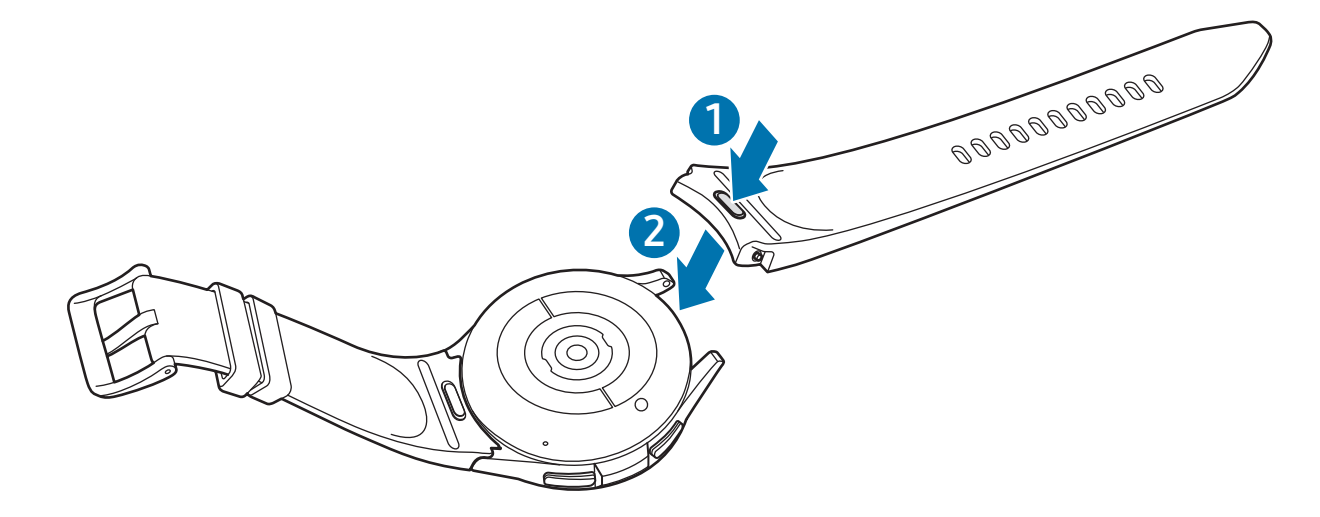

轻轻拉动表带两侧,确保表带与手表紧密相连且不会脱落。

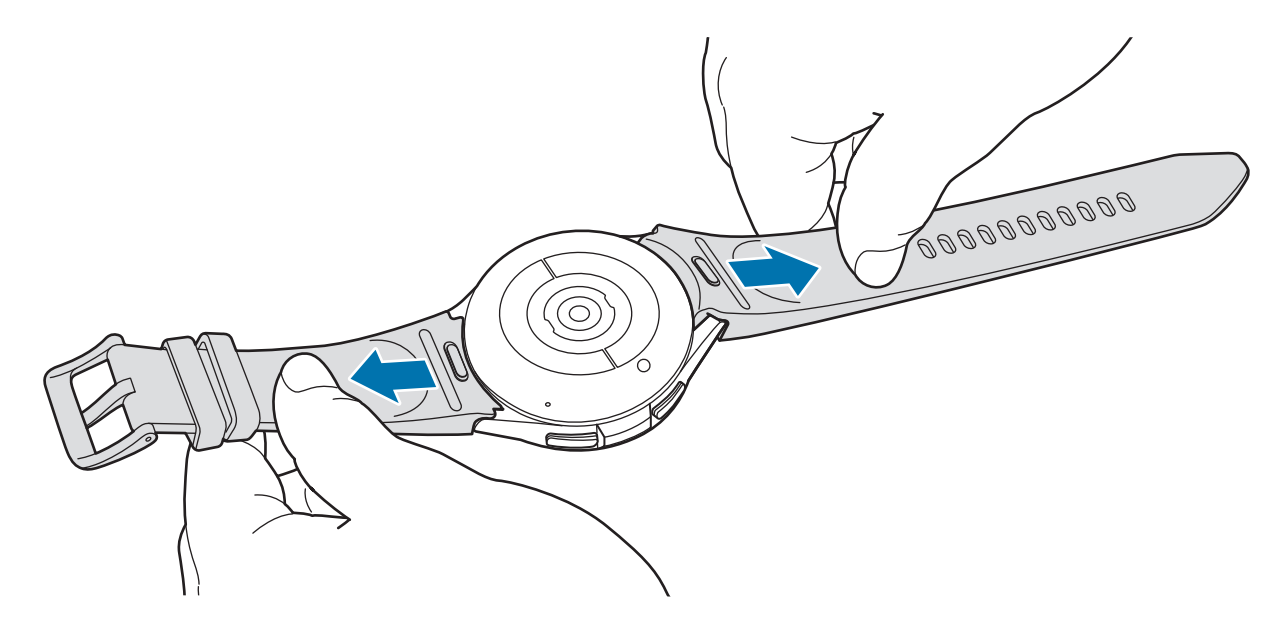

按下表带按钮时,移除表带。

### <span id="page-18-0"></span>佩戴手表

打开带扣并将手表佩戴到您的手腕上。将表带别到您的手腕上,再将插销插入调 整孔,然后固定带扣以扣紧。如果表带过紧,则使用下一个调整孔。

- 1 不要讨度弯曲表带。否则可能会损坏手表。
- · 如欲精确测量身体状况,将手表紧贴手腕上面的小臂并佩戴好。有关详细  $\mathbb{Z}$ 信息,请参[阅如何佩戴手表以进行精确测量。](#page-19-1)
	- 当某些材料与手表背面接触时,手表可能会根据材料类型认为您将其佩戴在 了手腕上。
	- 如果手表背面的传感器和您的手腕接触没有超过 10 分钟,手表可能会认为 您没有将其佩戴在手腕上。

# 表带提示和注意事项

- 要获得准确的测量结果,请将手表舒适地佩戴在手腕上。测量后,松开表带,让 空气接触皮肤。建议不要将手表佩戴地过松或过紧,以常规情况下感到舒适 为宜。
- 如果长时间佩戴手表讲行高强度的锻炼,由于摩擦、压力和潮湿等因素,可能会 出现皮肤刺激。如果手表已佩戴较长时间,将其从手腕上取下一段时间,保护皮 肤健康,同时也让手腕得到休息。
- · 由于过敏、环境因素、其他因素,或皮肤长时间接触肥皂或汗水的原因,可能会 出现皮肤刺激。这种情况下,请立即停止使用手表 2 至 3 天, 等待症状消退。如 果症状仍然存在甚至恶化,请就医。
- 佩戴手表前,请确保皮肤干燥。如果长时间佩戴潮湿的手表,您的皮肤可能会受 到影响。
- · 在水中使用手表后,请清除皮肤和手表上的异物,然后将皮肤和手表彻底 擦干,以免刺激皮肤。
- · 在水中切勿使用除手表外的任何配件。

### <span id="page-19-1"></span><span id="page-19-0"></span>如何佩戴手表以进行精确测量

为了精确测量,请将手表紧紧戴在手腕上面的小臂上,同时留出一个手指的空间,如 下图所示。

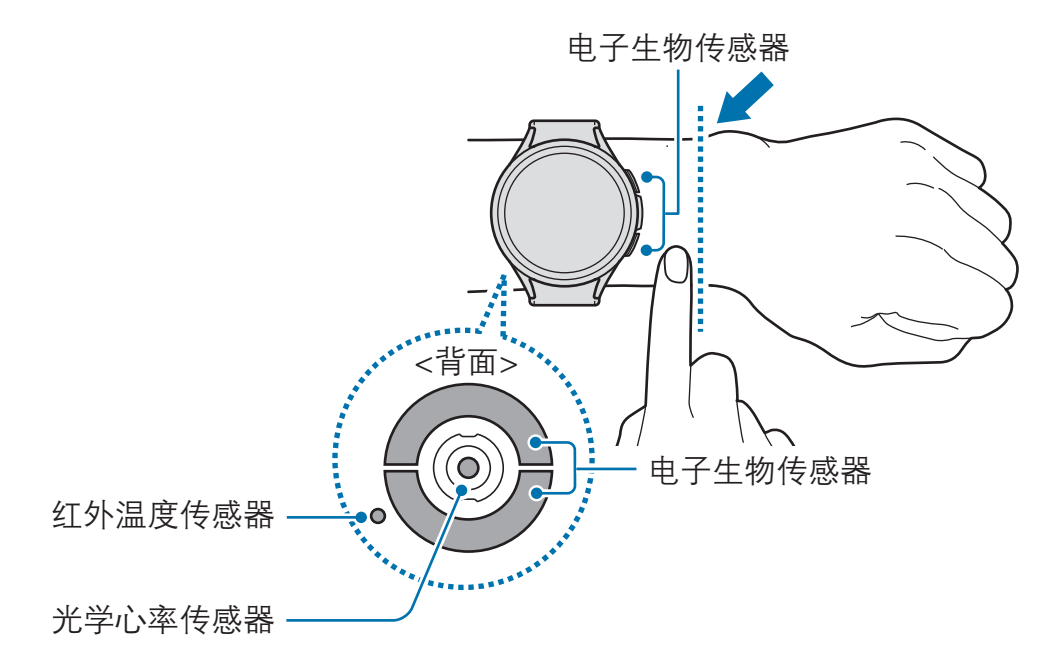

- 如果手表绑的太紧,可能会出现皮肤刺激;如果绑的太松,可能会出现  $\mathbf{O}$ 摩擦。
	- · 请勿直视光学心率传感器的光线。请确保儿童不直视光线。否则可能会损害 您的视力。
	- · 如果感觉手表变热,将其取下,直至其冷却。如果皮肤长时间接触过热的手 表表面,可能会造成低温烫伤。
	- · 擦除手表和表带上的水,然后再测量身体成分和心电图。
	- · 如果红外温度传感器上有水、灰尘或污点,测量结果可能不准确。
	- · 用软布或棉签清洁红外温度传感器。
- 心率功能仅可用于测量您的心率。光学心率传感器的精确度可能减弱,取决  $\mathbb{Z}$ 于周围环境、测量条件和用户的生理状态。
	- · 由于寒冷的环境温度可能会影响测量,在冬季或寒冷天气测量心率时请注意 保暖。
	- · 进行测量前吸烟或喝酒可能导致心率与正常心率不同。
	- 在进行心率测量时,请勿移动、说话、打哈欠或深呼吸。否则可能使记录的 心率不准确。
	- · 如果心率极高或极低,测量值可能不准确。
	- 如果测量儿童的心率, 测量值可能不准确。
	- 手表松动时,由于光线反射不均匀,因此手腕较细的用户可能会收到不准确 的心率测量值。在这种情况下,将手表佩戴在手腕上的小臂内侧。
	- · 如果心率测量功能无法正确工作,在您的手腕上向右、向左、向上、向下调 整手表的光学心率传感器位置,或将手表佩戴在手腕上的小臂内侧以使传感 器接触皮肤。
	- 如果光学心率传感器和电子生物传感器被弄脏,擦拭传感器并重试。如果有 异物妨碍光线均匀反射,测量值可能不准确。
	- 佩戴手表的手腕上的纹身、痕迹和毛发可能会影响光学心率传感器。这 可能会导致手表无法识别已经佩戴设备,手表的功能可能无法正常 工作。因此,请将手表佩戴在不会干扰手表功能的手腕上。
	- · 测量功能可能因为某些因素 (例如光学心率传感器的光线被阻挡) 而无法正 常工作,具体取决于您的皮肤亮度、皮肤下的血液流动情况和传感器区域的 洁净度。
	- · 为了精确测量,请使用 Ridge 运动表带。Ridge 运动表带可能会单独 出售,具体视机型而异。

<span id="page-21-0"></span>入门指南

# 打开和关闭手表

在限制使用无线设备的区域 (例如飞机上和医院里),请遵守所有张贴的警告和授  $\mathbb{Z}$ 权人员的指示。

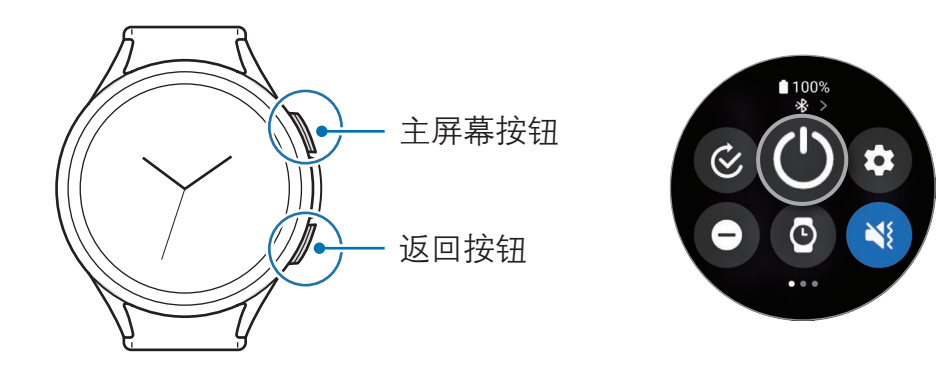

#### 打开手表

按住主屏幕按钮几秒钟即可打开手表。

首次开启或重置手表后,屏幕上会出现提示:需要在手机上打开三星智能穿戴应用 程序。有关详细信息,请参阅[将手表连接至手机。](#page-22-1)

#### 关闭手表

- 1 同时按住主屏幕按钮和返回按钮。或者,从屏幕上边缘向下拖动即可打开快捷 面板,然后点击 ©。
- 2 点击 (0)。
- $\mathbb{M}^-$ 您可以将手表设置为按住主屏幕按钮时关闭。在应用程序屏幕上,点击 . (设置) → 高级功能 → 自定义按钮, 点击主屏幕按钮下的长按, 然后选择关机 菜单。

#### 强制重启

当手表操作应用程序无响应并且无法重新启动时,同时按住主屏幕按钮和返回按钮 7 秒以上以重启。

#### <span id="page-22-0"></span>紧急呼叫

您可以拨打紧急电话。

- 1 同时按住主屏幕按钮和返回按钮。或者,从屏幕上边缘向下拖动即可打开快捷 面板,然后点击 1
- 2 点击紧急呼叫。
- 如欲管理您的医疗信息和紧急联系人,打开手机上的**三星智能穿戴**应用程序,然 网 后点击手表设置 → 安全和紧急状况。

# <span id="page-22-1"></span>将手表连接至手机

### 安装三星智能穿戴应用程序

如欲将手表连接至手机,请在手机上安装三星智能穿戴应用程序。 根据您的手机,您可以从以下位置下载三星智能穿戴应用程序:

- 三星安卓手机 · **应用商店**
- 其他安卓手机: apps.samsung.com/gear
- 不可在不支持手表同步的手机上安装三星智能穿戴应用程序。确保手机与手  $\mathbb{Z}$ 表兼容。
	- · 手表无法连接至平板电脑或电脑。

#### 通过蓝牙将手表连接至手机

- 1 打开手表,向上滑动至底部,点击确认。
- 2 点击语言选择要使用的语言, 并按照屏幕提示操作。

3 在手机上打开**三星智能穿戴**应用程序。

如果三星智能穿戴应用程序不是最新版本,请将三星智能穿戴应用程序更新到最 新版本。

- 4 点击继续。
- 5 在屏幕上选择手表。 如果找不到您的手表,点击连接时遇到问题?。
- 6 按照屏幕提示完成连接。

完成连接后,点击开始并按照屏幕提示了解手表的基本控制。

- · 初始设置屏幕可能因地区而异。  $\mathbb{Z}$ 
	- · 连接方法可能因地区、机型、手机或软件版本而异。
	- 手表比一般的手机更为小巧,所以网络质量可能会相对较低,尤其是在信号 较弱或接收较差的区域。如果蓝牙连接不可用,蜂窝网络或互联网连接可能 会较差或断开。
	- · 首次将其连接至手机或重置后,在同步数据 (如联系人) 时,手表的电量可 能更快耗尽。
	- · 支持的电话和功能可能因您所在的地区、运营商或设备制造商而异。
	- 如果无法在手表和手机之间建立蓝牙连接,手表屏幕顶部会出现 2 状态指 示符图标。

#### 将手表连接至新手机

若要将您的手表连接至新的手机,它将被重置并且所有数据将被删除。如果您的手表 已连接至手机,则手表数据将在重置前备份至您的手机。

- $1$  在应用程序屏幕上,点击 ⊙ (设置) → 通用 → 连接至新手机 → 继续。 在重置后,将会自动进入蓝牙配对模式。
- 2 在新手机上打开三星智能穿戴应用程序以连接您的手表。
- 如果要连接的手机已经连接至其他设备,在手机上启动三星智能穿戴应用  $\mathbb{Z}$ 程序,然后点击 — →添加新设备来连接新设备。

# <span id="page-24-0"></span>将帐户添加到手表

在已连接的手机上登录三星帐户,并将帐户添加到手表以访问各种手表功能。

#### 在手表上登录三星帐户

- 1 在手机上打开三星智能穿戴应用程序。
- 2 点击手表设置 → 帐户与备份。
- 3 点击三星帐户,然后按照屏幕提示在手机上登录三星帐户。 如果您的三星帐户已登录,则可以查看已登录的三星帐户。

# <span id="page-25-0"></span>控制屏幕

### 表圈

手表具有触控或可旋转的表圈。顺时针或逆时针转动或滑动表圈,即可控制手表的各 种功能。

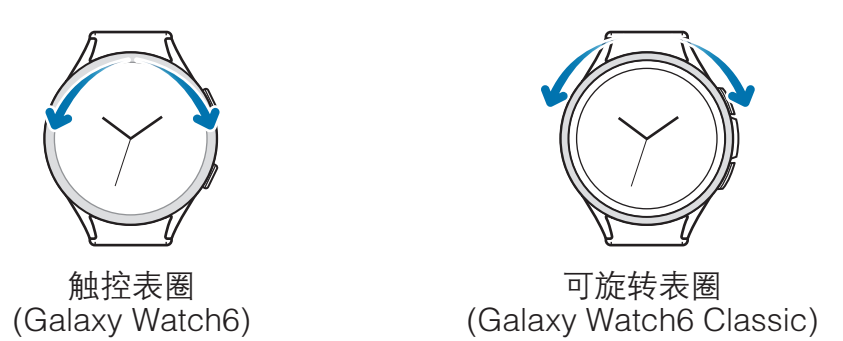

- · 滚动屏墓, 转动或滑动表圈可移至其他屏幕。
- 逐项移动. 转动或滑动表圈可逐项移动。
- 调整输入值:转动或滑动表圈以调整音量或亮度。调整亮度时,顺时针转动或滑 动表圈以使屏幕更亮。
- · 使用手机或闹钟功能:顺时针转动或滑动表圈可接听来电或关闭闹钟。逆时针转 动或滑动表圈可拒绝来电或开启闹钟再响功能。
- · 请确保可旋转的表圈内没有灰尘或沙子等异物。  $\mathbf{O}$ 
	- · 请勿在磁性物质 (如磁铁或磁性手镯) 附近使用可旋转的表圈。由于电磁 干扰,可旋转的表圈可能无法正常工作。
- $\mathbb{Z}$ 如果表圈无法正常工作,不要拆卸手表,请联系三星服务中心或授权服务中心。

<span id="page-26-0"></span>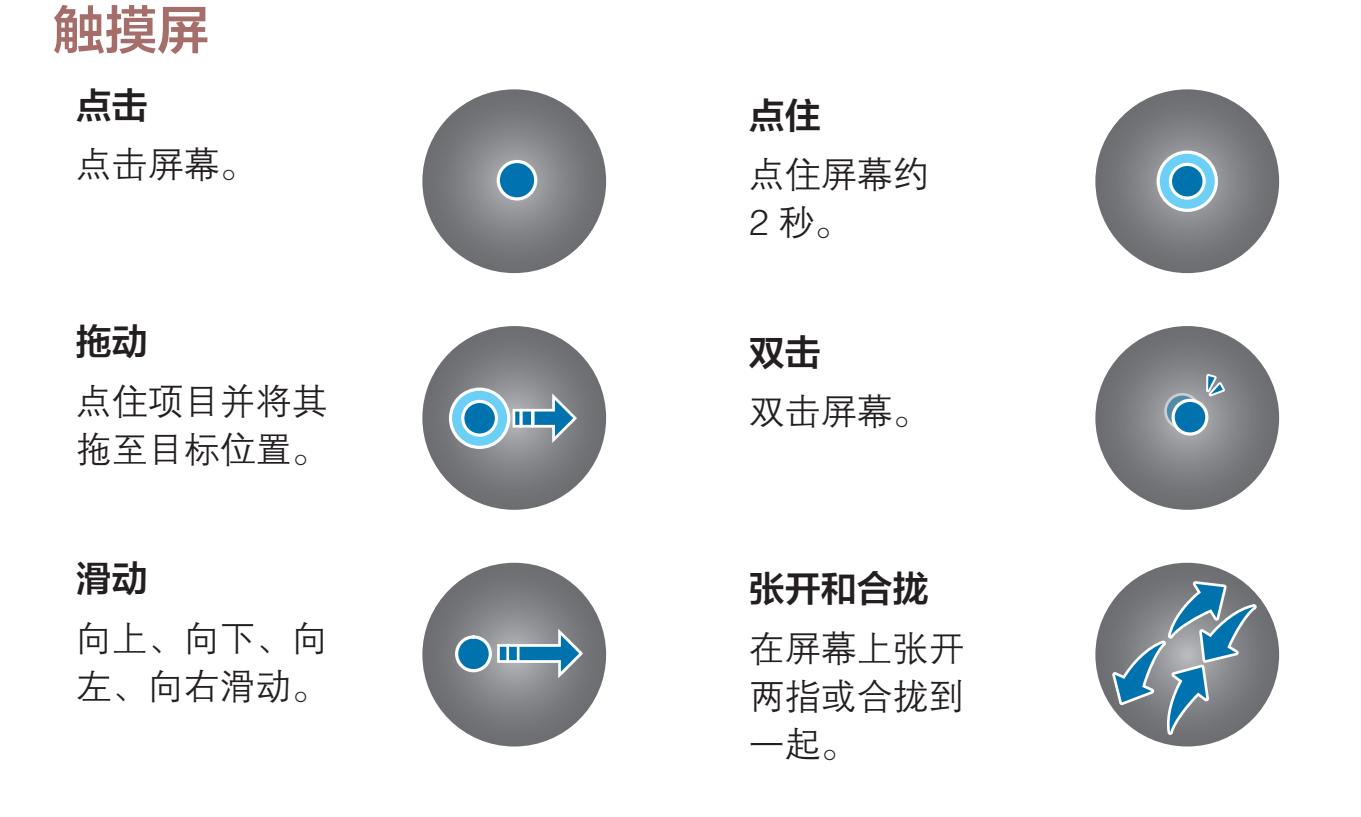

- · 禁止触摸屏接触其他电子设备。静电放电会导致触摸屏发生故障。  $\bigcirc$ 
	- 为避免损坏触摸屏,请勿使用任何尖利物体点触屏幕,或在指尖或使用其他 物体点触屏幕时用力过猛。
	- · 建议不要长时间在部分或整个触摸屏上使用固定画面。否则,可能会造成屏 幕残影。
- 手表可能无法识别靠近屏幕边缘的触摸输入,因为边缘超出了触摸输入区。  $\mathbb{Z}$ 
	- · 水中锁定模式开启后,触摸屏将不可用。

# <span id="page-27-0"></span>屏幕构成

手表屏幕是主屏幕的起始点,由多个页面组成。 您可以向左或向右滑动屏幕或使用表圈来查看卡片或打开通知面板。

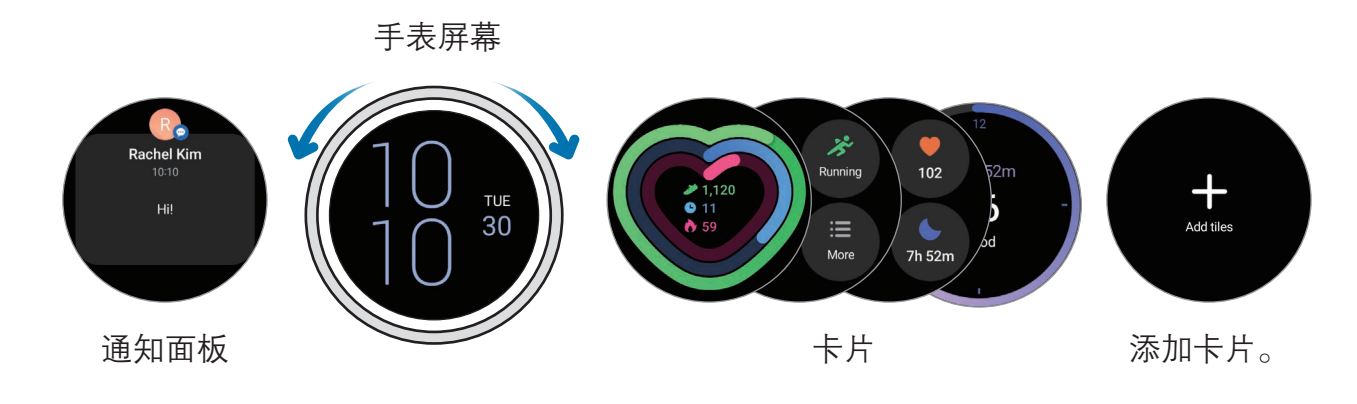

可用的面板、卡片以及它们的排列可能因软件版本而异。

#### 使用卡片

如欲添加卡片,点击添加卡片并选择卡片。 在点住卡片时,您可以访问编辑模式以更改卡片的排列或将其移除。

- · 移动卡片:点住卡片,即可移动卡片并将其拖至所需位置。
- 移除卡片:点击卡片上的 → 可移除卡片。

# <span id="page-28-0"></span>打开和关闭屏幕

#### 打开屏幕

请使用以下方法打开屏幕。

- 通过按钮开启屏墓:按下主屏幕按钮或返回按钮。
- 通过抬起手腕打开屏幕: 抬起佩戴手表的手腕。如果抬起手腕后屏幕未开启, 在 应用程序屏幕上点击 © (设置),点击显示,然后点击屏幕唤醒下的抬起手腕唤醒 开关以将其开启。
- 通过点击屏幕来打开屏幕:点击屏幕。如果点击屏幕后屏幕未开启,在应用程序 屏幕上点击 (3) (设置),点击显示,然后点击屏幕唤醒下的触摸屏幕唤醒开关以将 其开启。
- 通过表圈打开屏幕:转动表圈。如果转动表圈后屏幕未打开,在应用程序屏幕上 点击 (3) (设置),点击显示,然后点击屏幕唤醒下的转动表圈唤醒开关以将其启动 (Galaxy Watch6 Classic)。

#### 关闭屏幕

如欲关闭屏幕,用手掌或其他物体覆盖屏幕即可。此外,如果手表在指定时间内 不用,屏幕将会自动关闭。

# 切换屏墓

#### 在手表和应用程序屏幕之间切换

在手表屏幕上,向上滑动即可打开应用程序屏幕。

如欲返回手表屏幕,从应用程序屏幕顶部向下滑动即可。或者,按下主屏幕按钮或返 回按钮。

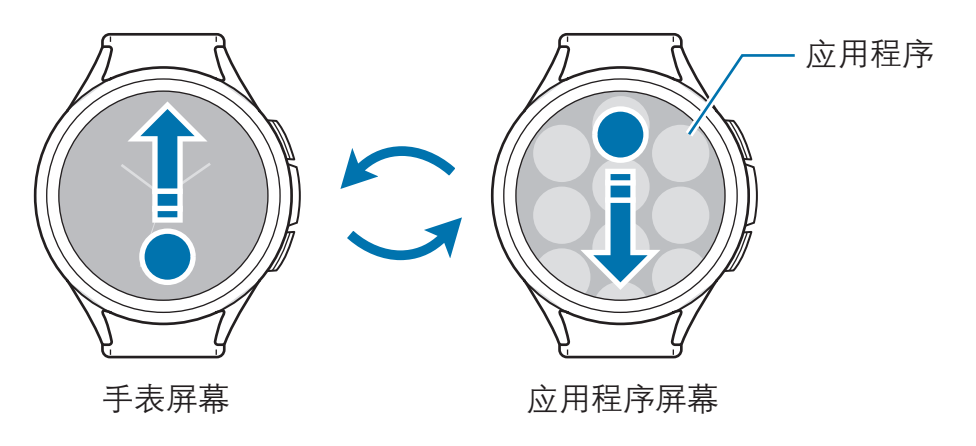

#### <span id="page-29-0"></span>返回到上一屏幕

如欲返回上一屏幕,在屏幕上向右滑动或按下返回按钮。

#### 应用程序屏幕

应用程序屏幕显示所有安装在手表上的应用程序图标。

M 可用的应用程序可能因软件版本而异。

#### 打开应用程序

在应用程序屏幕上,点击应用程序图标以打开应用程序。

如欲从最近应用程序列表中打开应用程序,在应用程序屏幕上,点击 ( )(最近应用程 序)。如果在应用程序屏幕上找不到最近应用程序图标 (◎), 在应用程序屏幕上点击  $\bigodot$  (设置) → 高级功能 → 最近应用程序, 然后点击添加图标至应用程序屏幕开关将其 添加至应用程序屏幕。

#### 关闭应用程序

- 1 在应用程序屏幕上,点击 (最近应用程序)。 如欲从最近应用程序列表中打开应用程序,在应用程序屏幕上,点击 © (**最近应** 用程序)。如果在应用程序屏幕上找不到最近应用程序图标 (O), 在应用程序屏幕  $\perp$ 点击  $\odot$  (设置) → 高级功能 → 最近应用程序, 然后点击添加图标至应用程序屏 幕开关将其添加至应用程序屏幕。
- 2 使用表圈或在屏幕上向左或向右滑动,以移动到需要关闭的应用程序。
- 3 在应用程序向上滑动即可关闭。

若要关闭所有打开的应用程序,请点击全部关闭。

#### 编辑应用程序屏幕

移动项目

将项目拖至新位置。

创建文件夹

将应用程序拖至另一个应用程序上。

将创建包含所选应用程序的新文件夹。点击**文件夹名称**并输入文件夹名称。

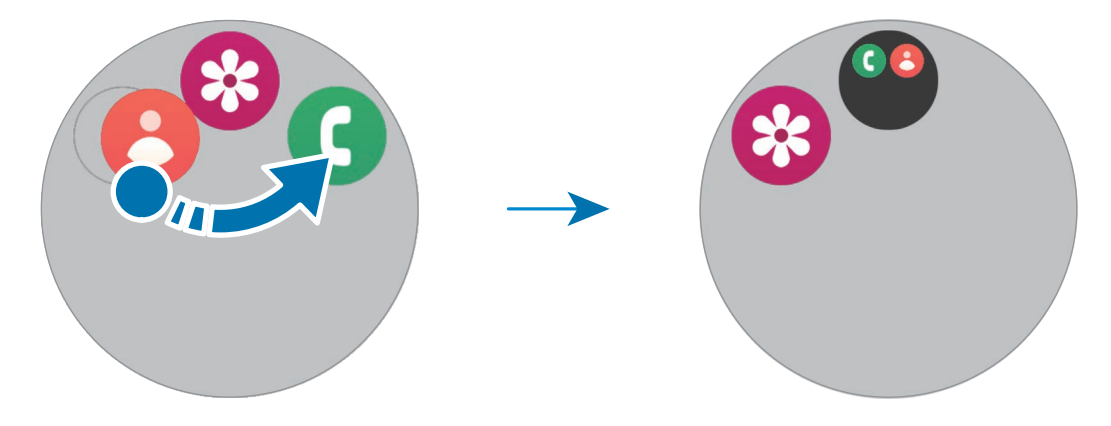

· 添加更多应用程序

在文件夹上点击 +。勾选要添加的应用程序,然后点击完成。也可将应用程序拖 至文件夹进行添加。

#### · 从文件夹移动应用程序

将应用程序拖至文件夹外的新位置。

· 删除文件夹

点住文件夹,然后点击**删除**。仅该文件夹将被删除。文件夹应用程序将迁移至应 用程序屏幕。

### <span id="page-31-0"></span>锁定屏幕

使用屏幕锁定功能以保护您的数据 (例如,保存在手表上的个人信息)。打开此功 能后,手表将要求您在每次使用时解锁。但是,如果您在戴着手表时将其解锁 一次,则将保持解锁状态。

#### 设置屏幕锁定

在应用程序屏幕上,点击 ⊙ (设置) → 安全与隐私 → 锁定类型, 然后选择锁定 方式。

- 图案: 绘制由四个或四个以上的点组成的图案以解锁屏幕。
- · PIN 码: 输入由数字组成的数字密码以解锁屏幕。

# 手表

#### 手表屏幕

您可以杳看当前时间或其他信息。不在手表屏幕上时,按下主屏幕按钮以返回手表 屏幕。

#### 更改表盘

- 1 点住手表屏幕,向左滑动屏幕,然后点击**添加表盘**。
- 2 使用表圈或在屏幕上向上或下滑滑动,然后选择表盘。 如果点击更多表盘,可从应用商店应用程序下载更多表盘。

3 点击**自定义**可自定义表盘。在屏幕上向左或向右滑动,可移动到需要自定义 的项目,然后通过使用表圈或在屏幕上向上或向下滑动,选择所需颜色和其他 内容。如欲设置复杂功能,点击所需的复杂功能区域。

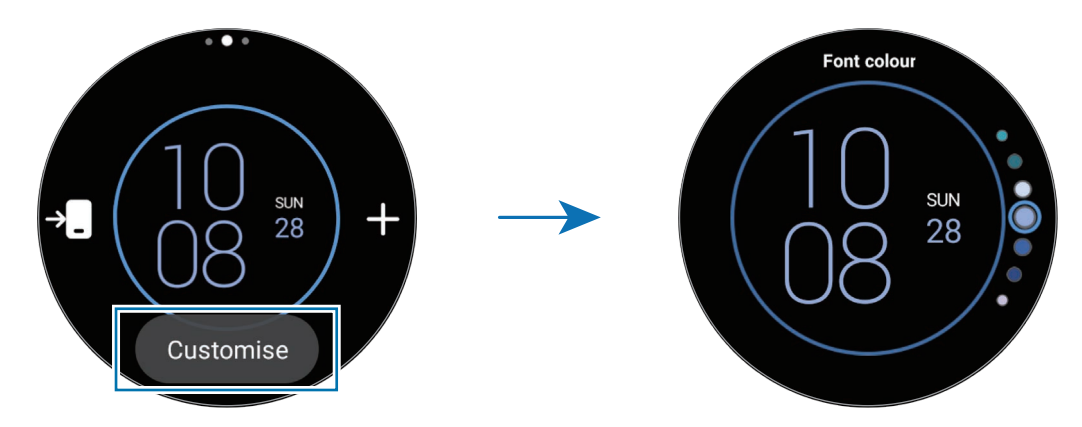

图 此外,您还可以在手机上更改表盘并对其进行自定义。在手机上打开三星智能穿 **戴**应用程序,然后点击表盘。

#### 使用照片自定义表盘

从手机导入照片后,将照片应用为表盘。有关从手机导入照片的详细信息,请参[阅将](#page-95-1) [图片传送到手表。](#page-95-1)

- 1 点住手表屏幕,向左滑动屏幕,然后点击添加表盘。
- 2 点击照片、鹅卵石或照片贴纸。
- 3 点击自定义。
- 4 在屏幕上向左或向右滑动即可移至背景或照片项目。

<span id="page-33-0"></span>5 点击屏幕,选择要应用为表盘的照片,然后点击**确定**。 如欲放大或缩小照片,可双击照片,或在照片上张开或合拢两指。放大照 片后,滑动屏幕即可在屏幕上显示照片的局部内容。

- 如欲同时选择多张照片,点住一张照片,使用表圈或向左或向右滑动屏幕来  $\mathbb{Z}$ 选择多个图片,然后点击<>>>>>>>> 如欲在选择照片后添加额外的照片,点击添 加照片。但是,如果选择照片贴纸作为表盘,则只能选择一张照片。
	- 选择照片或鹅卵石作为表盘时,最多可以添加 20 张图片作为表盘。
	- 如果选择照片作为表盘,点击屏幕时,就会显示添加的图片。

6 点击确定。

7 滑动屏幕更改其他项目 (例如复杂功能),然后返回上一屏幕。

# 开启息屏提醒功能

将手表屏幕和部分成用程序屏幕设置为在佩戴手表时始终亮起。但是,在使用此功 能时,电量会比平时消耗得更快。

如欲使用此功能,从屏幕上边缘向下拖动即可打开快捷面板,然后点击 ◎。或者,在应用程序屏幕上,点击 ◎ (设置) → 显示, 然后点击息屏提醒开关以将 其开启。

# 开启"仅作为手表"模式

在"仅作为手表"模式下,将仅显示时间,其他所有功能都不能使用。

在应用程序屏幕上,点击 ⊙ (设置) → 电池和设备维护 → 电池 → 仅作为手表, 然后 点击开启。

如欲关闭"仅作为手表"模式,按住主屏幕按钮。或者,将手表放置在无线充电 器上。

# <span id="page-34-0"></span>通知

# 通知面板

在通知面板上查看通知,例如新信息或未接来电。在手表屏幕上,逆时针转动或滑动 表圈。或者,在屏幕上向右滑动可打开通知面板。

如果有新通知,手表屏幕上会显示橙色通知指示器。如果通知指示器并未出现,在应 用程序屏幕上,点击 ⊙ (设置) → 通知 → 高级设置, 然后点击通知指示器开关以将 其开启。

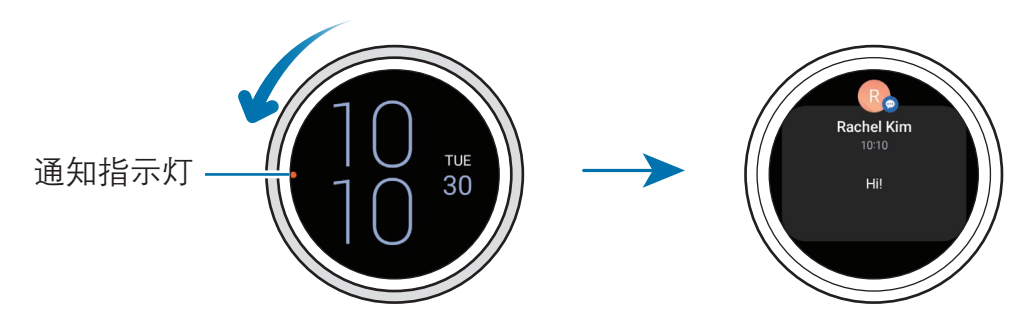

- · 只有在佩戴手表时才能接收通知。  $\mathbb{Z}$ 
	- · 使用手机时,无法在手表上接收通知。如欲在使用手机时能查看手表上的 通知,在应用程序屏幕上,点击 ⊙(设置),点击通知 → 在手表上显示手机 通知,然后选择即使手机在使用中也会显示提醒。

<span id="page-35-0"></span>入门指南

# 查看来电通知

收到通知时,通知的类型或接收通知的时间等与通知有关的信息将会出现在屏 幕上。如果收到两条以上的通知,使用表圈或在屏幕上向左或向右滑动可以查看更多 通知。

点击此通知以查看详情。

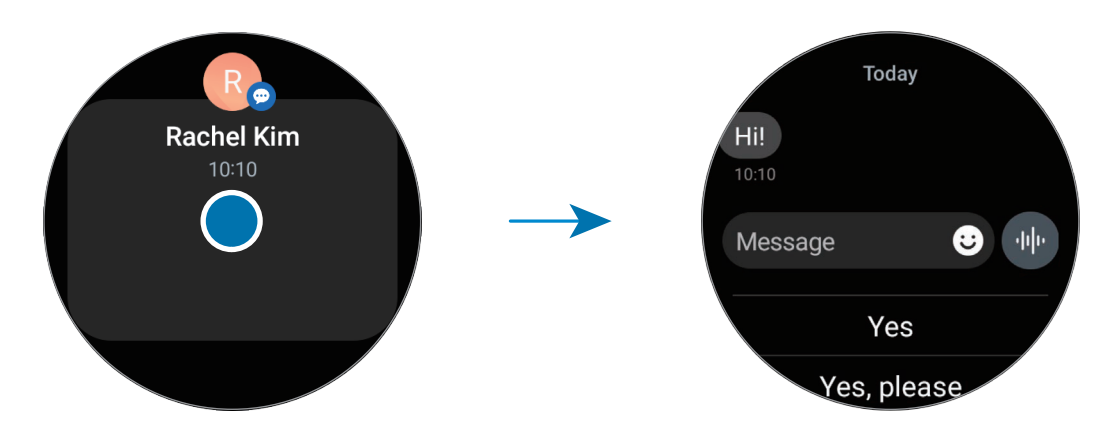

#### 删除通知

查看通知时,在屏幕上向上滑动。

# 选择接收通知的应用程序

选择要在手表上接收通知的手机或手表应用程序。

- 1 在手机上打开三星智能穿戴应用程序。
- $2$ 点击手表设置 → 通知 → 应用程序通知。
- 3 点击应用程序旁边的开关以接收来自应用程序列表的通知。
入门指南

# 快捷面板

查看手表的当前状态并从快捷面板配置设置。

如欲打开快捷面板,请从屏幕上边缘向下拖动。如欲关闭快捷面板,请在屏幕上向上 滑动。

若要移至下一个或上一个快捷面板,请使用表圈或在屏幕上向左或向右滑动。

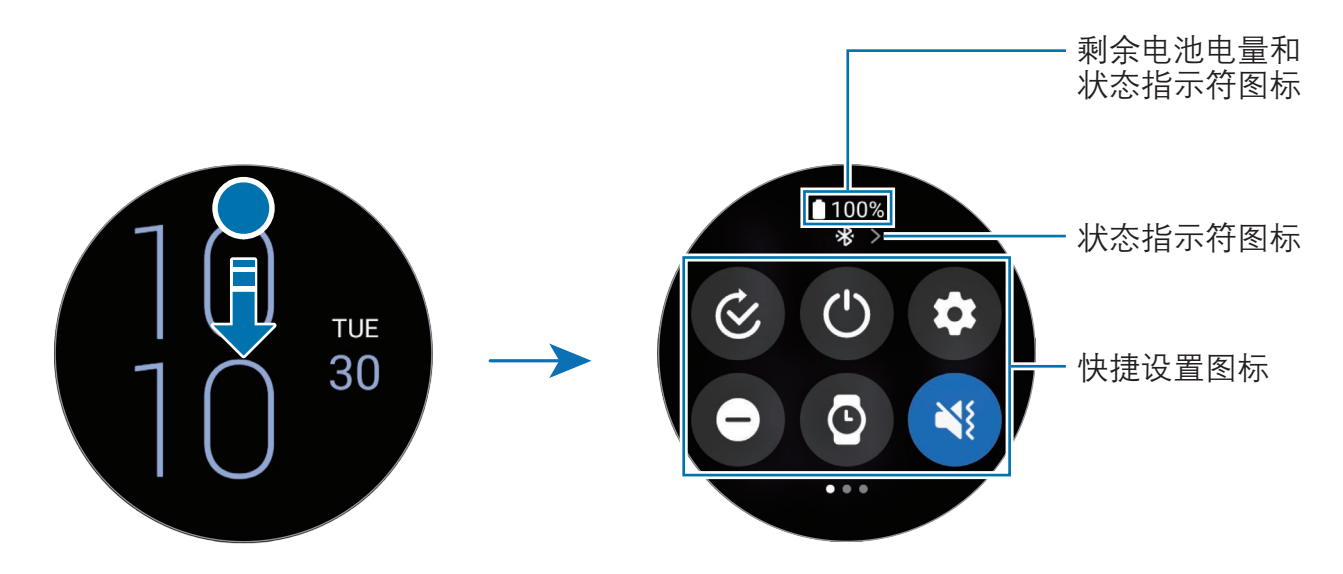

## 查看状态指示符图标

状态指示符图标会显示在快捷面板的顶部,告知您手表的当前状态。下表中列出的图 标为最常见的图标。

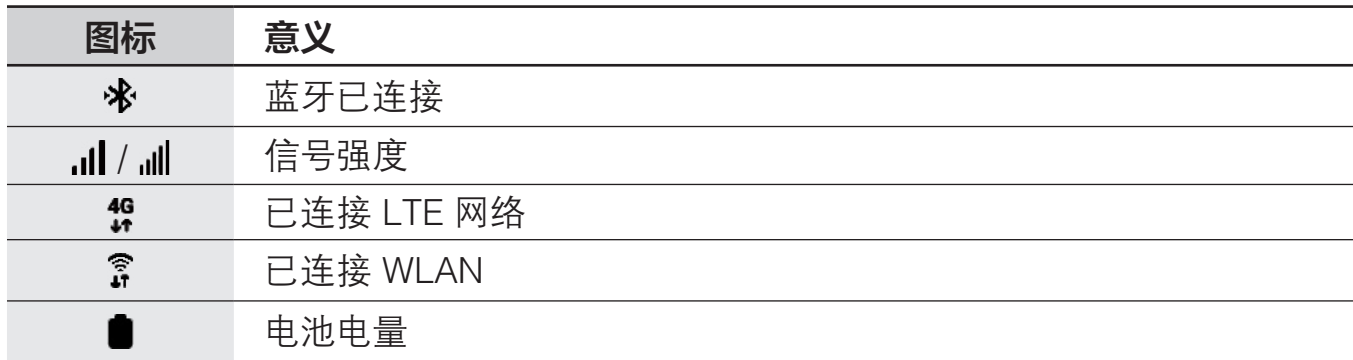

- · 一些显示特定情况 (例如使用某些模式或为手表充电时) 的状态指示符图标  $\mathbb{Z}$ 也会显示在手表屏幕的顶部。如欲隐藏手表屏幕上的状态指示符图标,在应 用程序屏幕上,点击 ⊙(设置),点击高级功能 → 状态指示器,然后选择 2 秒后隐藏。
	- · 状态指示符图标可能会因地区、运营商或机型而异。

#### 查看快速设置图标

快捷面板上会显示快捷设置图标。点击图标可更改基本设置或启动功能。如欲查看更 详细的设置,点住快捷设置图标。

有关如何在快捷面板上添加或移除快捷设置图标的详细信息,请参[阅编辑快捷面板](#page-38-0)。

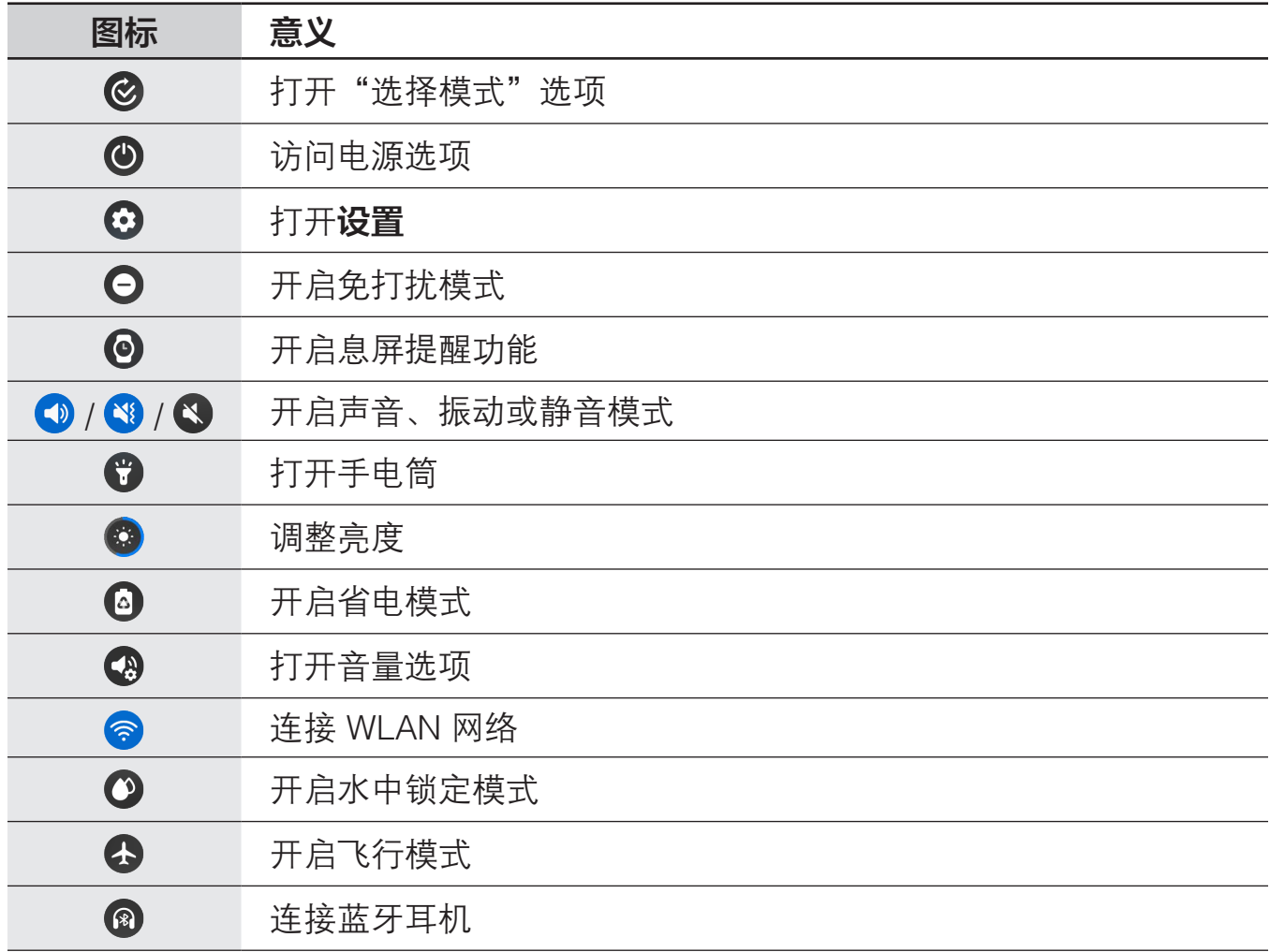

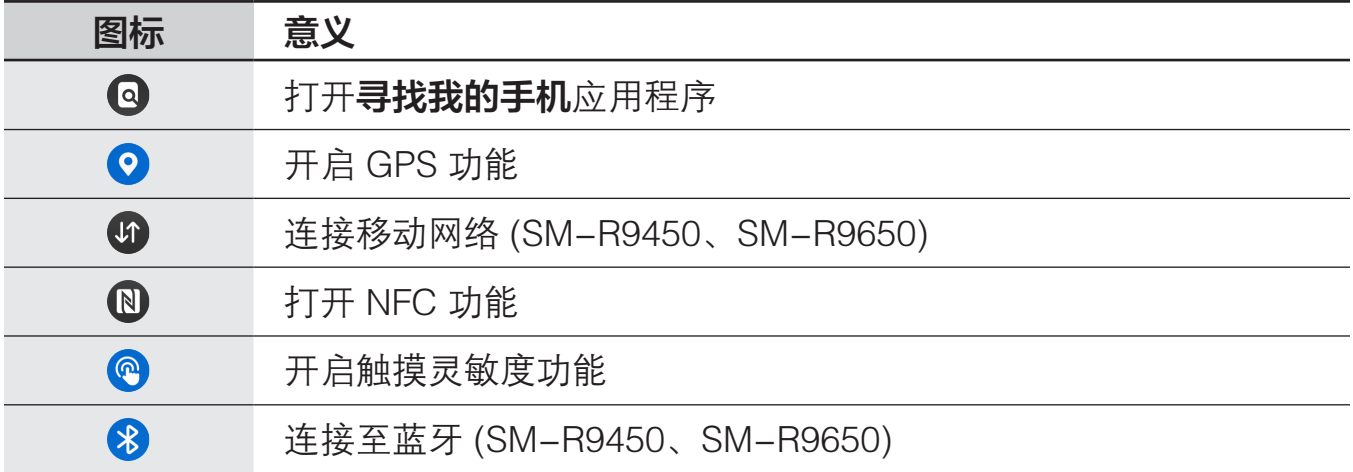

 $\mathbb{Z}$ · 图快捷设置图标的显示方式会因运行的模式而异,在使用此模式时,您可 以通过点击此图标来关闭。

• 快捷设置图标的显示方式可能因已连接的手机的软件版本而异。

## <span id="page-38-0"></span>编辑快捷面板

点击 访问编辑模式,以更改快捷设置图标的排列,或添加或移除快捷设置图标。

- · 移动快捷设置图标:点击住快捷设置图标,移动图标并将其拖至所需位置。
- 添加快捷设置图标:点击快捷设置图标上的 + 以添加图标。
- · 移除快捷设置图标:点击快捷设置图标上的 → 以移除图标。

入门指南

# 输入文本

键盘布局

键盘会在您输入文本时出现。

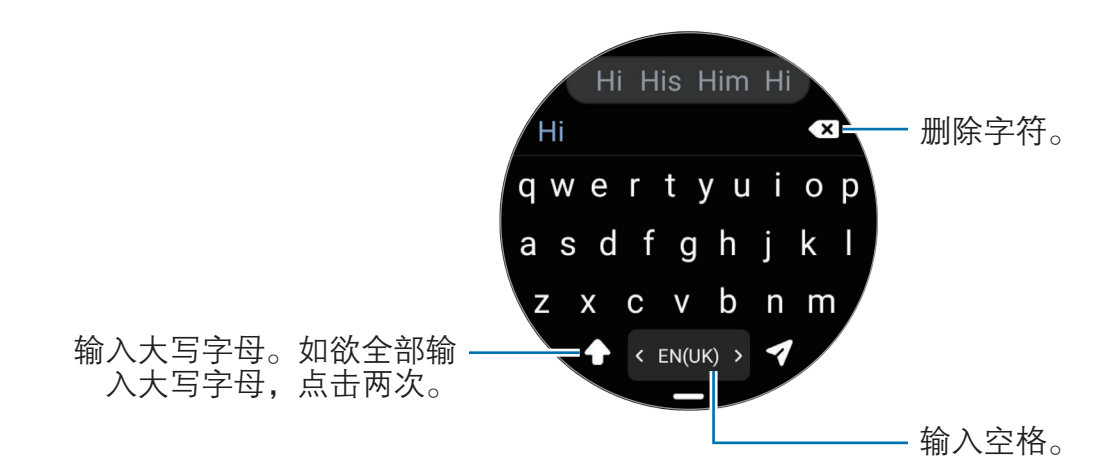

- · 文本输入屏幕可能会因您打开的应用程序而异。  $\mathbb{Z}$ 
	- · 有些语言不支持文本输入。如欲输入文本,必须将输入语言改为支持的 语言。

## 更改输入语言

向上拖动 – 图标,点击 ✿ → 输入语言 → 管理语言,然后选择使用语言。如果选择 了两种语言,您可以通过在空格键上向左或向右滑动来切换输入语言。您可以添加最 多两种语言。

 $\mathbb{Z}$ 您还可以通过在应用程序屏幕上点击 ⊙ (设置), 然后点击通用 → 输入 → 三星 键盘 → 输入语言 → 管理语言来设置输入语言。

#### 更改键盘类型

向上拖动 — 图标,点击 ✿ → 输入语言,选择语言,然后选择所需的键盘类型。

在 3 x 4 键盘上,一个按键具有三个或四个字符。如欲输入字符,反复点击相 M 应的按键,直至所需的字符出现。

入门指南

## 其他键盘功能

在键盘屏幕上向上拖动 - 图标,可使用其他键盘功能。

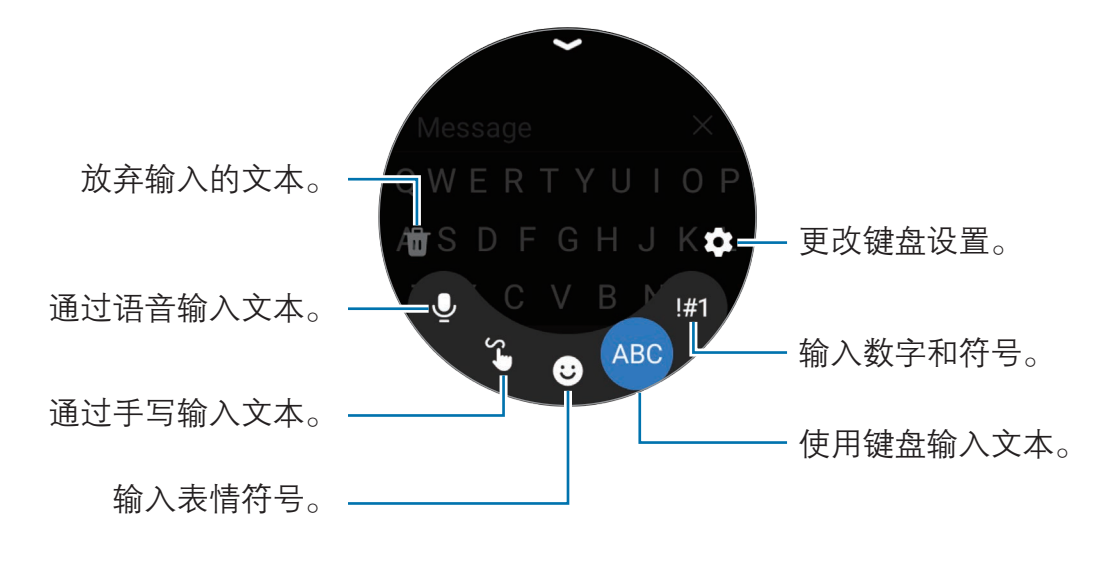

部分功能可能无法使用,具体视语言、运营商或机型而异。

# 应用程序与功能

# 安装与管理应用程序

## 管理应用程序

## 卸载或禁用应用程序

在手机上打开**三星智能穿戴**应用程序,点击**手表设置 → 应用程序**,点击应用 程序,然后选择相应选项。

- · 卸载: 卸载下载的应用程序。
- 禁用: 禁用不可从手表卸载的选定默认应用程序。
- · 某些应用程序可能不支持此功能。  $\mathbb{Z}$ 
	- 点住手表应用程序屏幕上的应用程序并点击**卸载**可以卸载某些应用程序。

## 启用应用程序

在手机上打开三星智能穿戴应用程序,点击手表设置 → 应用程序,选择 JF,然后点 击已禁用 → 确定。选择应用程序,然后点击启用。

## 设置应用程序权限

为了使部分应用程序正常运行,需要授予其访问或使用手表信息的权限。 如欲按照权限类别查看或更改应用程序的权限设置,在应用程序屏幕上,点击 3 (设置) → 应用程序 → 许可管理器。选择项目并选择应用程序。

若不授予应用程序权限,应用程序的基本功能可能无法正常运行。

# 信息

使用手表查看并回复信息。

在漫游时发送或接收信息可能会产生额外费用。

安卓信息应用程序的可用性因区域而异,默认信息应用程序的设置会与已连接的  $\mathbb{Z}$ 手机同步。

## 查看信息

1 在应用程序屏幕上点击 (信息)。

或者,打开通知面板查看新信息。

2 滑动信息列表或者使用表圈,然后选择一个联系人来查看对话。

如欲在手机上查看信息,点击在手机上显示。

如欲回复信息,点击信息输入字段,然后输入信息。

## 发送信息

1 在应用程序屏幕上点击 (□ (信息)。

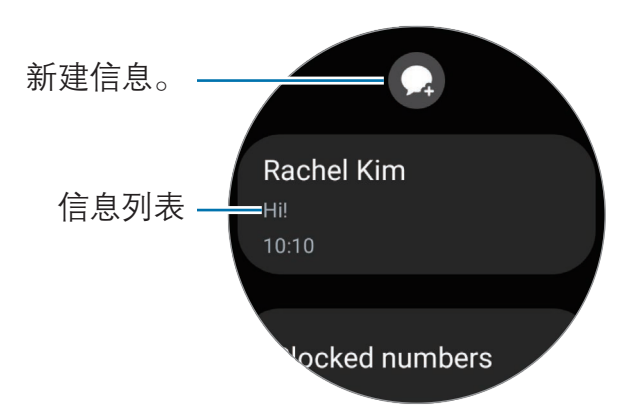

- 2 点击 2。
- 3 点击收件人,或者点击 # 输入信息接收人或电话号码。或者,点击 8 并从联系 人列表中选择信息接收人。

 $4$  点击信息输入字段并输入信息或选择文本模板,然后点击 1或

#### 录制与发送语音信息

在录制想说的话后,即可发送语音文件。

在信息输入屏幕上,点击 + 并录下您想发送的话,然后点击 2。

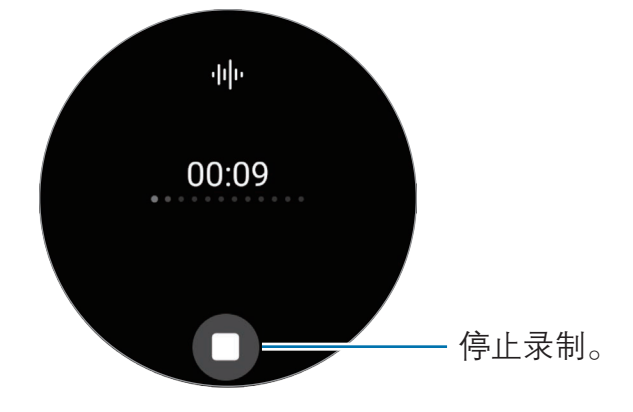

## 删除信息

- 1 在应用程序屏幕上点击 (…) (信息)。
- 2 滑动信息列表或者使用表圈,然后选择一个联系人来查看对话。
- 3 点住消息,然后点击删除。 信息将从手表和已连接的手机上删除。

# 电话

## 简介

您可以拨打和查看来电并接听电话。

在通话期间,声音可能听不清楚;如果处于信号较弱的区域,则只能进行简短  $\mathbb{Z}$ 通话。

## 拨打电话

在应用程序屏幕上点击 (6) (电话)。

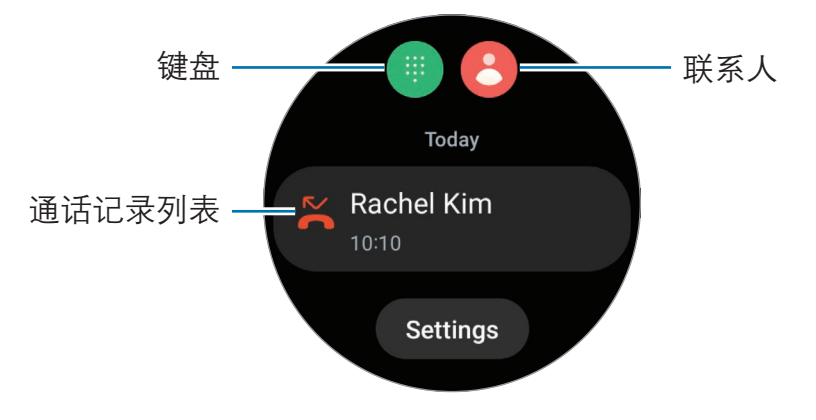

使用以下方法之一拨打电话。

- 点击 . 使用键盘输入号码, 然后点击 。
- 点击 8, 使用表圈或滑动联系人列表,选择联系人,然后点击 8。
- 使用表圈或滑动通话记录初表, 选择一条通话记录, 然后点击 。

## 选择要拨打的号码 (SM-R9450、SM-R9650)

拨打电话时,您可以使用手表的号码或所连接手机的号码。此外,如果手表和支持使 用双 SIM 卡的手机连接,您可以在拨打电话时任选一张 SIM 卡。

- 1 在应用程序屏幕上点击 (10)。
- 2 点击 ●。
- 3 点击 并选择所需的选项。
	- ・ 手机:用已连接手机的号码拨打电话。
	- $\cdot$  SIM 1: 用已连接手机的 SIM 卡 1 拨打电话。
	- $\cdot$  SIM 2: 用所连接手机的 SIM 卡 2 拨打电话。
	- ・ 手表:用手表的号码拨打电话。
- **② ·** 部分功能可能不可用,具体取决于已连接的手机。
	- 您还可以在选择一条通话记录后点住呼叫按钮,以此选择要使用的号码。

提前设置首选号码 (SM-R9450、SM-R9650)

- 1 在应用程序屏幕上点击 ( )(电话)。
- 2 点击设置。
- 3 点击首选号码,然后选择所需的选项。
	- · 电话. 设置为用已连接手机的号码拨打电话。
	- 手表:设置为用手表的号码拨打电话。
	- · 始终询问:设置为在每次拨打电话时都询问使用哪个号码。

## 通话期间的选项

可供使用的操作包括:

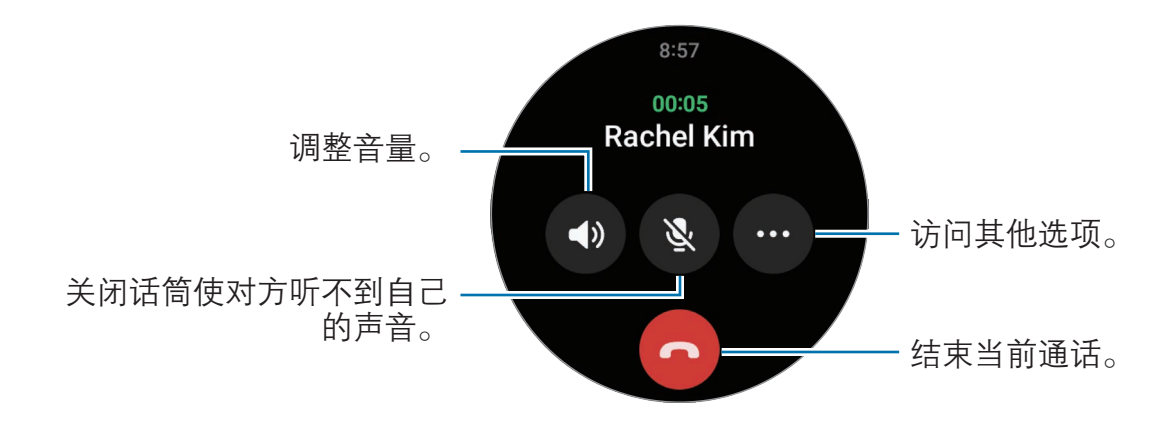

 $\mathbb{Z}$ 屏幕外观可能因机型而异。

## 利用蓝牙耳机拨打电话

连接蓝牙耳机后,呼叫将转接至耳机。

如果未连接蓝牙耳机,在应用程序屏幕上点击 ⊙ (设置) → 连接 → 蓝牙。当可用蓝 牙设备列表出现时,请选择要使用的蓝牙耳机。

## 接听电话

## 接听电话

来电时,顺时针转动或滑动表圈。或者,将()拖到大圆外面。 您可以使用手表的内置话筒、扬声器或连接的蓝牙耳机进行通话。

## 拒接来电

您可以拒接来电并向来电者发送拒接信息。 来电时, 逆时针转动或滑动表圈。或者, 将 同 拖到大圆外面。 如欲发送有关拒绝来电的信息,向上拖动 - 图标并选择想发送的信息。

#### 未接来电

如果有未接来电,通知面板上会显示未接来电通知。在通知面板上,查看未接来电 通知。或者在应用程序屏幕上,点击 ( )(电话) 以查看未接来电。

# 联系人

您可以拨打电话或向联系人发送信息。保存在已连接手机上的联系人也会保存到 手表。

在应用程序屏幕上点击 8(联系人)。

ſИ 手机上的收藏联系人列表将会显示在联系人列表顶部。

使用以下搜索方法之一:

- 点击联系人列表顶部的 Q, 然后输入搜索标准。
- · 滑动联系人列表。
- · 使用表圈。快速转动或滑动表圈时,列表会按照首字母的字母顺序滚动。

选择联系人,即可执行以下操作之一:

- C: 拨打语音电话。
- $\bigcirc$ . 撰写信息。

#### 在卡片上选择常用联系人

从联系人卡片中添加常用联系人,以便通过文本信息或电话直接与他们联系。点击添  $m \rightarrow \Omega$ , 然后选择联系人。

• 如欲使用此功能,必须添加**联系人**卡片。有关详细信息,请参[阅使用卡片](#page-27-0)。  $\mathbb{Z}$ · 可以向卡片添加最多四位联系人。

# 三星健康

## 简介

三星健康 24 小时记录您的活动和睡眠模式,帮助您养成健康习惯。您可以在已连接 手机的三星健康应用程序中保存和管理健康相关数据。

在佩戴着手表连续锻炼超过 10 分钟 (跑步 3 分钟) 后, 将开启自动健身检测 功能。此外,手表还会发出通知;当手表识别出您处于不活动状态的时间超过 50 分钟后, 则会向您展示一些伸展运动或在屏幕上鼓励您做一些轻度活动。如果手表 识别出您在开车或睡觉,尽管您的身体处于不活动状态,它可能既不会发出通知,也 不会显示播放拉伸运动的屏幕。

有关详细信息,请访问 [www.samsung.com/samsung-health](http://www.samsung.com/samsung-health)。

三星健康功能仅用于娱乐、保健和健身目的。不适用于医疗用途。使用这些功能  $\mathbb{Z}$ 之前,请仔细阅读相关指示。

## 每日活动量

查看您当前的每日状态,如步数、活动时间、活动卡路里及其目标,以及相关信息。

## 查看您的每日活动

在应用程序屏幕上点击 (3) (三星健康), 然后点击每日活动量。

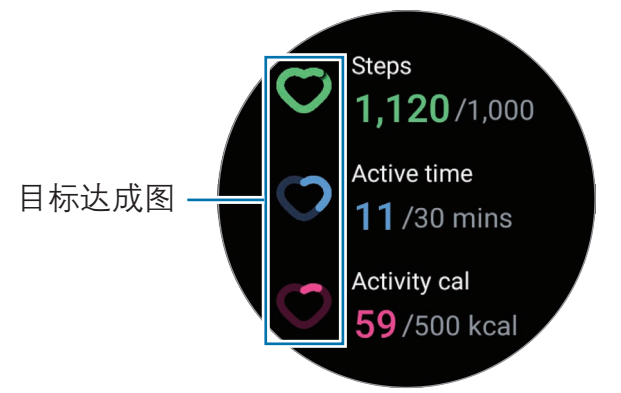

- 计步: 查看一天的步数。越接近步数目标, 图上进度会越大。
- · 运动时间:查看一天中身体处于活跃状态的总时间。例如您进行伸展、步行等轻 度活动越接近活动时间目标,图上进度会越大。
- · 活动燃烧的干卡值:杳看一天中您从事某项活动所消耗的总卡路里。越接近活动 卡路里目标,图上进度会越大。

如欲查看与每日活动相关的其他信息,可使用表圈或在屏幕上向上或向下滑动。

## 设置每日活动目标

- 1 在应用程序屏幕上点击 + (三星健康)。
- 2 点击每日活动量,然后点击设置目标。
- 3 选择活动选项。
- 4 使用表圈或在屏幕上向上或向下滑动来设置目标。
- 5 点击完成。

应用程序与功能

## 计步

手表会记录您已完成的步数。

#### 测量步数

在应用程序屏幕上点击 (3) (三星健康), 然后点击计步。

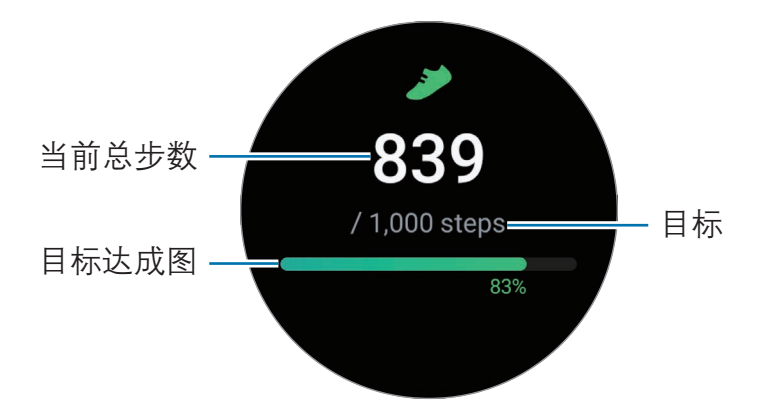

如欲查看与步数相关的其他信息,可使用表圈或在屏幕上向上或向下滑动。

- · 由于手表在您走动一段时间后才能准确识别您的运动,开始测量步数后,步  $\mathbb{Z}$ 数追踪器将监控您的步数并在短暂延迟后显示步数。此外,为了准确识别 步数,在通知显示达到某个目标之前您可能会遇到短暂的延迟;只有在下载 和安装三星健康应用后,使用三星健康应用程序时才会出现此通知。
	- · 如果在驾车或乘火车时使用步数追踪器,车辆的振动可能会影响您的步数。
	- 一层楼计算为约 3 米。测量的楼层数可能与您爬的实际楼层数不同。
	- · 测量的楼层数可能不准确,具体视环境、用户的移动和建筑的条件而定。
	- 如果水 (淋浴和水上活动) 或异物进入气压传感器, 测量的楼层数可能不 准确。如果手表上有任何清洁剂、汗水和雨水,使用之前请使用清水洗净并 彻底擦干手表 (包括气压传感器)。

#### 设置步数目标

- 1 在应用程序屏幕上点击 8 (三星健康)。
- 2 点击**计步,**然后点击**设置目标**。
- 3 使用表圈或在屏幕上向上或向下滑动来设置目标。
- 4 点击完成。

## 运动

记录锻炼信息并查看结果。

- · 在使用此功能之前,如果您是以下任何一种情况,请咨询持证医学专家  $\mathbb{Z}$ (例如医生) 的建议:
	- 患有慢性疾病,例如心脏病或高血压
	- 孕妇
	- 未达到独立锻炼的适当年龄
	- 如果在锻炼时感觉眩晕、疼痛或呼吸有困难,立即停止锻炼并寻求执证医务 专家 (例如医生) 的意见。
	- · 当您开始运动时,便会测量您的心率。为了获得准确的测量结果,请将手表 紧紧佩戴到手腕上面的小臂上。有关详细信息,请参[阅如何佩戴手表以进行](#page-19-0) [精确测量](#page-19-0)。
	- · 不要移动直到心率出现在屏幕上,以便更精确地测量心率。
	- · 由于环境、身体状况或手表的佩戴方式等原因,可能会暂时无法显示您的 心率。

#### 在寒冷天气状况下锻炼时,请注意下列情况:

- · 避免在寒冷的天气中使用设备。如有可能,在室内使用设备。
- · 如果在寒冷的天气中在户外使用设备,请在使用前用袖子盖住手表。

## 开始锻炼

1 在应用程序屏幕上点击 8 (三星健康)。

2 点击健身。

[2] 您可以在向健身中心卡片添加健身之后直接开始锻炼。

3 使用表圈或在屏幕上向左或向右滑动即可选择所需的锻炼类型。 如果没有所需的锻炼类型,点击添加,然后选择所需的锻炼类型。

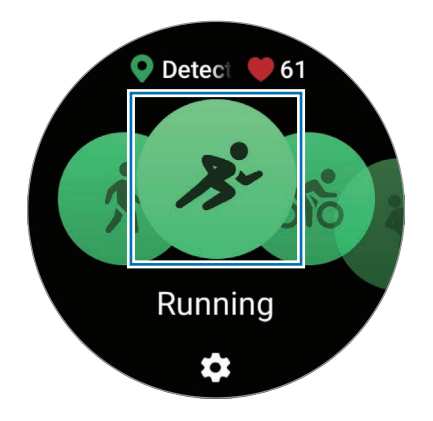

即将开始锻炼。对于特定锻炼类型,点击**开始**即可开始锻炼。

4 使用表圈或在屏幕上向上或向下滑动可在健身屏幕上查看心率、距离或时间等锻 炼信息。

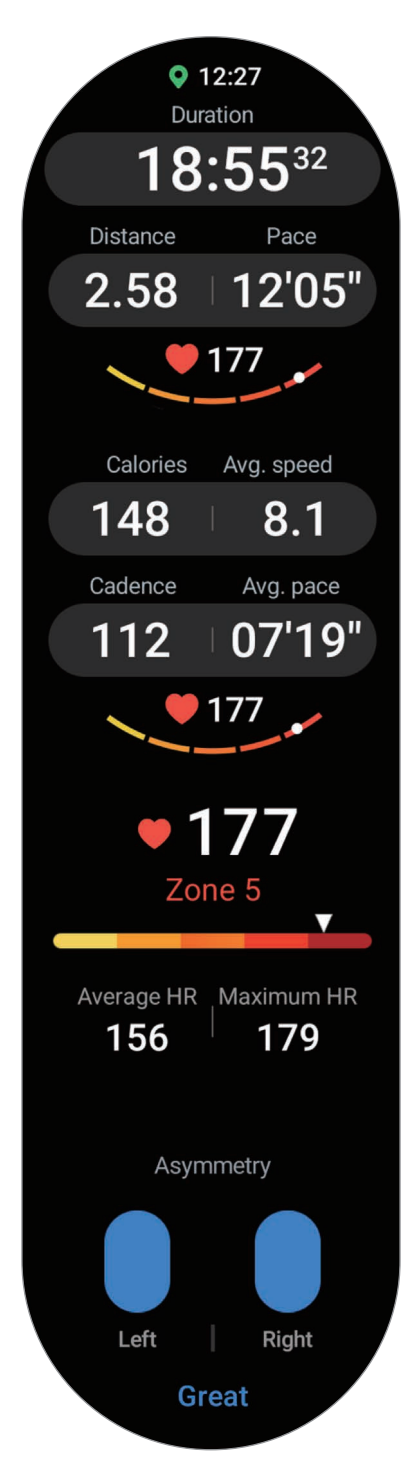

向左滑动屏幕即可播放音乐。

- $\mathbb{Z}$ 如果选择**游泳或游泳 (室外)**, 将自动开启水中锁定模式, 并且触摸屏将 禁用。水中锁定模式可防止在水中锻炼时不小心点击屏幕和输入内容。水 中锁定模式开启时,抬腕唤醒和息屏提醒 (包括屏幕点击) 等功能将自动 关闭。
	- · 如果选择**游泳或游泳 (室外)**, 在下列情况下, 记录的数值可能不准确:
		- 在到达泳道终点前停止游泳
		- 在中途改变游泳姿势
		- 在到达泳道终点前手臂停止划水
		- 不用手游泳
		- 用一只手游泳
		- 在水下游泳
		- 开始锻炼后,离开水面并走动
		- 没有暂停或重新开始锻炼,而是在休息时完成锻炼
- 5 在屏幕上向右滑动并点击完成。

如欲暂停或重新开始锻炼,可在屏幕上向右滑动并点击**暂停**或继续。或者,也可 按住返回按钮。

- 如欲结束游泳,请先按住主屏幕按钮以关闭水中锁定模式,然后晃动  $\mathbb{Z}$ 手表,完全清除手表上的水分,从而确保气压传感器正常工作,然后点击 确定。
	- · 锻炼结束后,音乐仍会继续播放。如欲停止播放音乐,请在结束锻炼前停止 音乐或打开**音乐**应用程序或**媒体控制器**应用程序来停止播放音乐。
- 6 锻炼结束后,使用表圈或在屏幕上向上或向下滑动,以查看您的锻炼信息。

进行多项锻炼

您可以记录各种运动,并在完成当前运动后立即开始另一项运动,直接完成整个锻炼 过程。

在健身时, 在屏幕上向右滑动, 点击新, 然后选择新的锻炼类型开始。

如欲结束游泳,请先按住主屏幕按钮以关闭水中锁定模式,然后晃动手表,完全  $\mathbb{Z}$ 清除手表上的水分,从而确保气压传感器正常工作,然后点击确定。

## 开始重复锻炼

在您进行深蹲或硬拉等重复锻炼时,手表会发出哔声对锻炼重复次数进行计数。

- 1 在应用程序屏幕上点击 6 (三星健康)。
- 2 点击健身。
- 3 使用表圈或在屏幕上向左或向右滑动即可选择所需的重复锻炼类型并开始。 如果没有所需的重复锻炼类型,点击添加,然后选择所需的锻炼类型。

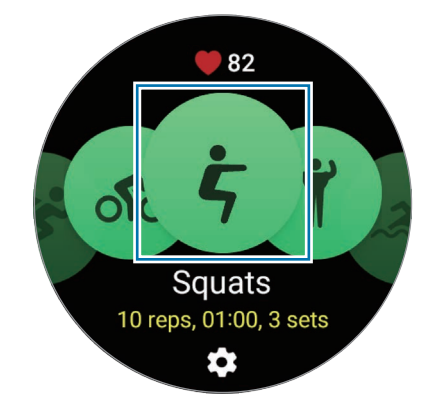

4 点击**确定**, 按照屏幕上的姿势进入正确位置后便可开始。

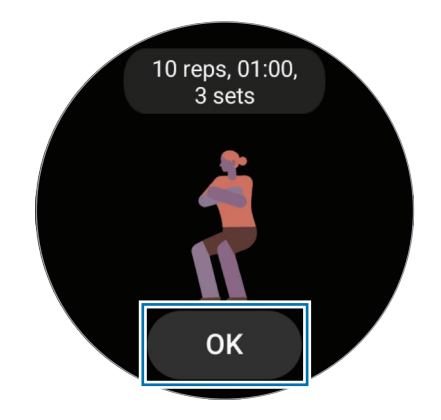

哔声后开始计数。

5 使用表圈或在屏幕上向上或向下滑动即可在健身屏幕上查看心率、重复次数或卡 路里等锻炼信息。

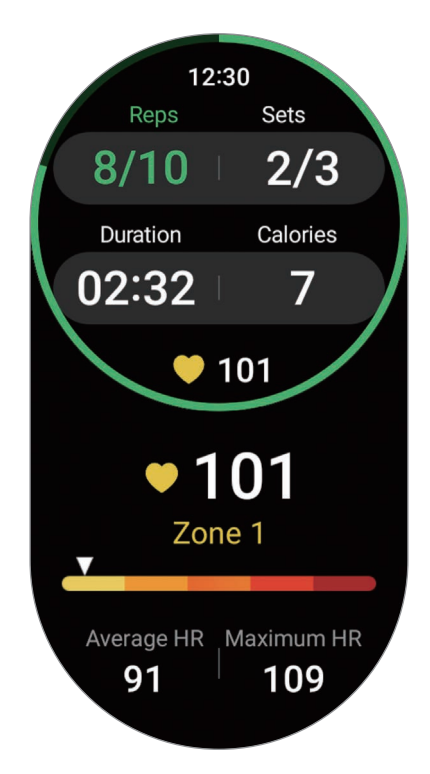

向左滑动屏幕即可播放音乐。

- 6 完成一组后便休息一会儿。或者,点击跳过休息,直接进入下一组。 锻炼将在您按照屏幕上的姿势进入正确位置后开始。
- 7 在屏幕上向右滑动并点击完成。 如欲暂停或重新开始锻炼,可在屏幕上向右滑动并点击**暂停**或继续。或者,也可 按住返回按钮。
- 图 锻炼结束后,音乐仍会继续播放。如欲停止播放音乐,请在结束锻炼前停止音乐 或打开音乐应用程序或媒体控制器应用程序来停止播放音乐。

8 锻炼结束后,使用表圈或在屏幕上向上或向下滑动,以查看您的锻炼信息。

## 查看锻炼历史记录

您可以查看锻炼历史记录,此记录按日期和锻炼类型排序。

- 1 在应用程序屏幕上点击 8 (三星健康)。
- 2 点击查看历史记录。

使用表圈或在屏幕上向上或向下滑动查看所有锻炼历史记录。

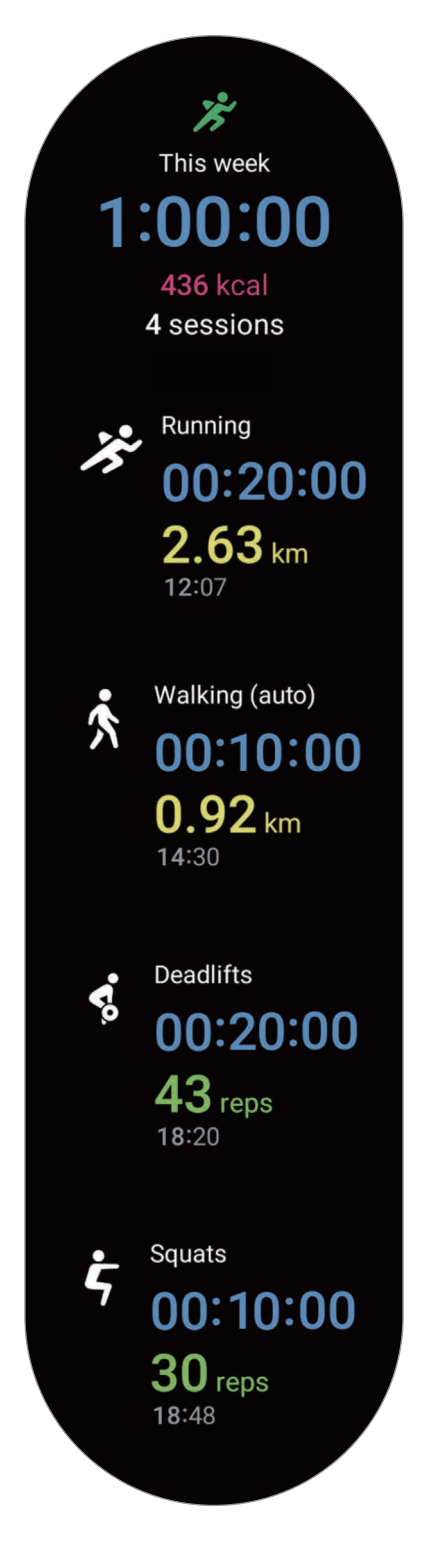

## 添加自己的锻炼后进行健身

除了手表提供的默认锻炼类型外,您还可以添加自己的锻炼,并测量时长和燃烧的卡 路里,然后查看锻炼结果。

1 在应用程序屏幕上点击 6 (三星健康)。

- 2 点击健身。
- $3.5.53$  点击添加 → 创建新运动。
- 4 输入名称并点击使用 GPS 记录距离、速度和路线开关以记录其他选项。
- 5 点击保存。 您的锻炼已添加。

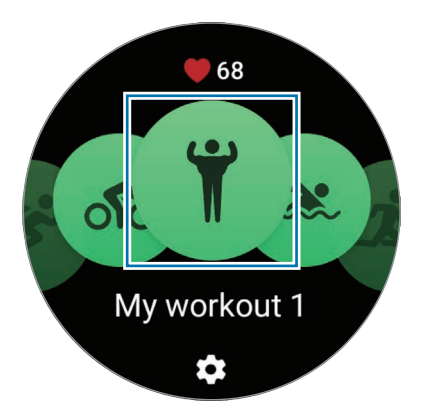

6 选择您添加的锻炼并开始。

## 设置运动

1 在应用程序屏幕上点击 6 (三星健康)。

- 2 点击健身。
- 3 点击每种锻炼类型下的 载,并设置各种锻炼选项。
	- 游泳池长度. 设置泳池长度。
	- 目标: 开启锻炼目标功能并进行设置。
	- 健身屏幕. 设置您健身时出现的屏幕。
	- · 心率区间指南. 开启此功能并设置为达到您设置的心率区间后接收警报。
	- 白动计时, 设置按下返回按钮两次手动记录单圈时间, 或设置为在锻炼时自动 根据您设置的距离或时间记录单圈时间。
	- 指引频率: 设置为每当达到您设定的距离、时间或长度时接收指导。
	- **教练信息:** 设置为在锻炼时接收指导信息, 以进行节奏正确的锻炼。
	- 白动暂停, 将手表的锻炼功能设置为在您停止健身时自动暂停。
	- ・ **锻炼开始**:设置开始健身的方式。
	- · 音频导览: 打开音频指导, 通过音频查看您的目标和圈数。
	- 屏幕始终开启: 设置为在健身期间屏幕始终亮起。
	- · 自动检测健身:打开自动健身检测功能并进行设置。有关详细信息,请参[阅自](#page-61-0) [动健身检测功能](#page-61-0)。
- · 您还可以在开始锻炼前或锻炼时更改某些设置。开始锻炼前,点击倒计时 ſИ 屏幕或 GPS 屏幕上的设置。或者, 在健身时, 在屏幕上向右滑动, 并点击 设置。
	- 可用的锻炼设置选项可能因锻炼类型而异。

## <span id="page-61-0"></span>自动健身检测功能

您在佩戴手表时进行超过 10 分钟的运动 (跑步 3 分钟) 后,其会自动识别出您在锻炼 并记录锻炼类型、持续时间和燃烧的卡路里等锻炼信息。

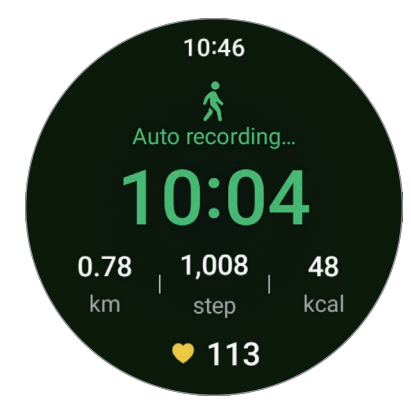

停止某些锻炼超过一分钟后,手表会自动识别出您已经停止锻炼,记录也会结束。

- 您可以查看自动健身检测功能所支持的锻炼项目列表。在应用程序屏幕上点  $\mathbb{Z}$  $\mathbf{t}$ 击  $\mathbf{\Omega}$  (三星健康), 然后点击设置 → 需检测的活动。如果手表未自动识别到 您正在进行的锻炼项目,请打开自动健身检测功能,然后在**需检测的活动**下 点击使用此功能的锻炼类型的开关。
	- · 自动健身检测功能可以使用加速传感器测量锻炼用时和燃烧的卡路里等健身 数据。测量结果可能不准确,具体视您的健走、锻炼习惯和生活方式而定。

## 饮食

记录您一天中摄入的卡路里,并与您的目标卡路里进行比较,从而获得体重管理 帮助。

## 记录卡路里

- 1 在应用程序屏幕上点击 6 (三星健康)。
- 2 点击饮食。
- 3 点击输入数据,点击屏幕顶部的餐点类型,然后选择选项。
- 4 使用表圈或在屏幕上向上或向下滑动来设置卡路里摄入量,然后点击完成。

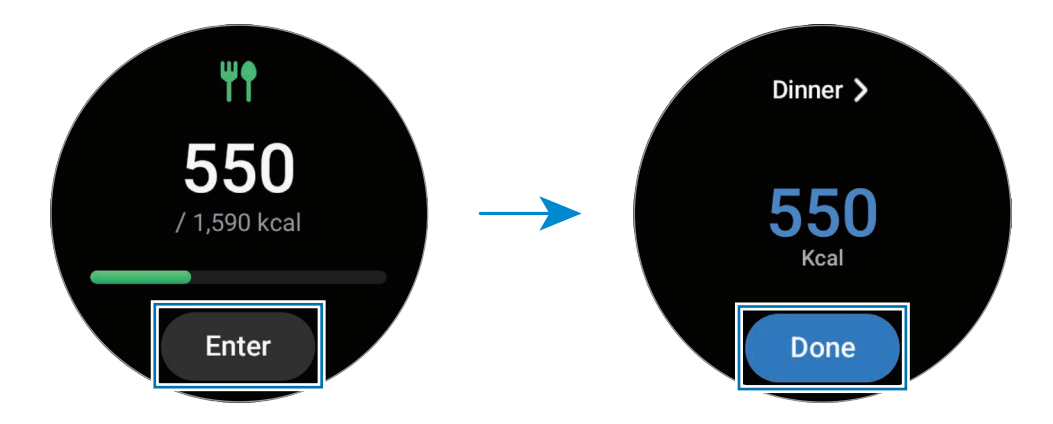

如欲查看与卡路里摄入量相关的其他信息,可使用表圈或在屏幕上向上或向下滑动。

#### 删除记录

- 1 在应用程序屏幕上点击 6 (三星健康)。
- 2 点击饮食,然后点击删除。
- 3 选择要删除的数据,然后点击删除。

#### 设置卡路里摄入量目标

- 1 在应用程序屏幕上点击 6 (三星健康)。
- 2 点击饮食,然后点击设置目标。
- 3 使用表圈或在屏幕上向上或向下滑动来设置目标。
- 4 点击完成。

## 睡眠

在您睡眠期间测量心率和动作,以此分析并记录您的睡眠状况。

- 此功能仅用于一般健康和健身目的。因此,请勿将其用于医疗目的,如症状  $\bigwedge$ 诊断、治疗或疾病预防。
- · 利用睡眠期间的动作和心率变化将您的睡眠模式分为四个阶段 (清醒、快速  $\mathbb{Z}$ 眼动睡眠、浅度睡眠、深度睡眠) 进行分析。在已连接手机上的图表中,可 以查看每个测量的睡眠阶段的建议范围。
	- · 如果您的心率不规律或手表无法正确识别您的心率,则睡眠模式将会分为三 种状态 (轻度睡眠、浅度睡眠和深度睡眠) 进行分析。
	- 只有当手表与手机连接时,才能杳看详细的睡眠分析。
	- 开始测量前, 为手表充至少 30% 的电。
	- 为了获得准确的测量结果,请将手表紧紧佩戴到手腕上面的小臂上。有关详 细信息,请参阅[如何佩戴手表以进行精确测量](#page-19-0)。

## 测量睡眠状况

1 戴着手表睡觉。

手表将开始测量睡眠状况。

- 2 醒来后,在应用程序屏幕上点击 (三星健康)。
- 3 点击睡眠。

使用表圈或在屏幕上向上或向下滑动,查看与所测量睡眠状况相关的所有信息。

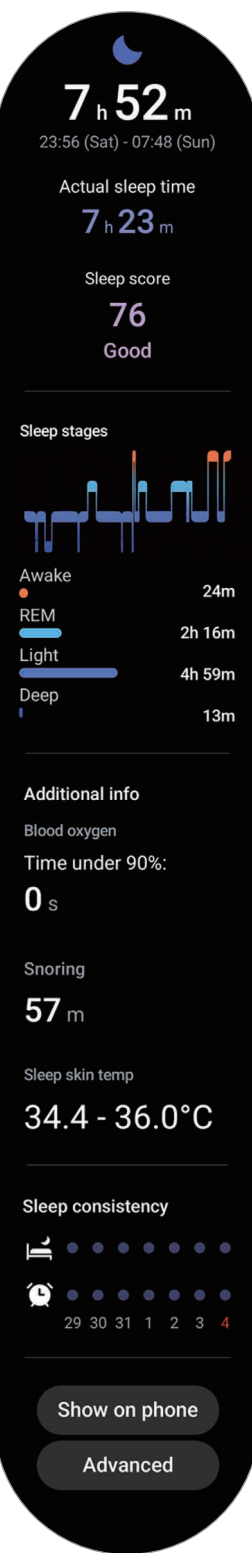

## 使用打鼾检测功能

- 1 在应用程序屏幕上点击 6 (三星健康)。
- 2 点击设置。
- 3 点击打鼾检测。

手机将启动三星健康应用程序。

- 4 点击开关即可将其开启。
- 5 选择检测打鼾下面的总是即可随时在睡觉时测量打鼾情况。
- 6 入睡前,将手机连接到充电器,然后将手机的话筒面向自己。 如果戴着手表睡觉,手表会同时测量您的打鼾情况与其他睡眠记录。
- · 打鼾检测功能可以在已连接手机的三星健康应用程序 (6.18 及以上版本) 上  $\mathbb{Z}$ 打开。
	- 如果未将打鼾检测功能设置为**总是**、入睡前未将手机连接到充电器,或是入 睡前未将手机的话筒面向自己,可能不会测量打鼾情况。

## 使用睡眠期间的体表温度测量功能

记录您睡眠时体表温度的变化,并帮助您创建最佳睡眠环境。

- 1 在应用程序屏幕上点击 6 (三星健康)。
- 2 点击设置。

3 点击睡眠时的皮肤温度开关开启此功能。

如果戴着手表睡觉,手表会同时测量您的体表温度与其他睡眠记录。

- · 如果睡觉时持续测量体表温度,电池会比正常情况下消耗得更快。  $\mathbb{Z}$ 
	- 在测量体表温度时,您可以看到光学心率传感器发出闪烁的光。
	- · 即使您没睡觉,手表也可以测量您的体表温度;因为即使您在看书、看电视 或电影,手表也可以识别您的睡眠状态。
	- · 牢牢地佩戴手表,确保手腕和手表之间不会因为睡觉时翻身而留出空隙。

## 心率

测量并记录您的心率。

- 手表的心率追踪器仅适用于健身和信息提供的目的,不适用于诊断疾病或其他健  $\bigwedge$ 康状况,或用于医治、缓和、治疗或预防疾病。
- 为了获得准确的测量结果,请将手表紧紧佩戴到手腕上面的小臂上。有关详细 M 信息,请参阅[如何佩戴手表以进行精确测量](#page-19-0)。

#### 测量心率前,请留意以下状况:

- · 测量前休息五分钟。
- 如果测量值与期望的心率差异非常大,请休息 30 分钟, 然后重新测量。
- · 在冬季或寒冷的天气条件下,在测量心率时务必注意保暖。
- · 若在测量前吸烟或喝酒,心率会升高,可能导致心率与正常心率不同。
- · 在进行心率测量时,请勿说话、打哈欠或深呼吸。否则可能使记录的心率不 准确。
- · 心率测量值可能因测量方法和测量时的环境而异。
- · 如果传感器不起作用,检查手表在手腕上的位置并确保没有东西遮挡传感器。如 果传感器持续发生同样的问题,请联系三星服务中心或授权服务中心。

## 手动测量心率

- 1 在应用程序屏幕上点击 8 (三星健康)。
- 2 点击心率。
- 3 点击测量以开始测量您的心率。 在屏幕上查看测得的心率。

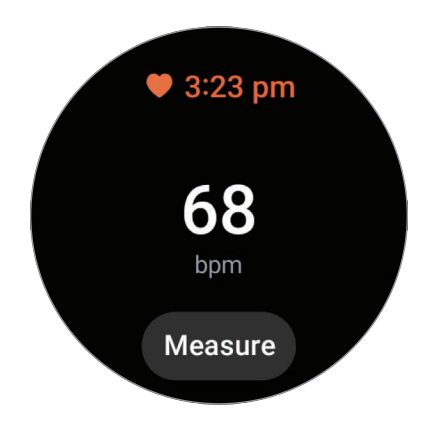

如欲查看与心率相关的其他信息,可使用表圈或在屏幕上向上或向下滑动。

## 更改心率测量设置

- 1 在应用程序屏幕上点击 8 (三星健康)。
- 2 点击心率。
- 3 点击设置,然后在测量下选择测量方法。
	- 连续测量: 持续测量心率。
	- 静止时每隔 10 分钟一次: 休息时每 10 分钟测量一次心率。
	- · 仅手动: 只有在点击测量后, 才会手动测量心率。

## 设置心率警报

如果心率高于或低于您设置的静息心率值并且已持续 10 分钟以上, 您可以收到 警报。

1 在应用程序屏幕上点击 8 (三星健康)。

2 点击心率。

- 3 点击**设置,**然后在心率提醒下设置警报。
	- 高心率: 设置为当您的心率持续高于所设置心率值时接收警报。
	- · 低心率: 设置为当您的心率持续低于所设置心率值时接收警报。

## 压力

通过手表收集的生物数据了解自己的压力水平,而后您可按照手表提供的呼吸锻炼缓 解压力。

- · 随着数据累积,测量压力水平的次数越多,测得的结果就会越准确。  $\mathbb{Z}$ 
	- 压力水平的测量结果并不一定与您的心情状态有关。
	- · 在睡觉、健身、频繁移动或刚健身结束时,可能无法测量压力水平。
	- · 为了获得准确的测量结果,请将手表紧紧佩戴到手腕上面的小臂上。有关详 细信息,请参阅[如何佩戴手表以进行精确测量](#page-19-0)。
	- · 取决于所在的地区或国家,此功能可能无法使用。

## 手动测量您的压力级别

1 在应用程序屏幕上点击 (1 三星健康)。

2 点击压力。

3 点击测量开始测量您的压力水平。 在屏幕上查看测得的压力水平。

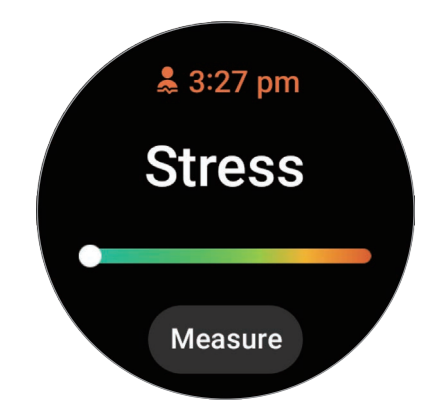

## 通过呼吸锻炼减轻压力

- 1 在应用程序屏幕上点击 + (三星健康)。
- 2 点击压力。
- 3 在呼吸下点击 → 或 → 来更改呼吸锻炼的时间和次数。如欲更改呼吸锻炼的持续 时间,点击呼吸持续时间。
- 4 点击开始,然后开始呼吸。 如欲停止呼吸锻炼,点击屏幕,然后点击 $\bigcirc$ 。

## 更改压力测量设置

- 1 在应用程序屏幕上点击 6 (三星健康)。
- 2 点击压力。
- 3 点击设置,然后在测量下选择测量方法。
	- 连续测量:持续测量压力水平。
	- 仅手动: 只有在点击测量后, 才会手动测量压力水平。

## 身体成分

测量身体成分,如骨骼肌量或脂肪量。

- · 此功能仅用于一般健康和健身目的。因此,请勿将其用于医疗目的,如症状  $\bigwedge$ 诊断、治疗或疾病预防。
	- · 如果您体内有植入式心脏起搏器、除颤器以及任何其他电子设备,请勿测量 身体成分。
	- · 测量身体成分时,会有低电流通过您的身体。尽管对人体无害,但如果已 怀孕,请勿测量身体成分。
- · 为了获得准确的测量结果,请将手表紧紧佩戴到手腕上面的小臂上。有关详  $\mathbb{Z}$ 细信息,请参阅[如何佩戴手表以进行精确测量](#page-19-0)。
	- · 如欲准确测量身体成分,必须在已连接手机的三星健康应用程序的个人资 料中输入实际身高、体重和性别,还要在三星帐户中输入您的实际出生 日期。如果测得的身体成分结果不准确,请在手机上的三星健康应用程序中 检查您的用户个人资料,并进行修改。
	- · 与专业的身体成分测量仪器不同,手表必须佩戴在手腕上才能测量上半身的 成分,并估计全身成分,以提供对应结果。因此,在以下情况中,测得的身 体成分结果可能不准确:上半身成分与下半身成分非常不平衡、极度肥胖或 拥有大量的肌肉。

· 在测量身体成分时,手表采用的是生物电阻抗分析 (BIA) 法。与被视为黄金  $\mathbb{Z}$ 标准的双能 X 射线吸收 (DXA) 法相比,其相关性超过 98%。

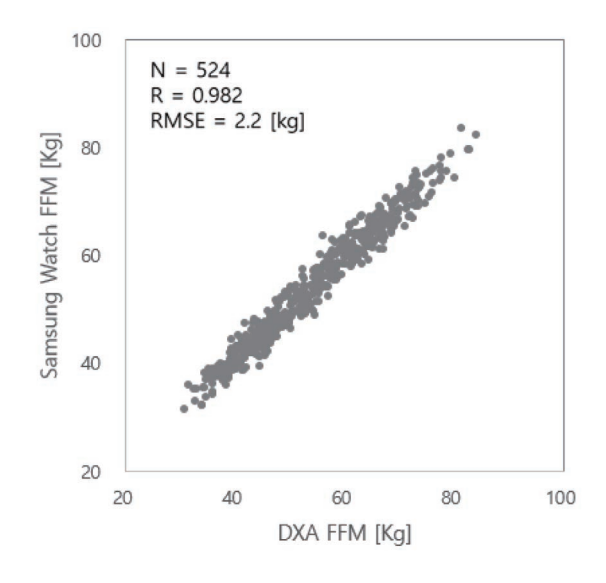

#### 测量身体成分前,请留意以下状况:

- · 如果您的年龄在 20 岁以下,身体成分测量结果可能不准确。
- · 如欲获得更准确的身体成分结果,请遵守以下测量条件:
	- 每天同一时间测量 (建议在早上测量)
	- 空腹测量
	- 如厕后测量
	- 不要在经期测量
	- 在进行一些会让体温上升的活动之前测量,如锻炼、洗澡或蒸桑拿。
	- 取掉身上的项链等金属物品后测量
	- 使用手表随附的表带而不是金属表带
#### 测量身体成分

- 1 在应用程序屏幕上点击 6 (三星健康)。
- 2 点击身体成分。
- 3 点击测量。
- **网 点击如何测量,即可在屏幕上了解详细的身体成分测量方法。**
- 4 输入您的体重并点击确认。
- 5 按照屏幕提示,将两根手指放在主屏幕按钮和返回按钮上即可开始测量身体 成分。

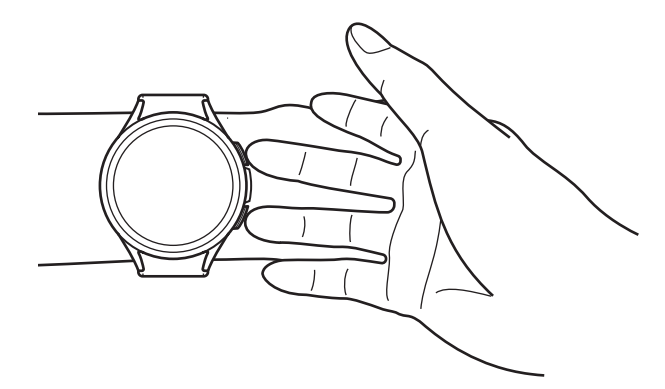

将手表佩戴在左手手腕上且按钮位于右侧时为测量身体成分的 正确位置

#### 正确的测量姿势  $\mathbb{Z}$

- · 双臂与胸部齐平,同时不要与身体接触。
- · 确保放在主屏幕按钮和返回按钮上的两根手指未相互接触。另外,请勿触碰 手表的其他部分 (两个按钮除外)。
- · 保持稳定不动,以获得准确的测量结果。
- · 如果手指较为干燥,可能会发生信号中段的情况。在这种情况下,请使用爽 肤水或润肤露润湿手指皮肤后再测量身体成分。
- · 如果皮肤和毛发干燥,可能会导致测量结果不准确。
- · 擦干手表背面,然后再测量,可获得较为准确的结果。

在屏幕上查看测得的身体成分结果。

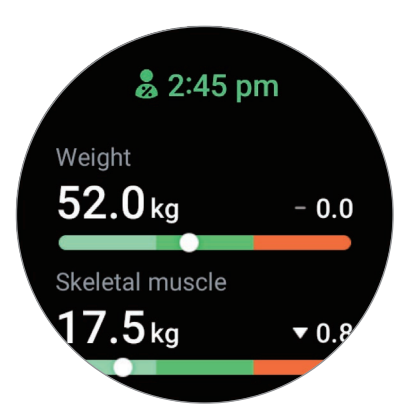

如欲查看与身体成分相关的其他信息,可使用表圈或在屏幕上向上或向下滑动。

### 周期跟踪

输入您的月经期便可开始追踪月经周期。在管理和追踪您的月经周期时,您可以预测 下一次经期的日期。

- 此功能仅用于管理和追踪月经周期。因此,请勿将其用于医疗目的,如症状 **A** 诊断、治疗或疾病预防。
	- · 此功能并不适合用于备孕或避孕目的。
	- · 预测的经期日期仅供个人参考。预测的经期日期可能会与实际日期有所 不同。
	- · 未满 18 岁的用户应在监护人的指导下使用此功能。
	- · 切勿在没有咨询医生的情况下根据预测的经期日期做医疗决定。此外,切勿 在没有咨询持证医学专家的情况下使用三星健康应用程序提供的信息或采取 医疗行为。
- · 在手机上打开三星健康应用程序中的月经周期追踪功能,即可在手表上使用  $\mathbb{Z}$ 此功能。
	- · 预测的经期日期可能因输入的信息而异。
- 1 在应用程序屏幕上点击 8 (三星健康)。
- 2 点击周期跟踪。
- 3 点击输入周期。
- 4 点击输入字段,使用表圈或在屏幕上向上或向下滑动以设置经期开始日期。
- 5 点击保存。

如欲查看与月经周期追踪相关的其他信息,可使用表圈或在屏幕上向上或向下滑动。

## 水摄入量

追踪记录您喝了多少杯水。

### 记录水摄入量

- 1 在应用程序屏幕上点击 + 三星健康)。
- 2 点击水摄入量。
- $3$  每喝一杯水,点击一次 $\bigoplus$ 。 如果意外添加了错误的值,可以通过点击 ● 进行修改。

### 设置目标摄入量

- 1 在应用程序屏幕上点击 6 (三星健康)。
- 2 点击水摄入量,然后点击设置目标。
- 3 使用表圈或在屏幕上向上或向下滑动来设置每日目标。
- 4 点击完成。

### 血氧

测量血氧水平,以检查血液是否正确地将氧气输送到身体的各个部位。

此功能仅用于一般健康和健身目的。因此,请勿将其用于医疗目的,如症状  $\bigwedge$ 诊断、治疗或疾病预防。

### 测量血氧水平前,请留意以下状况:

- · 测量前休息五分钟。
- · 在冬季或寒冷的天气条件下,在测量血氧水平时务必注意保暖。
- · 血氧水平测量值可能因测量方法和测量时的环境而异。

### 手动测量您的血氧水平

- 1 在应用程序屏幕上点击 8 (三星健康)。
- 2 点击血氧。
- 3 点击测量,开始测量您的血氧水平。
- 正确的测量姿势  $\mathbb{Z}$ 
	- · 为了获得准确的测量结果,请将手表紧紧佩戴到手腕上面的小臂上,同时 留下两根手指的空间,如下图所示。将肘部放在桌子上,同时将手腕靠近 心脏。

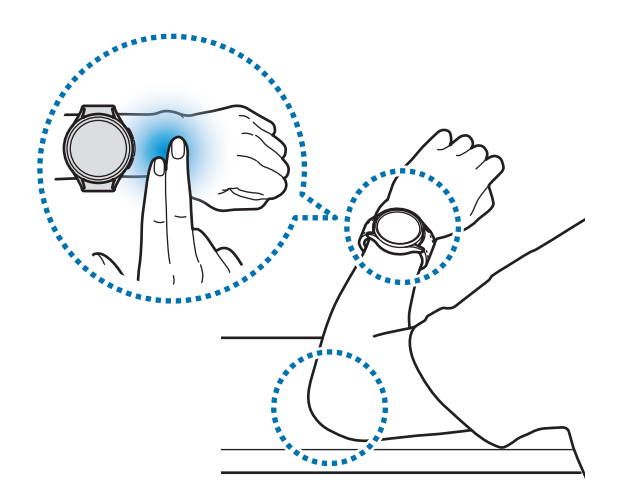

- · 在测量完成前,请保持正确的姿势,切勿移动。
- · 点击如何测量, 即可在屏幕上了解详细的血氧水平测量方法。

在屏幕上查看测得的血氧水平。如果静息血氧水平在 95% 到 100% 之间,则在正 常范围内。

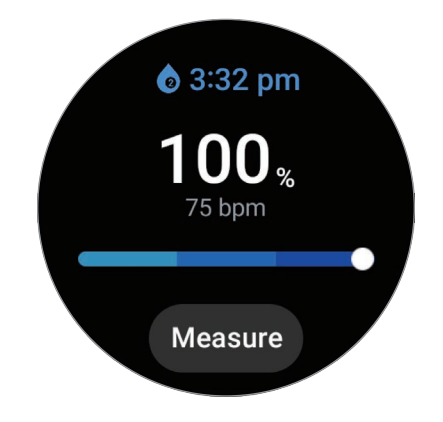

### 睡眠状态下测量您的血氧水平

设置为在睡眠状态下持续测量您的血氧水平。

1 在应用程序屏幕上点击 8 (三星健康)。

#### 2 点击设置。

3 点击睡眠期间的血氧开关开启此功能。

如果戴着手表睡觉,手表会同时测量您睡眠状态下的血氧水平与其他睡眠记录。

- · 如果睡觉时持续测量血氧水平,电池会比正常情况下消耗得更快。  $\mathbb{Z}$ 
	- · 在测量血氧水平时,您可以看到光学心率传感器发出闪烁的光。
	- · 即使您没睡觉,手表也可以测量您的血氧水平;因为即使您在看书、看电视 或电影,手表也可以识别您的睡眠状态。
	- 牢牢地佩戴手表,确保手腕和手表之间不会因为睡觉时翻身而留出空隙。

## 圈子

将步数记录与同样使用三星健康应用程序圈子功能的好友的步数记录进行比较。当您 和好友开始步数挑战后,即可在手表上查看挑战状态。

1 在应用程序屏幕上点击 6 (三星健康)。

#### 2 点击圈子。

点击在手机上显示, 查看与已连接的手机上的圈子功能相关的详细信息。

在手机上打开三星健康应用程序中的圈子功能,以在手表上查看圈子信息。

## 设置

您可设置锻炼和健身相关的各种设置选项。

在应用程序屏幕上点击 (3) (三星健康), 然后点击设置。

- · 测量:设置心率和压力的测量方式,开启或关闭可在睡眠期间进行测量的其他 功能。
- 自动检测健身: 打开自动检测功能并配置设置, 例如选择要检测的锻炼类型。
- 不活动时间: 打开此功能以在 50 分钟不活动后接收警报, 并设置您想要收到通 知的时间和日期。
- 对其他设备可见: 允许其他设备找到您的手表。
- · 与设备和服务分享数据:设置为与其他已连接的健康平台应用程序、运动器械和 电视分享信息。
- · 隐私:选择与之分享信息的应用程序或服务提供商,以在锻炼期间显示必要 信息。
- 部分功能可能无法使用,具体视地区、运营商或机型而异。

## 三星健康监测器

## 简介

您随时可以利用手表 (内置光学心率传感器和电子生物传感器) 中的三星健康监测器应 用程序来测量血压或心电图。您的手表已与手机自动同步,因此,您可以在已连接的 手机上使用三星健康监测器应用程序查看测量记录。

根据测量结果,与医生一起更系统地管理您的健康状态。

- · 三星健康监测器 (血压软件/移动心电图房颤提示软件) 适配于可以提供该应  $\mathbb{Z}$ 用程序服务的地区所购买的智能手表或智能手机。仅支持适配三星健康监测 器运行要求的三星 Galaxy 手机。(不支持其他品牌手机)
	- 如果未在已连接手机上安装三星健康监测器应用程序,请在手表上打开**三星** 健康监测器应用程序, 并按照屏幕提示在手机的应用商店中进行下载。
	- · 仅三星手机支持使用三星健康监测器应用程序。
	- · 22 岁以下的人不能使用三星健康监测器应用程序来测量血压或心电图。
	- · 取决于所在的地区,此应用程序可能无法使用。

### 血压和心电图测量注意事项

#### 常见注意事项  $\bigwedge$

- · 三星健康监测器应用程序不能用于医疗目的,如诊断高血压、心脏异常和其 他心脏疾病。在任何情况下,请勿使用本应用程序来代替医生的医疗判断或 治疗。如果出现紧急情况,请立刻联系附近的医院。
- · 谨遵医嘱,请勿擅自改变用药、剂量或用法。
- 三星健康监测器应用程序的读数和结果仅供参考。在任何情况下,如果没有 征得医生的意见,请勿使用这些信息来做医疗决定。
- · 为了获得准确的测量结果,请将手表紧紧佩戴到手腕上面的小臂上。有关详 细信息,请参阅[如何佩戴手表以进行精确测量](#page-19-0)。
- · 在测量血压或心电图之前,准备一张舒适的椅子和桌子,以便手臂和手机可  $\bigwedge$ 以放在上面。
	- · 在准备好的舒适椅子上坐端正,并背靠椅子。
	- · 当测量血压或心电图时,一定要将手臂以舒服的姿势放在桌子上。
	- 以舒服的姿势休息至少五分钟,然后测量血压或心电图。
	- · 请在安静的室内测量血压或心电图。
	- · 不要在进行身体活动时测量血压心电图。
	- · 在测量血压和心电图开始到结束的这段时间,请保持静止不动,不要讲话。
	- · 请勿在产生强电场的仪器附近测量血压或心电图,如核磁共振成像 (Magnetic Resonance Imaging, MRI)、X 光机、电磁防盗系统或金属探 测仪。
	- · 出于安全考虑,请始终在家里或安全的地方通过蓝牙将手表与手机连接 起来。建议不要在公共场所连接手机。
	- 在医疗期间 (如手术或除颤), 请勿测量血压或心电图。
	- · 请在温度为 12 ℃-40 ℃、相对湿度为 30%-90% 的环境中测量血压或心 电图。

#### 血压测量注意事项  $\bigwedge$

- 在测量血压前 30 分钟,请勿饮酒、食用含咖啡因的食物、吸烟、运动和 洗澡。
- 测量血压时,请确保手腕干燥;如果使用了润肤露或出汗过多,请勿进行 测量。
- · 测量血压时,不要刻意深呼吸或缓慢呼吸,而是像往常一样呼吸。
- 如果已怀孕, 血压测量结果可能不准确。
- 如果有以下任何一种症状,请勿使用三星健康监测器应用程序测量血压:
	- 心律不齐
	- 可能患有心脏病或发作过心脏病
	- 循环性或周围性血管疾病
	- 心脏瓣膜病 (主动脉瓣疾病)
	- 心肌病
	- 其他心血管疾病
	- 晚期肾病 (ESRD)
	- 糖尿病
	- 神经机能障碍 (例如震颤)
	- 凝血功能异常或正在服用血液稀释剂
	- · 由于手腕的纹身或痕迹可能影响光学心率传感器,切勿在测量血压时使用有 纹身或痕迹的手腕。
- · 三星健康监测器应用程序根据佩戴血压计的手臂上的读数校准和测量  $\bigwedge$ 血压。如果双臂的血压相差很大 (超过 10 mmHg),务必咨询医生。
	- 请勿使用针对其他人校准的手表来测量自己的血压。
	- 三星健康监测器应用程序的血压测量读数范围如下, 在经过校准的情 况下,收缩压范围为 80 mmHg 至 170 mmHg,舒张压范围为 50 mmHg 至 110 mmHg。测量时,收缩压范围为 70 mmHg 至 180 mmHg,舒张压范围 为 40 mmHg 至 120 mmHg。
	- · 信号可能会受到个人的皮肤光泽度、皮肤下的血量和传感器的清洁度的 影响。
- 心电图测量注意事项  $\bigwedge$ 
	- 测量心电图时,确保手腕不要太干燥。如果与传感器接触的皮肤上有适量的 汗水、爽肤水或润肤露,则可以得到更准确的心电图信号。
	- 如果您体内有植入型心脏起搏器以及任何其他电子设备,或在使用除 颤器,请勿测量心电图。
	- 如果心率不齐,请勿使用三星健康监测器应用程序测量心电图,除非是因为 心房纤颤所致。
	- 三星健康监测器应用程序无法检测心脏病。如有任何疑似心脏病的症状,请 立即联系急诊。
	- 如欲获得更准确的心电图结果,请遵守以下测量条件:
		- 取掉身上的项链等金属物品后测量
		- 使用手表随附的表带而不是金属表带

### 开始测量血压

### 血压测量前的准备工作

在三星健康监测器应用程序中输入您的个人资料,并在测量血压之前先校准手表。如 果不输入个人资料,则无法测量血压;如果不校准手表或让其他人进行校准,则读数 无效。

- 如果是在购买手表后第一次使用三星健康监测器应用程序测量血压,请务必使用 网 袖带式血压计对手表进行校准。初次校准后,每 28 天重新校准一次。袖带式血 压计另售。
- 1 在应用程序屏幕上点击 (2 (三星健康监测器)。
- $2\pi$ 点击血压 → 打开手机应用程序。 手机将启动三星健康监测器应用程序。
- 3 输入您的个人资料信息,如姓名、性别和生日,然后点击**继续**。
- 4 点击校准手表。
- 5 将血压计的袖带戴在手臂的上部,不用佩戴手表。有关正确佩戴袖带的详细 信息,请参阅血压计用户手册。
- 6 请按照屏幕提示完成校准。

### 测量血压

进行校准后,使用手表的光学心率传感器即可测量血压,无需使用任何其他医疗 设备,如袖带式血压计。

网 您必须将手表佩戴在用于校准的手腕上。

1 在应用程序屏幕上点击 (2 ) (三星健康监测器)。

 $2$ 点击血压 → 测量。

在屏幕上查看测得的收缩压和舒张压以及脉搏率。

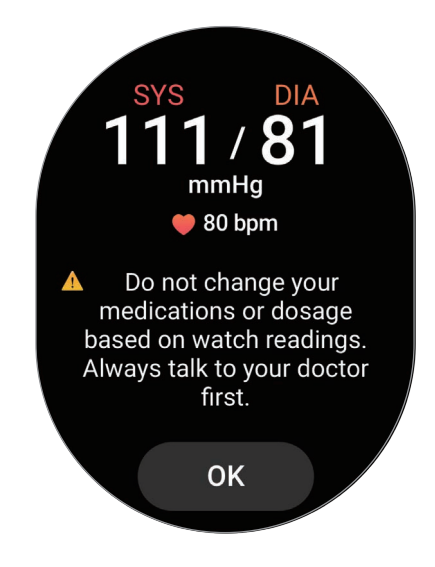

### 查看读数

完成血压测量后,查看手表屏幕上的读数。您可以在已连接手机的三星健康监测器应 用程序上查看以前的读数和信息。在手机的三星健康监测器应用程序中分享、删除和 管理结果。

如果读数异常偏高或偏低,并且您感到一些不寻常的身体症状,请立即联系附近的医 院接受相应的医疗救治。如果判定您没有出现紧急情况,至少再测试 2 次。

### 开始测量心电图

### 心电图测量前的准备工作

在测量心电图前,请在三星健康监测器应用程序中输入您的个人资料。如果不输入个 人资料,则无法测量心电图。

- 1 在应用程序屏幕上点击 (2 (三星健康监测器)。
- $\mathcal D$  点击**心电图 → 打开手机应用程序**。 手机将启动三星健康监测器应用程序。
- 3 输入您的个人资料信息, 如姓名、性别和生日, 然后点击继续。
- 4 点击开始,然后按照屏幕提示为心电图测量做好准备。

#### 测量心电图

您可以通过心电图测量结果提前了解心脏状态,管理健康状况。

- 1 在应用程序屏幕上点击 (2 (三星健康监测器)。
- 2 点击心电图 → 确定, 然后将一根手指轻轻放在电子生物传感器上。手腕和手表之 间不要留有任何空隙。

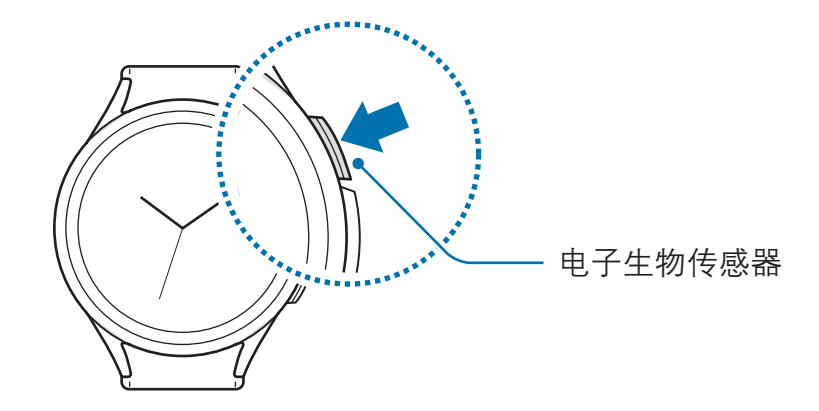

测量开始后,心电图波形便会出现在屏幕上。

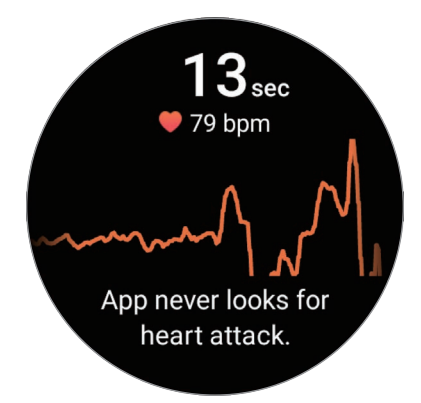

在屏幕上查看测得的心电图结果。

3 点击**添加**,选择目前出现的其他身体症状,然后点击**保存**。

4 点击完成。

#### 查看结果

做完心电图测量后,在手表和所连接手机的三星健康监测器应用程序屏幕上查看测量 结果和心电图波形。心电图波形显示的是心脏的心率、心律和电活动,主要分为几个 部分。如果您发现心电图波形和读数结果存在异常,请与医生分享心电图和结果,以 便通过更彻底的检查得到准确的诊断。

您可以在已连接手机的三星健康监测器应用程序上查看以前的结果。在手机的三星健 康监测器应用程序中分享、删除和管理结果。

- **窦性心律**:正常心律在 50-100 BPM 之间。
- 心房颤动:心律不齐的一种,表现为心跳节奏紊乱。请咨询医生。
- 不确定:结果既不属于窦性心律,也不属于心房颤动,而是属于以下情况之一:
	- 心率小于 50 BPM 或大于 100 BPM (记录心电图波形时) 且无心房颤动
	- 心电图波形的分类不属于**窦性心律**或**心房颤动**
	- 心率大于 120 BPM 且心电图波形提示**心房颤动**
- 不良记录:如果用于分析心电图测量结果的信号未正确测量,便会导致测量不 准确。如果出现这种情况,请再次测量。
- 如果持续出现不确定或不良记录,并且您感到身体出现不寻常的症状,请立即联  $\bigwedge$ 系医生或附近的医院。
- 如果持续出现不良记录,擦净电子生物传感器,然后重新测量心电图。如果  $\mathbb{Z}$ 与传感器接触的皮肤或手腕上的毛发比较干燥,信号可能会中断。在这种情 况下,请使用爽肤水或润肤露使皮肤湿润后或去除手腕上的毛发后再测量心 电图。
	- · 如果心电图波形出现上下颠倒,可能无法正确分析心电图。在应用程序屏 幕上,点击 ⊙ (设置),然后点击通用 → 方向,在佩戴手表的手腕上查看设 置情况和按钮的位置。然后,按照正确的方向佩戴手表并再次测量心电图。

## GPS

手表具有 GPS 天线,便于您无需连接至手机即可查看实时位置信息。 在应用程序屏幕上,点击 ⊙ (设置) → 位置,然后点击开关以将其开启。

- · 手表和手机连接后,此功能会使用手机的 GPS。打开手机的位置功能以使 M 用 GPS 传感器。
	- 使用三星健康功能和健康平台应用程序时也会使用手表中的 GPS 天线,即 使手表已连接到手机。
	- · 在信号受阻的位置,如建筑物之间,在低洼地区或在恶劣的天气条 件下,GPS 信号强度可能会变弱。

音乐

### 简介

聆听保存在手表中的音乐。

## 使用音乐功能

在应用程序屏幕上点击 (3 (音乐)。

向上拖动 — 图标,然后点击库打开音乐库屏幕。在音乐库屏幕上,可查看播放 列表,并按曲目、专辑和歌手排列音乐。

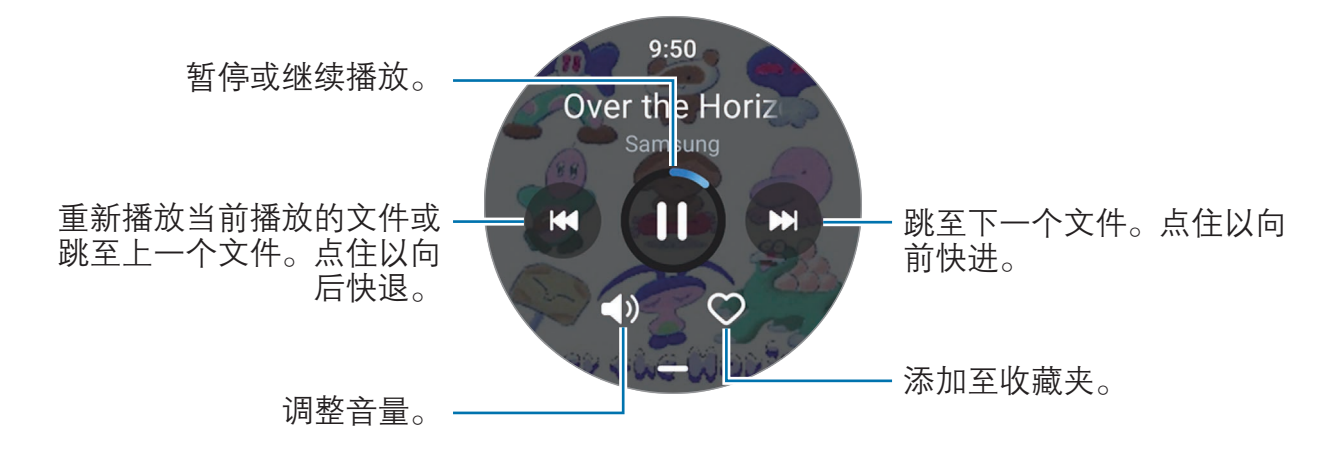

## 管理保存在手表上的音频文件

查看手表上的音频文件,按类型对这些文件进行分类,并根据需要添加或删除文件。

1 在手机上打开**三星智能穿戴**应用程序。

 $2$ 点击手表设置 →管理内容。

3 选择手表上的歌曲。

手表上会显示保存的音频文件,并按类别排序。

- 如欲将音频文件从手机发送到手表,点击+,选择音频文件,然后点击添加 至手表。
- 如欲删除保存在手表上的音频文件,点住要删除的文件,然后点击**删除**。

如欲每 6 小时将手机中的音频文件与手表同步,点击**音乐**下的**自动同步**开关以将其 开启。如果手表电池剩余电量超过 15% 并且手表的省电模式关闭,所选播放列表会 自动与手表同步。

## 媒体控制器

### 简介

控制安装在手表或已连接手机上的媒体应用程序,以播放或暂停音乐和视频。

如欲在已连接手机上播放音乐或视频时自动打开手表上的媒体应用程序,在应用  $\varnothing$ 程序屏幕上,点击 ⊙ (设置) → 显示,然后点击显示媒体控件开关以将其打开。

## 控制音乐播放器

1 在应用程序屏幕上点击 (■) (媒体控制器)。

应用程序与功能

2 选择手机或手表。

如果选择手机,将在已连接手机的音乐应用程序上播放音乐,并且可以用手表控 制音乐播放器。

如果选择手表,将在手表的音乐应用程序中播放音乐,并且可以使用手表的扬声 器或已连接的蓝牙耳机听音乐。

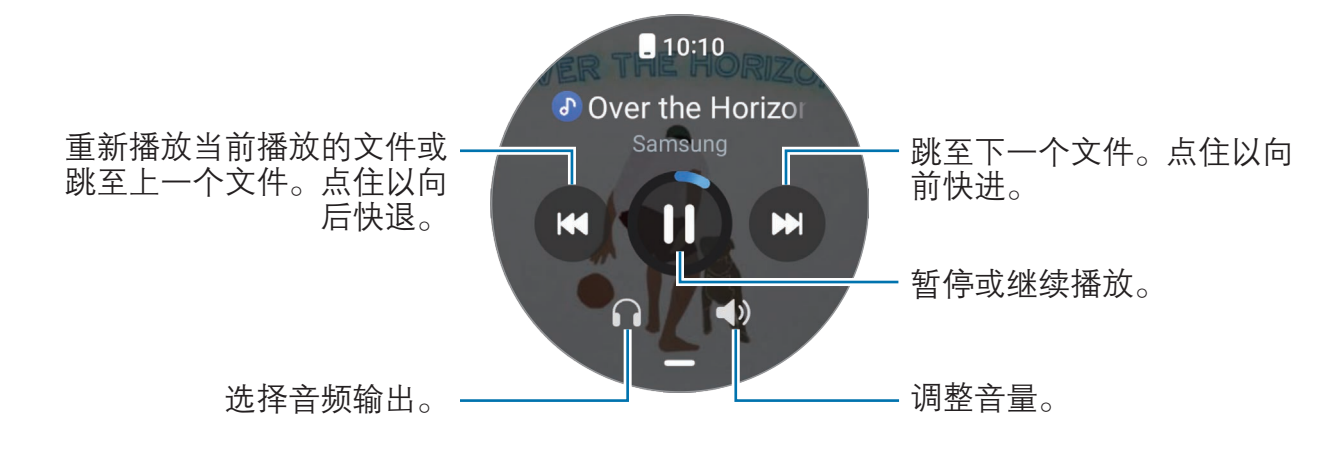

## 控制视频播放器

- 1 在已连接的手机上播放视频。
- 2 在应用程序屏幕上点击 (•) (媒体控制器)。
- 3 点击手机。

您可以使用手表控制视频播放器。

## 提醒

将待办事项记录为提醒,即可根据自己设置的条件接收通知。

- 如欲在特定位置接收提醒通知,则必须通过蓝牙将手表与手机连接  $\varnothing$ 起来。但是,设置您在特定位置接收提醒通知的功能只能在手机上使用。
	- · 手表上的所有提醒将自动与已连接的手机同步,以便从手机接收和查看 提醒。
- 1 在应用程序屏幕上点击 (提醒), 然后点击撰写。 如果具有已保存的提醒,则在提醒列表顶部点击
- 2 输入提醒内容。
- 3 点击设置时间以设置通知。
- 4 点击输入字段,使用表圈,或在屏幕上向上或向下滑动来设置时间,然后点击下 一步。
- 5 设置其他通知选项,如接收通知的日期以及是否重复通知,然后点击**完成**。
- 6 点击保存。 已保存的提醒会添加到提醒列表中,同时带闹钟的提醒将在您设置的时间显示。

#### 完成提醒

在提醒列表上,点击 口或选择提醒,然后点击结束。

#### 恢复提醒

恢复已完成的提醒。

- 1 在提醒列表中,点击已完成。
- 2 选择要恢复的提醒并点击恢复。 提醒将被添加到提醒列表,您会再次收到提醒。

#### 删除提醒

点住提醒列表中的相应提醒,然后点击删除。

## 日历

您可以在手表上查看保存在手机上的 7 天日程安排。 在应用程序屏幕上,点击(1)(日历)可查看保存在手机中的活动日程安排。 如欲添加日程安排,点击在手机上显示,然后在已连接的手机上添加日程。

## **Bixby**

Bixby 是一个用户界面,可帮助您更加便捷地使用手表。

您可以与 Bixby 进行语音交流。Bixby 会启动您请求的功能, 或显示您所需的 信息。有关详细信息,请访问 [www.samsung.com/bixby](http://www.samsung.com/bixby)。

- · 在对着手表的话筒说话时,请确保其未被遮挡。  $\mathbb{Z}$ 
	- · Bixby 仅支持部分语言,某些功能可能因区域不同而不可用。

### 启动 Bixby

按住主屏幕按钮启动 Bixby,然后按照屏幕提示完成设置。

如果无法通过主屏幕按钮启动 Bixby,请在应用程序屏幕上,点击 ⊙ (设置) → 高级  $\mathbf{D}$ 能 → 自定义按钮, 点击主屏幕按钮下的长按, 然后选择 Bixby。

### 使用 Bixby

按住主屏幕按钮,然后对 Bixby 说出自己的需求。您也可以在打开屏幕后说唤 醒语,然后说出自己的需求。

例如,在按住主屏幕按钮时,说"今天天气怎么样?"天气信息将显示在屏幕上。 如果 Bixby 在对话过程中向您提问,您无需按主屏幕按钮或 ● 就可以继续和 Bixby 对话。

#### 通过语音唤醒 Bixby

说"嗨, Bixby"或"Bixby"即可开始与 Bixby 对话。

- 1 在应用程序屏幕上点击 (Bixby)。或者, 也可按住主屏幕按钮。 如果在应用程序屏幕上找不到 Bixby 应用程序图标 (b), 在应用程序屏幕上点击  $\odot$  (设置)  $\rightarrow$  高级功能  $\rightarrow$  Bixby, 然后点击添加快捷方式开关将其添加至应用程 序屏幕。
- $2 \text{ at } \Omega \rightarrow \text{B}$ 音唤醒。
- 3 点击通过"嗨, Bixby"唤醒开关以将其打开。
- 4 点击唤醒短语,然后选择所需唤醒语。 现在说出唤醒语便可开始对话。

## 天气

在手表上查看已连接的手机上设定位置的天气信息。

在应用程序屏幕上点击 (天气)。

如欲查看天气信息,如特定时间的天气或每周的天气信息,可使用表圈或在屏幕上向 上或向下滑动。

如欲添加另一个城市的天气信息,点击**管理位置 → 在手机上管理,** 然后从已连接的 手机添加城市。

## 闹钟

分别设置并管理手表的闹钟和手机的闹钟。

 $\mathbb{Z}$ 手表通过蓝牙连接手机时,可以在手表上查看手机的所有闹钟列表。

#### 设置闹钟

- 1 在应用程序屏幕上点击 ① (闹钟)。
- 2 点击在手表上添加可设置只在手表上响起的闹钟。 您也可以在已连接的手机上添加闹钟,只需点击**在手机上添加**即可。
- 3 点击输入字段,使用表圈或在屏幕上向上或向下滑动来设置闹钟时间,然后点击 下一步。

应用程序与功能

4 设置其他闹钟选项,如闹钟响起的日期以及是否重复闹钟,然后点击保存。 保存的闹钟将添加至闹钟列表。

如欲打开或关闭闹钟,点击闹钟列表中闹钟旁的开关。

### 关闭闹钟

将 × 拖到大圆以外即可关闭闹钟。或者, 顺时针转动或滑动表圈。 如欲使用闹钟再响功能,将 2 拖到大圆以外即可。或者, 逆时针转动或滑动表圈。

#### 删除闹钟

在闹钟列表中点住闹钟,然后点击删除。

## 世界时钟

在应用程序屏幕上,点击 (6) (世界时钟),可查看从手机中添加的世界时钟。 如欲添加世界时钟,可点击在手机上添加。或者,如果您已添加世界时钟,点击在手 机上管理,然后在已连接的手机上添加或删除世界时钟。

## 定时器

#### 设置定时器

- 1 在应用程序屏幕上点击 2 (定时器)。
- 2 点击图。
- 3 点击输入字段,使用表圈或在屏幕上向上或向下滑动来设置持续时间,然后点击 **D**.
- 如果选择预设,计时器将立即开始计时。您还可以通过使用表圈或在屏幕上向上  $\mathbb{Z}$ 或向下滑动来查看更多预设。

### 关闭定时器

定时器时间到后,将 × 拖到大圆以外。或者,顺时针转动或滑动表圈。 如欲重启定时器,将 ① 拖到大圆以外。或者, 逆时针转动或滑动表圈。

## 秒表

- 1 在应用程序屏幕上点击 (1) (秒表)。
- 2 使用表圈或在屏幕上左或向右滑动可选择所需的秒表样式。 如欲更改秒表样式,点住屏幕即可。
- 3 点击开始为事件计时。 如欲在为事件计时时记录单圈时间,点击记录或 ©。
- 4 点击停止或 1 暂停计时。
	- 如欲继续计时,点击继续或
	- 如欲清除单圈计时,点击重置或 4。

## 相册

## 简介

您可以访问手表上保存的或与手机同步的图片、相册和故事。您还可以使用图片对表 盘进行个性化设置。

## 将图片传送到手表

将图片从手机传送到手表或自动同步图片。

- 1 在手机上打开**三星智能穿戴**应用程序。
- $2\pi$ 点击手表设置 → 管理内容。

3 选择添加图片。

4 选择要传送至手表的图片,然后点击**完成**。

如欲将手机中的图片与手表同步,点击相册下的自动同步相册开关以将其 开启。然后,点击要同步的相册,选择要导入手表中的相册,然后点击完成。如果手 表电池剩余电量超过 15% 并且手表的省电模式关闭,所选相册会自动与手表同步。

### 使用相册

在应用程序屏幕上点击  $\mathbf{C}$  (相册)。

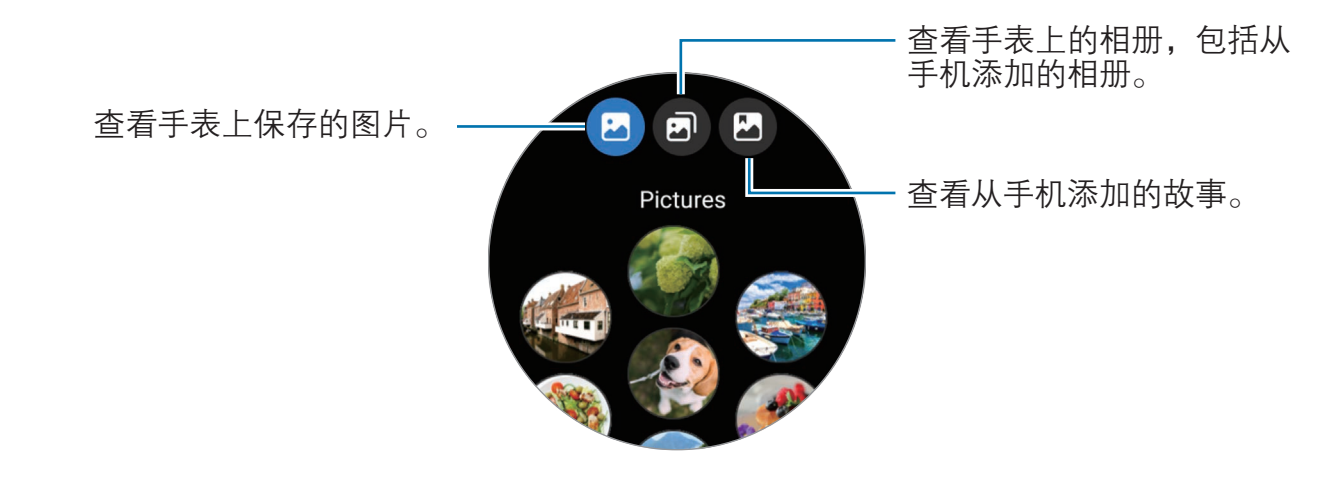

### 查看图像

查看和管理手表上保存的图片。

- 1 在应用程序屏幕上点击 63 (相册)。
- 2 选择类别。

3 使用表圈或在屏幕上向上或向下滑动来滑动列表,然后选择一张图片。

### 放大或缩小

查看图片时,双击图片,或在图片上张开或合拢两指,即可放大或缩小图片。 放大图片时,可以通过滑动屏幕查看图片的其余部分。

### 自定义表盘

使用图片对表盘进行个性化设置后,您可以在表盘上查看图片。有关详细信息,请参 阅[使用照片自定义表盘](#page-32-0)。

- 1 在应用程序屏幕上点击  $\mathbb{G}$  (相册)。
- 2 点住一张要使用的图片。
- 3 使用表圈或在屏幕上向左或向右滑动选择更多图片。
- 4 点击 ◎ 然后选择表盘类型。

### 删除图像

- 1 在应用程序屏幕上点击 8 (相册)。
- 2 点住图片以将其删除。
- 3 使用表圈或在屏幕上向左或向右滑动,然后选择要删除的图片。 如欲选择所有图片,请点击全部。
- 4 点击 面。

# 寻找我的手机

如果忘记手机的位置,手表可帮助您找到它。

- 1 在应用程序屏幕上点击 2 (寻找我的手机)。
- 2 点击开始。

手机将发出声音并振动,然后屏幕将会打开。 如欲停止发出声音和振动,请在手机上点击 (x) 并拖动, 或在手表上点击停止。

查找我的手表

### 利用三星智能穿戴应用程序进行查找

1 在手机上打开三星智能穿戴应用程序,然后点击查找我的手表。

2 点击开始。

手表将发出声音并振动,然后屏幕将会打开。

如欲停止发出声音和振动,则在手表上将 (x) 拖到大圆以外。或者, 使用表圈。在手 机上点击停止也可以停止发出声音和振动。

# 发送 SOS 信息

## 简介

在紧急情况下 (包括您跌倒受伤时), 您可以拨打紧急电话, 然后向之前注册的联系人 发送包含您位置信息的 SOS 信息。您还可以将手表设置为在发送 SOS 信息后在手表 上显示您的医疗信息。

- · 如果手表的 GPS 功能未打开并且需要发送您的位置信息,手表将自动打开  $\mathbb{Z}$ 此功能以确定您的位置。
	- · 根据您所处的区域或情况,可能不会发送您的位置信息。

## 输入医疗信息

输入您的医疗信息,例如您的名字和血型。在紧急情况下,可以直接在手表上访问此 信息。

1 在手机上打开**三星智能穿戴**应用程序,然后点击**手表设置 → 安全和紧急状况**。

2 点击医疗信息,输入您的信息,然后点击保存。

发送 SOS 信息或分享您的紧急情况时,输入的医疗信息会显示在手表的 SOS 屏 幕上。

## 分享您的紧急情况

### <span id="page-99-0"></span>注册紧急联系人

添加与其分享紧急情况后可为您提供帮助的联系人。

1 在手机上打开**三星智能穿戴**应用程序,然后点击**手表设置 → 安全和紧急状况**。

- 2 点击紧急联系人。
- 3 点击添加成员,从现有的联系人中选择所需成员,然后点击完成。

### 分享紧急情况信息

分享紧急情况时,会向紧急联系人发送包含您位置信息和低电量警报的消息。您的手 表上还会显示 SOS 屏幕,这将为在紧急情况下找到您的人提供医疗信息,以便他们 可以为您提供帮助。

- 1 在应用程序屏幕上点击 (3) (设置)。
- 2 点击安全和紧急状况 → 紧急分享。
- 3 点击启动。

您的当前位置会分享给紧急联系人,并且手表上会显示 SOS 屏幕。

## 发送 SOS 请求

### 设置 SOS 请求

- 1 在手机上打开**三星智能穿戴**应用程序,然后点击**手表设置 → 安全和紧急状况**。
- 2 点击紧急求救。
	- 如欲选择联系人以拨打紧急电话,点击要拨打的紧急号码,然后选择联 系人,或手动输入电话号码。
	- 如欲将包含您当前位置的 SOS 信息发送给紧急联系人,点击与紧急联系人分 享信息开关将其开启。有关设置紧急联系人以发送消息的详细信息,请参[阅注](#page-99-0) [册紧急联系人。](#page-99-0)
	- 点击**倒计时**开关以将其开启,并在 SOS 请求屏幕上设置自动拨打紧急电话和 发送 SOS 信息的所需时间。如果此功能关闭,您需要在特定时间内拨打紧急 电话, 然后在 SOS 请求屏幕上发送消息。否则, 您的手表将自动取消 SOS 请求。

### 发送 SOS 请求

- 1 在紧急情况下,按下手表的主屏幕按钮五次。
- 2 手表振动时, 将 拖到大圆外面。或者, 逆时针转动或滑动表圈。 手表会自动拨打紧急联系人的电话。
- 3 通话完成并且手表恢复振动时,将 ◎ 拖到大圆外面。或者, 逆时针转动或滑动 表圈。

您的当前位置会分享给紧急联系人,并且手表上会显示 SOS 屏幕。

- $\boxed{\emptyset}$  · 如不想拨打电话或分享您的当前位置,将 $\bigotimes$  拖到 SOS 请求屏幕上的大圆 外面。或者,顺时针转动或滑动表圈。
	- · 如果与紧急联系人分享信息功能关闭,则不会向紧急联系人发送包含您当前 位置的信息。
	- 如果倒计时功能开启, 则您设置的时间倒计时完毕后, 手表将自动拨打紧急 电话并发送 SOS 信息。

## 当您跌倒受伤时发送 SOS 请求

#### 设置当您跌倒受伤时发送 SOS 请求

- 1 在手机上打开**三星智能穿戴**应用程序,然后点击**手表设置 → 安全和紧急状况**。
- 2 点击严重跌倒检测,然后点击开关以将其开启。
- 3 点击**何时检测跌倒,**然后选择手表检测跌倒受伤的条件。
	- 如欲选择联系人以拨打紧急电话,点击要拨打的紧急号码,然后选择联 系人,或手动输入电话号码。
	- · 如欲在您跌倒受伤时向紧急联系人发送包含您当前位置的 SOS 信息,请点击 **与紧急联系人分享信息**开关以将其开启。有关设置紧急联系人以发送消息的详 细信息,请参[阅注册紧急联系人。](#page-99-0)

### 当您跌倒受伤时发送 SOS 请求

在发生重大碰撞时,手表将通过您胳膊的动作检测您是否跌倒受伤,并且将在振动和 发出声音的同时显示警示。

如果您在 60 秒内没有操作,手表会拨打紧急电话,然后在倒计时结束后自动向之前 注册的联系人发送 SOS 信息。

- 如果您正在做高冲击运动,手表可能会认为您跌倒受伤。如果是这样,请取  $\mathbb{Z}$ 消提醒以便不发送 SOS 信息。
	- 如果与紧急联系人分享信息功能关闭, 则不会向紧急联系人发送包含您当前 位置的信息。
	- · 如果您想在严重跌倒后取消 SOS 请求或手动拨打紧急电话并发送 SOS 信息,在手机上打开**三星智能穿戴**应用程序,点击手表设置 → 安全和紧急 状况 → 严重跌倒检测, 然后点击倒计时开关以将其关闭。

## 停止分享位置信息

分享位置信息时,手表屏幕上会出现 ,图标,您可以在通知面板上查看分享状态。 如欲停止分享位置信息,点击通知面板,然后点击**停止分享 → ♡**。

如果不停止发送 SOS 信息,手表会在发送第一条 SOS 信息之后的  $\mathbb{Z}$ 24 小时内,每隔 15 分钟就向之前注册的联系人持续发送包含您位置信息的其他 信息。不过,只有当您的当前位置已偏离上一条信息发送时您所处的位置,手表 才会发送位置信息。

## 录音机

录制或播放录音。

### 制作录音

- 1 在应用程序屏幕上点击 (10 (录音机)。
- 2 点击 开始录制。对着手表的话筒说话。 如欲暂停录制,点击 ,

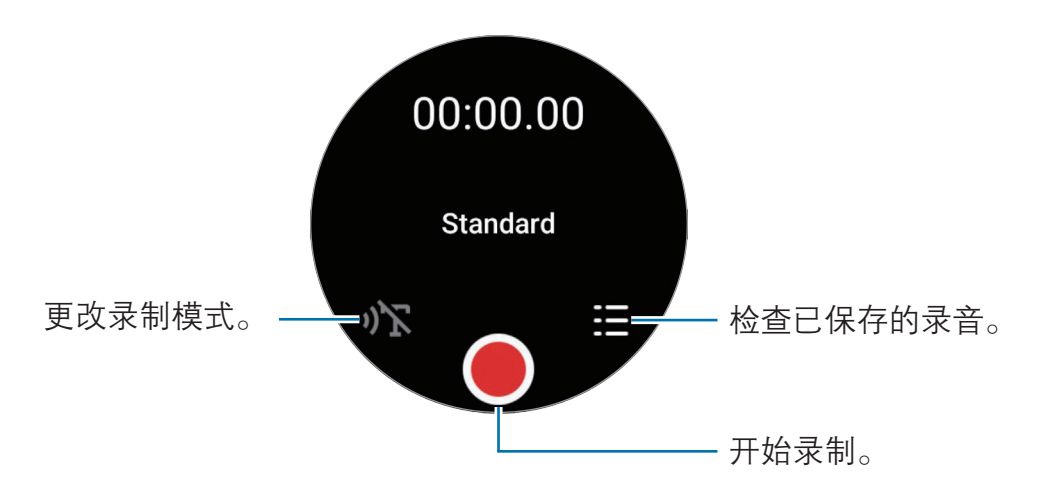

3 点击 完成录制。 系统会保存录音。如欲听录音,请选择录音文件。

### 更改录制模式

在应用程序屏幕上点击 (10 (录音机)。 选择所需的模式。

- 心、这是标准录制模式。
- )T: 手表可为您录制长达 10 分钟的语音, 将其转换成文本, 然后保存。为获得 最佳效果,请使手表靠近您的嘴,并在安静的场所响亮而清晰地说话。
	- 如果语音转文本语言与您的说话语言不匹配,手表将无法识别语音。使用此 M 功能之前,点击**语音转文字**以设置语音转文本语言。

# 计算器

您可以进行计算。

在应用程序屏幕上点击 因(计算器)。

点击 1 以查看计算历史记录。如欲清除历史记录,点击**清除历史记录**。

向上拖动 — 图标可计算小费或使用单位转换工具。

## 指南针

您可以将手表用作指南针。

- 1 在应用程序屏幕上点击 6 (指南针)。
- 2 向上拖动 图标并点击校准,通过转动佩戴手表的手腕校准指南针。 校准后便会显示指南针。

向上拖动 — 图标以查看其他信息,例如坡度、海拔和气压。

- 无线充电器等磁性物质的存在可能会影响手表的内部指南针传感器,致使其  $\mathbb{Z}$ 准确度降低。此外,金属表带含有磁性物质,磁通量可能会影响手表的内部 指南针传感器,具体取决于您佩戴表带的方式。
	- · 即使已经在建筑密集的城市中、在建筑内,或是在封闭的室内空间 (例如室 内停车场或车内) 校准过指南针,指南针传感器仍然可能会受磁场干扰, 造 成精度下降。

# Buds 控制器

您可以查看连接到手表的 Galaxy Buds 的电池状态,并更改其设置。 在应用程序屏幕上点击 (Buds 控制器)。

# 相机控制器

您可以远程控制与手表连接的手机的相机,还可以从远距离拍照或录像。

- 1 在应用程序屏幕上点击 + (相机控制器)。 已连接的手机将启动相机应用程序。
- $2$  查看预览屏幕, 点击  $\bigcirc$  拍摄一张照片或点击  $\bigcirc$  录制一段视频。 若要更改拍摄模式,点击 回或 C。

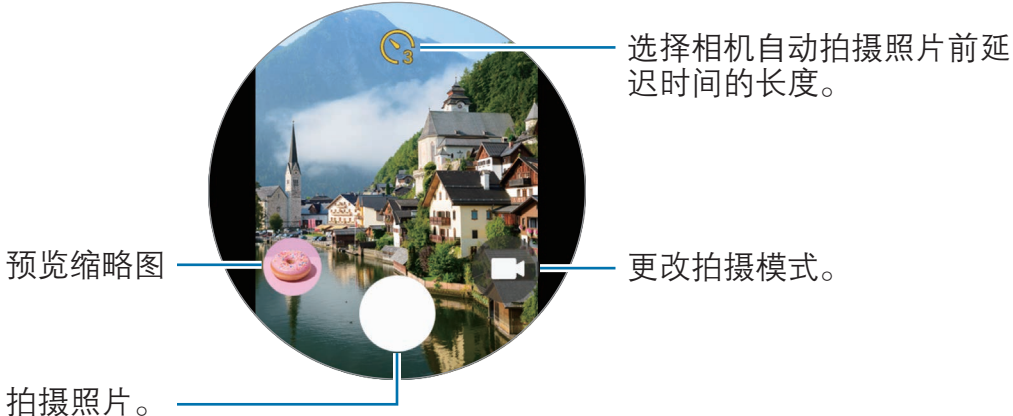

取决于已连接的手机,此应用程序可能无法使用。

## 设置

## 简介

自定义功能和应用程序的设置。通过配置各种设置,根据您的使用模式设置手表。 在应用程序屏幕上点击 (3) (设置)。

 $\mathbb{Z}$ 设置中的部分功能可能无法使用,具体视地区、运营商或机型而异。

### 三星帐户

在已连接的手机上注册三星帐户,或者查看之前注册的三星帐户。 在设置屏幕上,点击三星帐户。

### 连接

### 蓝牙

通过蓝牙连接至手机。您还可以连接其他支持蓝牙的设备,如蓝牙耳机或计算机。 在设置屏幕上,点击连接 → 蓝牙。

### 蓝牙使用注意事项

- · 对于通过蓝牙收发数据时的数据丢失、拦截或误用,三星概不负责。
- · 分享和接收数据时,请务必确保相应设备采取了适当的安全措施,并且是可信任 的设备。如果设备之间存在障碍物,则可缩短操作距离。
- 某些设备,尤其是未经测试或未经 Bluetooth SIG 审批的设备,可能与设备不 兼容。
- · 不得将蓝牙功能用于非法目的 (例如出于商业目的非法翻印文件或非法窃听)。对 于因非法使用蓝牙功能而造成的后果,三星概不负责。

### WLAN

开启 WLAN 功能以连接至 WLAN 网络。

- 1 在设置屏幕上,点击连接 → WLAN, 然后点击开关以将其开启。
- 2 从 WLAN 网络列表中选择网络。 需要输入密码的网络会显示锁图标。

3 点击连接。

 $\mathbb{Z}$  如果无法正常连接至 WLAN 网络,可重启手表的 WLAN 功能或无线路由器。

#### 飞行模式

将手表设置为关闭手表上的所有无线功能。仅能使用非网络服务。

在设置屏幕上,点击连接,然后点击飞行模式开关以将其开启。

遵守航空公司的规定和飞机机组人员的指示。如果允许使用设备,请始终使用飞 **D** 行模式。
### 移动网络 (SM-R9450、SM-R9650)

自定义设置以控制移动网络。

- 在设置屏幕上,点击**连接 → 移动网络**,然后选择移动网络连接选项。
	- 白动,设置为当与手机的蓝牙连接断开时,自动使用手表的移动网络。
		- · 手表通过蓝牙连接至手机时,手表的移动网络会关闭以节省电池  $\mathbb{Z}$ 电量。此后,您便无法接收手表号码接收的信息和来电。
			- · 与手机的蓝牙连接断开时,手表的移动网络将自动连接。此后,您可以 接收手表号码接收的信息和来电。
- 始终开启:设置为无论是否与手机连接,始终使用手表的移动网络。
- 始终关闭: 设置为不使用手表的移动网络。
- **移动数据:** 设置 手表, 在移动网络上使用数据连接。
- 数据漫游, 设置 手表 以在漫游时使用数据连接。
- 网络模式: 选择网络类型以便连接 LTE 或 3G。
- · 网络运营商:搜索可用网络并手动注册网络。
- ・ 接入点名称: 设置接入点名称 (APN)。
- 移动套餐: 订购运营商的移动套餐或其他服务。
- · 部分需要网络连接的服务可能无法使用,具体视运营商而异。  $\mathbb{Z}$ 
	- · 如果您未订购运营商的移动套餐,手表的移动网络会关闭以节省电量,并且 网络服务可能无法使用。

#### 数据使用量 (SM-R9450、SM-R9650)

记录流量使用情况并自定义限制设置。将手表设置为在达到指定的移动数据限制时自 动禁用移动数据连接。

在设置屏幕上,点击**连接 → 数据使用量**。

- 计费周期开始干,设置每月套餐数据使用的开始日期。
- · 设置流量限制:打开或关闭该功能,以便在达到指定的移动流量限制时自动禁用 移动流量网络连接。
- · **流量限制**: 设置移动数据限制。

# 模式

根据您当前的活动或位置打开或关闭与已连接的手机同步的模式。 在设置屏幕上,点击模式。

1 选择所需的模式。

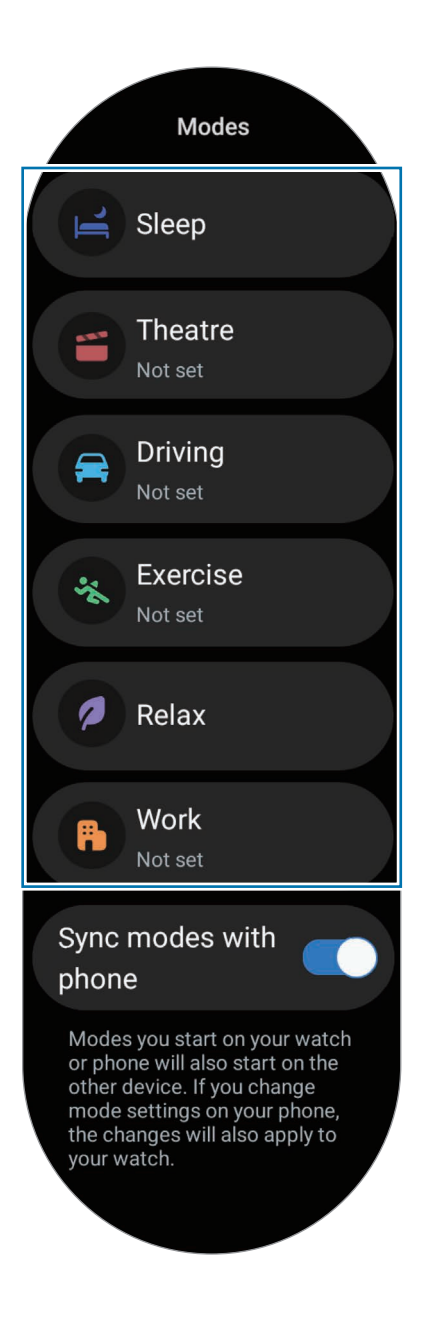

#### 2 点击开启。

对于自动运行的模式,检测到已连接手机上添加的条件时,这些模式将开启。 如欲更改模式设置,点击在手机上设置并在已连接的手机上配置设置。

如果已连接的手机和手表之间的模式同步不运行,点击与手机同步模式开关以将其 开启。在已连接手机上添加的任何新模式或更改的模式设置都会与手表同步,模式的 运行状态也是如此。

如果关闭**与手机同步模式**功能,或者已连接的手机具有不同的软件版本,则仅某 网 些模式可用。

#### 通知

更改通知设置。

在设置屏幕上,点击通知。

- · 应用程序通知:选择要在手表上接收通知的手机或手表应用程序。
- 在手表上显示手机通知: 将手表设置为根据手机的使用状态显示手机通知。
- 将手机通知转为静音, 设置为在手表上显示手机上的应用程序通知时将通知转为 静音。
- · 免打扰:设置手表将所有通知转为静音,不包括允许的通知。
- 高级设置. 配置高级通知设置。

### <span id="page-110-0"></span>声音和振动

更改声音和振动设置。

在设置屏幕上,点击**声音和振动**。

- 声音/振动/静音. 设置手表以使用声音、振动或静音模式。
- 振动并播放声音, 将手表设置为响铃时振动。
- 振动:设置振动持续时间和强度。
- 通话振动:选择来电的振动模式。
- 通知振动,选择收到通知时的振动模式。
- 系统振动:针对某些操作启用振动。
- 音量: 调节音量大小。
- ・ **铃声**: 更改铃声。
- 通知声音:更改通知声音。
- 系统声音: 针对某些操作启用声音。

#### <span id="page-111-0"></span>显示

更改屏幕设置。

在设置屏幕上,点击显示。

- · 亮度:调整屏幕的亮度。
- · 自动调节亮度:设置手表跟踪您的亮度调整,并在类似照明条件下自动应用。
- 息屏提醒, 将手表屏幕和部分应用程序屏幕设置为在佩戴手表时始终 亮起。但是,在使用此功能时,电量会比平时消耗得更快。
- **屏幕唤醒**: 选择打开屏幕的方式。有关详细信息, 请参[阅打开屏幕](#page-28-0)。
- 品示媒体控件,设置为在已连接的手机上播放音乐或视频时,自动打开手表上的 媒体控制器应用程序。
- 白动息屏·设定关闭显示屏背景灯前手表等待的时间长度。
- 显示最后使用的应用程序: 设置关闭显示屏后最后一个应用程序保持开启的 时间。如果您在屏幕关闭后设定的时间内再次打开屏幕,则会出现最后一次使用 的应用程序屏幕,而不是手表屏幕。
- 字体. 设置屏幕字体风格。
- · 触摸灵敏度:设置手表以允许戴手套使用触摸屏。
- 显示充电信息,将手表设置为息屏充电时显示充电信息。

#### <span id="page-111-1"></span>健康

配置与锻炼和健身相关的各种设置。

在设置屏幕上,点击健康。

- · 测量:设置心率和压力的测量方式,开启或关闭可在睡眠期间进行测量的其他 功能。
- · 自动检测健身: 打开自动检测功能并配置设置, 例如选择要检测的锻炼类型。
- 不活动时间: 打开此功能以在 50 分钟不活动后接收警报, 并设置您想要收到通 知的时间和日期。
- · 对其他设备可见:允许其他设备找到您的手表。
- · 与设备和服务分享数据:设置为与其他已连接的健康平台应用程序、运动器械和 电视分享信息。
- **隐私**· 选择与之分享信息的应用程序或服务提供商, 以在锻炼期间显示必要 信息。

# 安全与隐私

查看手表的安全和隐私状态并更改设置。

在设置屏幕上,点击**安全与隐私**。

- · 锁定类型,更改屏幕锁定方式。有关详细信息,请参阅[锁定屏幕。](#page-31-0)
- · 隐私权·更改隐私设置,并设置为根据您的兴趣爱好和手表的使用方式接收个性 化服务。
- ・ 手腕检测: 检查您是否佩戴了手表。

# 位置

更改位置信息使用情况的设置。 在设置屏幕上,点击位置。

• 应用程序权限, 查看有权限访问手表位置的应用程序列表, 并编辑权限设置。

# <span id="page-113-0"></span>安全和紧急状况

管理您的医疗信息和紧急联系人。您还可以设置在紧急情况下自动或手动发送 SOS 请求。有关详细信息,请参阅[发送 SOS 信息](#page-99-0)。

在设置屏幕上,点击安全和紧急状况。

- **医疗信息**:输入您的医疗信息。
- 紧急联系人,添加紧急联系人。
- 紧急求救· 设置为在紧急情况下通过按下手表的主屏幕按钮五次发送 SOS 请求。
- FH重跌倒检测:设置为手表检测到严重跌倒时自动或手动发送 SOS 请求。
- · 紧急分享: 向紧急联系人发送包含您位置信息和低电量警报的消息。
- · 无线紧急警报 · 更改无线紧急警报等紧急功能的设置。

# 帐户与备份

在已连接的手机上注册三星帐户后,您可以使用手表的众多功能并将帐户添加到 手表。您还可以使用已连接手机上的 S 换机助手自动备份手表的数据和文件。 在设置屏幕上,点击帐户与备份。

- 帐户: 在已连接的手机上注册三星帐户, 并将其添加到手表。有关详细信息, 请 参阅[将帐户添加到手表。](#page-24-0)
- · 备份:查看通过已连接手机上的 S 换机助手自动备份的手表数据。

# <span id="page-114-1"></span>高级功能

开启高级功能。

在设置屏幕上,点击高级功能。

- **断开连接提醒**: 设置为佩戴手表时, 手表断开与手机的蓝牙连接时接收警报。
- 水中锁定:入水前打开水中锁定模式。水中锁定模式开启时, 抬腕唤醒和息屏提 醒 (包括屏幕点击) 等功能将自动关闭。
- **自定义按钮:**选择按下主屏幕按钮两次或按住时要启动的应用程序或功能。您也 可以选择在按下返回按钮时要启动的功能。
- · 状态指示器: 更改手表屏幕顶部状态指示符图标的显示设置。
- **最近应用程序**: 在应用程序屏幕上显示或隐藏最近应用程序。
- 手势: 打开手势功能并配置设置。有关详细信息, 请参[阅手势](#page-114-0)。
- Bixby: 配置 Bixby 设置, 查看 Bixby 版本。

#### <span id="page-114-0"></span>手势

打开手势功能并配置设置。

在设置屏幕上,点击高级功能,然后在手势下选择所需功能。

- · 接听来电:设置为在肘部弯曲时晃动佩戴手表的手臂两次来接听电话。
- 解除提醒和呼叫: 设置为转动佩戴手表的手腕两次即可关闭提醒和拒绝来电。
- 快速启动:设置为在屏幕打开的情况,佩戴手表的那只手的拳头握紧并在五秒内 上下弯曲此手腕两次来启动所选功能。点击**选择一个选项**,然后设置要使用此方 法开启的功能。

# <span id="page-115-0"></span>电池和设备维护

设备维护功能提供有关手表电池、存储空间和内存状况的概述。

#### 电池

查看剩余电池电量和使用手表的时间。如果电池电量不足,开启省电模式可以减少电 池消耗。

在设置屏幕上,点击**电池和设备维护 → 电池**。

- 名电模式:开启省电模式可延长电池使用时间。
- 休眠应用程序: 选择在后台休眠的应用程序。休眠应用程序仅偶尔在后台 运行,可延长电池的使用时间。
- · 仅作为手表:只有手表出现在屏幕上,其他所有功能关闭,以减少电池消耗。按 下主屏幕按钮即可查看手表。如欲关闭"仅作为手表"模式,按住主屏幕 按钮。或者,将手表放置在无线充电器上。
- 剩余使用时间显示电池电量耗尽前的剩余时间。剩余使用时间可能因您的手表设  $\mathbb{Z}$ 置和操作条件而异。

#### 存储

检查已使用和可用存储的状态。

#### 在设置屏幕上,点击电池和设备维护 → 存储。

- · 内部存储空间的实际可用容量会少于所示容量,这是因为操作系统和默认应  $\mathbb{Z}$ 用程序占用了部分存储空间。可用容量可能会在更新手表时变化。
	- 您可以在三星网站的手表"规格参数"部分杳看内部存储空间的可用容量。

#### 内存

在设置屏幕上,点击电池和设备维护 → 内存。

如欲通过停止在后台运行的应用程序来提高手表速度,在应用程序列表中勾选应用 程序,然后点击**立即清理**。

# 应用程序

配置手表的应用程序设置。

在设置屏幕上,点击**应用程序**。

- 洗择默认应用程序. 选择执行相似功能的默认应用程序。
- 健康平台,设置用于管理健康数据的个人资料,并设置为与其他已连接的健康应 用程序分享信息。
- · 应用程序列表:管理手表的应用程序。您还可以查看应用程序的使用信息并卸载 或禁用不需要的应用程序。
- 许可管理器: 查看所有应用程序 (包括系统应用程序) 的权限列表, 更改其权限 设置。
- · 三星应用程序更新:检查预装的三星应用程序是否有适用的更新。

### <span id="page-116-0"></span>通用

自定义手表的通用设置。您还可以将手表连接到新手机或重置手表。

在设置屏幕上,点击通用。

- **触摸表盘:** 更改触控表圈设置。(Galaxy Watch6)
- · 文本转语音:更改 TalkBack 开启后所用的文语转换功能设置,如语言、速 度等。
- 输入. 更改键盘设置以及设置快速回复功能。
- **日期和时间**: 手动设置日期和时间。

 $\mathbb{Z}$ 日期和时间与已连接的手机同步,断开手表与手机的连接即可使用此功能。

方向,设置手表匹配佩戴手右手腕,以及佩戴手表后主屏幕按钮或返回按 钮的方向。

- 连接至新手机, 在对所有个人信息进行重置后, 手表可以连接到新的手机。
- 重置: 删除手表上的所有数据。但是, 如果您的手表在重置前已连接到手机, 则 会备份手表的数据和文件。

# <span id="page-117-0"></span>辅助功能

配置各种设置以增强手表的辅助功能。 在设置屏幕上,点击辅助功能。

· 您正在使用的功能: 查看您正在使用的辅助功能。

此功能仅在使用辅助功能时显示。

- · TalkBack:开启 TalkBack 可通过语音反馈内容。如欲查看帮助信息,了解此 功能的使用方法,请点击设置 → 教程和帮助。
- 可见度增强: 自定义设置以增强辅助功能, 便于视障用户使用。
- 听力增强: 自定义设置以增强辅助功能, 便干听障用户使用。
- · 互动和敏捷度:自定义设置以增强辅助功能,便于灵敏度不佳的用户使用。
- 高级设置: 管理其他高级功能。
- 已安装的应用程序: 查看手表上已安装的辅助功能服务。

# <span id="page-117-1"></span>软件更新

通过空中固件升级 (FOTA) 服务更新手表的软件。您还可以更改更新设置。 在设置屏幕上,点击软件更新。

- **下载并安装·** 手动检查并安装更新。
- **自动更新**: 设置手表在充电期间且剩余电量超过 30% 的情况下, 在夜间自动安 装更新。

# <span id="page-118-0"></span>关于手表

访问手表的其他信息。

在设置屏幕上,点击关于手表。

- 状态信息: 查看相关信息, 例如 WLAN MAC 地址、蓝牙地址和序列号。
- 法律信息: 访问与手表相关的法律信息。您也可以将手表的诊断信息发送给 三星。
- 软件信息: 访问软件版本和安全状态。
- 预安装的应用程序: 查看预置应用程序列表。
- 电池信息: 查看电池信息。

# 三星智能穿戴应用程序

# 简介

如欲将手表连接至手机,手机上必须安装三星智能穿戴应用程序。您可以查看手表的 剩余电量并通过三星智能穿戴应用程序来配置设置。

在手机上打开三星智能穿戴应用程序。

如欲输入关键字搜索设置,点击 Q。也可选择建议下的标签来搜索设置。

 $\mathbb{Z}$ 部分功能可能不可用,这取决于已连接手机的类型。

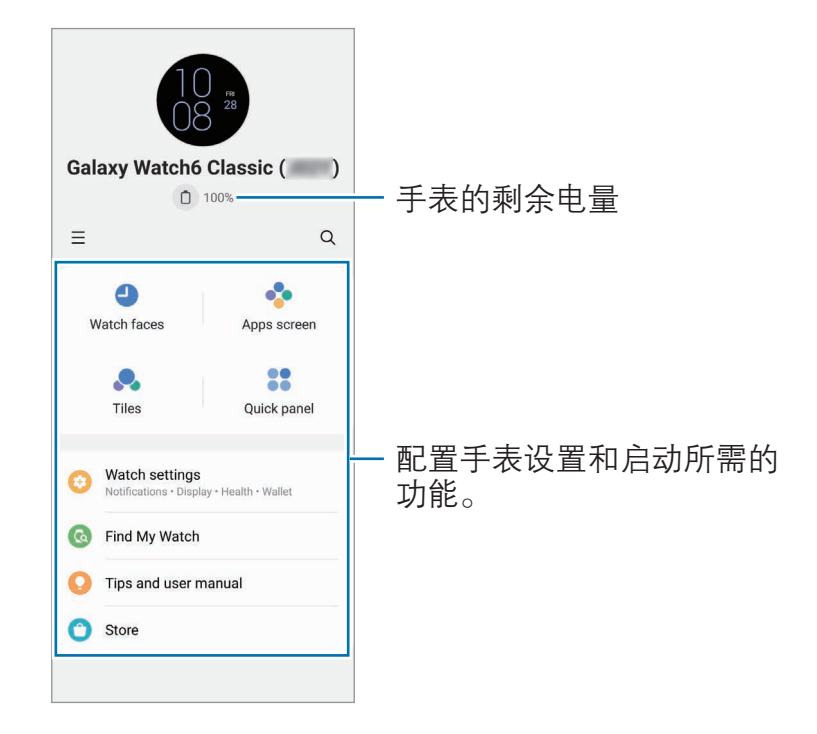

点击 = 以使用以下其他选项:

- 69. 配置三星智能穿戴应用程序的设置。
- · 添加新设备:断开设备与当前已连接手机的连接,然后连接新设备。按照屏幕提 示完成连接。有关详细信息,请参阅[通过蓝牙将手表连接至手机。](#page-22-0)
- 管理设备: 在有两部以上设备与手机配对时, 管理已连接的设备。如欲将设备与 您的手机断开连接,选择此设备,并点击移除。
- 部分功能可能无法使用,具体视地区、运营商或机型而异。

# 表盘

可以更改在手表屏幕上显示的手表类型。

在手机的三星智能穿戴屏幕上,点击**表盘**。

选择一个想要的表盘,然后点击自定义以更改屏幕颜色或组件,例如时钟指针和刻 度盘,甚至可以选择要显示在手表屏幕上的项目。

#### 制作自我风格表盘

将表盘变为一张图片,图片使用的颜色组合从您拍摄的照片中提取。您可以将手表的 表盘变成您喜欢的任意样式。

- 此功能仅在三星或安卓手机上提供。
- 1 在手机的三星智能穿戴屏幕上,点击**表盘**。
- 2 在图形下选择我的风格。
- $3 \overline{x}$ 点击自定义 → 背景 → 摄像头。 如欲选择在手机上保存的照片,点击**相册**。
- $4 \text{ A} \text{ A} \oplus \text{ C}$ 拍照,然后点击确定。
- 5 将照片中要使用的部分拖到圆圈中,或调整照片的大小以选择要使用的颜色。
- 6 选择图样类型,然后点击完成。
- 7 点击保存。 表盘将变成拥有自我风格的图片。

#### 制作动态萌拍表盘

将表盘更换为自己的动态萌拍。

- $\mathbb{Z}$ 此功能仅适用于支持动态萌拍功能的三星手机。
- 1 在手机的三星智能穿戴屏幕上,点击**表盘**。
- 2 在图形下选择动态萌拍。
- 3 点击自定义 → 画风。
- 4 点击 (+) 并按照屏幕提示制作动态萌拍。
- 5 在其他动态萌拍下选择已创建的动态萌拍, 将其传输至手表。
- 6 点击保存。

表盘将变成拥有动态萌拍的表盘。

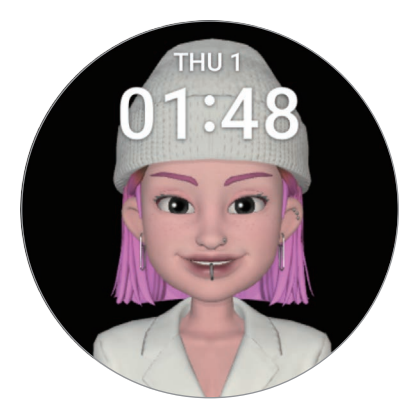

# 应用程序屏幕

在应用程序屏幕上重新排列应用程序。

在手机的三星智能穿戴屏幕上,点击应用程序屏幕。

如欲重新排列应用程序,点住要移动的应用程序并将其拖至所需位置,然后点击 保存。

卡片

自定义手表上的卡片。您也可以重新排列卡片。 在手机的三星智能穿戴屏幕上,点击卡片。

#### 添加或移除卡片

在添加卡片下点击要添加的卡片,或点击要删除的卡片的〇,然后点击保存。

#### 重新排列卡片

点住想要移动的卡片,将其拖至所需位置,然后点击保存。

# 快捷面板

选择手表快捷面板上显示的快捷设置图标。也可以重新排列快捷设置图标。 在手机的三星智能穿戴屏幕上,点击快捷面板。

#### 添加或删除快捷设置图标

点击可用按钮下要添加的图标上的(+),或在点击要移除的图标上的(-),然后点击 保存。

#### 重新排列快捷设置图标

点住要移动的图标,将其拖至所需位置,然后点击**保存**。

三星智能穿戴应用程序

# 手表设置

### 简介

查看手表的状态,并配置手表设置。 在手机的三星智能穿戴屏幕上,点击手表设置。

#### 三星帐户

在已连接的手机上注册三星帐户,或者查看之前注册的三星帐户。

在手机的三星智能穿戴屏幕上,点击**手表设置 → 三星帐户**。有关详细信息,请参阅 [在手表上登录三星帐户](#page-24-1)。

# 模式

设置为同步手表和手机的模式设置。

在手机的三星智能穿戴屏幕上,点击**手表设置 → 模式**。

- 同步睡眠模式:设置为同步手表和手机的模式设置。开启此功能时,在已连接手 机上添加的任何新模式或更改的模式设置都会与手表同步,模式的运行状态也是 如此。
- $\mathbb{Z}$ 取决于已连接手机的软件版本,可能仅支持某些模式同步功能。

### 通知

更改通知设置。

在手机的三星智能穿戴屏幕上,点击手表设置 → 通知。

- · 应用程序通知: 选择要在手表上接收通知的手机或手表应用程序。
- 在手表上显示手机通知, 将手表设置为根据手机的使用状态显示手机通知。
- 将手机通知转为静音:设置为在手表上显示手机上的应用程序通知时将通知转为 静音。
- · 与手机同步【免打扰】:设置以同步手表与手机的免打扰设置。
- 高级通知设置: 配置高级通知设置。

### 声音和振动

更改声音和振动设置。

在手机的三星智能穿戴屏幕上,点击**手表设置 → 声音和振动**。有关详细信息,请参 阅应用程序和功能中[的声音和振动。](#page-110-0)

#### 显示

更改屏幕设置。

在手机的三星智能穿戴屏幕上,点击**手表设置 → 显示**。有关详细信息,请参阅应用 程序和功能中的[显示。](#page-111-0)

### 健康

配置与锻炼和健身相关的各种设置。

在手机的三星智能穿戴屏幕上,点击**手表设置 → 健康**。有关详细信息,请参阅应用 程序和功能中的[健康。](#page-111-1)

# 安全和紧急状况

管理您的医疗信息和紧急联系人。您还可以设置在紧急情况下自动或手动发送 SOS 请求。有关详细信息,请参阅应用程序和功能中[的安全和紧急状况](#page-113-0)[或发送 SOS](#page-99-0)  [信息](#page-99-0)。

在手机的三星智能穿戴屏幕上,点击手表设置 → 安全和紧急状况。

# 帐户与备份

在已连接的手机上注册三星帐户后,您可以使用手表的众多功能并将帐户添加到 手表。您还可以使用已连接手机上的 S 换机助手自动定期备份手表的数据和文件, 并 将备份保存到三星云。

在手机的三星智能穿戴屏幕上,点击手表设置 → 帐户与备份。

- 将定期自动备份的手表数据和文件保存到三星云,以便可以及时恢复因意外  $\mathbb{Z}$ 恢复出厂设置而损坏或丢失的数据和文件。
	- · 对于三星健康应用程序,手表仅保存此前 28 天的记录。若要查看 28 天之 前保存的记录,请在已连接的手机上安装三星健康应用程序,并自动备份 数据。
- 帐户:在已连接的手机上注册三星帐户,并将其添加到手表。有关详细信息,请 参阅[将帐户添加到手表。](#page-24-0)
- **备份**: 查看使用已连接手机上的 S 换机助手自动备份的手表数据, 然后点击将备 份保存至三星云开关以将其开启,以将备份存储在三星云上。

# 高级功能

开启高级功能。

在手机的三星智能穿戴屏幕上,点击手表设置 → 高级功能。有关已列出功能以外的 其他功能的详细信息,请参阅应用程序和功能中[的高级功能](#page-114-1)。

# 电池和设备维护

设备维护功能提供有关手表电池、存储空间和内存状况的概述。您还能对手表进行 测试。

在手机的三星智能穿戴屏幕上,点击手表设置 → 电池和设备维护。有关已列出功能 以外的其他功能的详细信息,请参阅应用程序和功能中的[电池和设备维护](#page-115-0)。

· 诊断: 使用盖乐世社区测试您的手表。

# 应用程序

配置手表的应用程序设置。

在手机的三星智能穿戴屏幕上,点击手表设置 → 应用程序。

- · 应用程序设置:更改手表部分应用程序的详细设置。
- · 您的应用程序:管理手表的应用程序,并查看每个应用程序的使用情况,或者卸 载或禁用不需要的应用程序。

# 管理内容

将保存在手机中的音频或图片文件同步至手表,或将它们从手机传送到手表。 在手机的三星智能穿戴屏幕上,点击手表设置 → 管理内容。

- · 音乐
	- 手表上的歌曲:按类别杳看和管理手表上的音频文件。有关详细信息,请参阅 [管理保存在手表上的音频文件](#page-88-0)。
	- 自动同步, 将手机设置为每 6 小时自动与手表同步添加到待同步的播放列表中 的音频文件。
- · 相册
	- 添加图片: 将图片从手机传送到手表。有关详细信息, 请参[阅将图片传送到](#page-95-0) [手表。](#page-95-0)
	- 自动同步相册:将手机设置为自动与手表同步添加到要同步的相册中的图片。
	- 要同步的相册: 选择要与手表自动同步的相册。
	- 自动同步图片限制: 选择一次能从手机中发送到手表的图片数量。
	- 开启自动同步相册功能后,会显示要同步的相册和自动同步图片限制。
	- 白动同步最新故事, 将手机设置为自动与手表同步您最近的故事。
- 仅在手表电池剩余量超过 15% 并且手表的省电模式关闭时,手表与手机之间才  $\mathbb{Z}$ 会同步文件。

# 移动套餐 (SM-R9450、SM-R9650)

在手表上将其启用后,可通过移动网络使用各种其他服务。 在手机的三星智能穿戴屏幕上,点击**手表设置 → 移动套餐**。

#### 通用

自定义手表的通用设置。您还可以将手表连接到新手机或重置手表。

在手机的三星智能穿戴屏幕上,点击**手表设置 → 通用**。有关详细信息,请参阅应用 程序和功能中的[通用。](#page-116-0)

### 辅助功能

配置各种设置以增强手表的辅助功能。

在手机的三星智能穿戴屏幕上,点击**手表设置 → 辅助功能**。有关详细信息,请参阅 应用程序和功能中的[辅助功能。](#page-117-0)

## 手表软件更新

通过空中固件升级 (FOTA) 服务更新手表的软件。您还可以更改更新设置。

在手机的三星智能穿戴屏幕上,点击**手表设置 → 手表软件更新**。有关详细信息, 请 参[阅软件更新](#page-117-1)。

我公司郑重提醒各位用户,任何未经本公司授权的操作系统升级都可能对您的信  $\bf{O}$ 息安全带来风险。

# 关于手表

访问手表的其他信息。

在手机的三星智能穿戴屏幕上,点击**手表设置 → 关于手表**。有关详细信息,请参阅 应用程序和功能中的[关于手表。](#page-118-0)

# 查找我的手表

查找丢失或错放的手表。

在手机的三星智能穿戴屏幕上,点击**查找我的手表**。

- 开始, 杳看手表的当前位置。有关详细信息, 请参阅应用程序和功能中的[查找我](#page-98-0) [的手表](#page-98-0)。
- · 设置安全性:
	- **锁定手表**: 锁定手表以防止未经授权访问。如果手机通过蓝牙连接至手表, 则 可使用此功能。如果手表锁定,可以通过输入预设的数字密码手动解锁,也可 以通过蓝牙再次将您的手表连接至手机以自动解锁。
	- 重置手表, 将删除手表内存储的所有数据。手表重置后, 无法恢复信息或使用 查找我的手表功能。但是,手表和手机连接后,在重置之前备份和存储的数据 都在三星云上。

# 在三星应用商店中查找更多信息

下载要在手表上使用的应用程序和表盘。在手机的三星智能穿戴屏幕上,点击在三星 应用商店中查找更多信息。

# 使用须知

# 设备使用注意事项

使用此设备前请先阅读本手册,以确保安全和正确使用。

- · 说明基于设备的默认设置。
- · 使用某些应用程序或功能时,设备可能需要连接到 WLAN 或移动网络。
- · CPU 和内存占用率较高的内容 (优质内容) 会影响设备的整体性能。取决于设备 的规格及其所使用的环境,与该内容相关的应用程序可能无法正常工作。
- · 由第三方应用程序所造成的性能问题,不在包修范围之内。
- 本设备中提供的软件、声源、壁纸、图像及其他媒体被授权为有限使用。将这些 资料引用并使用于商业或其他用途,是违反版权法的行为。对于非法使用媒体所 导致的法律问题,用户应负全责。
- · 收发信息、上传和下载、进行自动同步、使用部分应用程序或使用定位服务可能 会产生其他费用。如欲避免产生额外费用,请选择合适的数据收费计划。有关详 细信息,请联系服务提供商。对于大数据传输,建议使用 WLAN 功能。
- 此设备的操作系统与之前一些系列的 Galaxy Watch 产品的操作系统不同,由于 兼容性问题,您无法使用之前购买的内容。
- · 型号规格和支持的服务可能因地区而异。
- 根据连接至手表的手机的制造商和型号,部分功能可能无法像本手册中所述正常 运行。
- · 通过根据周围环境自动调整对比范围,即使在强烈的室外阳光下也可以清晰地看 清触摸屏。由于产品特性,显示画面长时间不变可能会造成屏幕残影。
	- 建议避免画面长时间固定显示在部分或整个触摸屏上,并在不使用设备时关闭 触摸屏。
	- 您可以将触摸屏设置为在不使用时自动关闭。在手表的应用程序屏幕上,点 击 ⊙ (设置) → 显示 → 自动息屏, 然后选择设备在关闭触摸屏之前等待的 时长。
	- 如欲将触摸屏设置为根据周围环境自动调整亮度,在手表的应用程序屏 幕上,点击 ⊙ (设置) → 显示, 然后点击自动调节亮度开关以将其开启。
- · 根据地区或型号的不同,某些设备需要通过美国联邦通信委员会 (FCC) 的认证。 如果设备通过了 FCC 认证, 则可以杳看到手表的 FCC ID。如欲访问 FCC ID,在手表的应用程序屏幕上,点击 (设置) → 关于手表 → 状态信息。如果 设备没有 FCC ID, 意味着设备未获得在美国或其领土上销售的授权, 仅可出于 个人使用的目的带入美国境内。
- 设备内含磁铁。请将信用卡、植入式医疗器械以及其他可能受磁铁影响的设备放 置在远离本设备的位置。请确保本设备离医疗器械至少 15 cm。如果怀疑本设 备对您的医疗器械有干扰,请立即停止使用本设备,并咨询医生或医疗器械制 造商。
- · 请勿对设备的操作系统进行修改或安装非官方来源的操作系统,避免由此造成设 备故障、数据丢失或软件不兼容等情况发生;违反上述操作规程,将使您的包修 失效。

#### 指示符图标

- 警告:可能伤及自己或他人的情况
- (1) 注意: 可能损坏您的设备或其他设备的情况
- 图 提示:注释、使用提示或附加信息

# 包装和配件上的说明

有关包装内容,请参阅使用说明书。

- · 手表随附的物品和可用配件可能会因所在地区或运营商而异。
- · 随附的物品专为本设备设计,可能与其他设备并不兼容。
- · 可以向本地三星零售商购买其他配件。购买前请确保它们与手表兼容。
- · 除手表外,部分随附物品和配件可能不具有相同的防水防尘认证。
- 只可使用经过三星许可的配件。使用未经许可的配件可能导致性能问题和 故障, 此情形不在包修范围内。
- · 是否提供所有配件完全取决于制造公司。有关可用配件的更多信息,请参阅三星 网站。

# 保持设备的防水防尘功能

- · 设备具备防水防尘性能,并且符合下列国际标准。
	- 5ATM 防水等级认证:设备经过浸水试验测试,测试方法为将设备浸入 50 m 深的清水 10 分钟, 保持静止不动, 符合 ISO 22810:2010 的要求。
	- IPX8 防水等级认证:设备经过浸水试验测试,测试方法为将设备浸入 1.5 m 深的清水 30 分钟, 保持静止不动, 符合 IEC 60529 的要求。
	- IP6X 防尘等级认证:设备经测试符合 IEC 60529 的要求。
- · 运动、洗手时,或是在雨天,都可以使用本设备。
- · 在游泳池或海中水位不是很深的地方游泳时,可以使用本设备。
- · Galaxy 设备的防水性能并不是永久性的,可能会随着时间的推移而有所弱化。建 议每年在三星服务中心或授权服务中心测试一次 Galaxy 设备的防水性能。
- · 必须严格遵循指示才能保持设备的防水防尘功能。
	- 游泳结束后,在设备上的游泳池水或海水完全晾干前,用清水冲洗设备,并用 干净的软布彻底擦干,以保持设备的防水功能。游泳池水中的消毒剂或海水中 的盐分会影响设备的防水功能。
	- 如果设备被清水以外的液体 (如咖啡、饮料、肥皂水、油、香水、防晒霜、洗 手液或化妆品之类的化学产品) 弄湿,请用清水冲洗设备,并用干净的软布彻 底擦干,以保持设备的防水功能。
- 进行浮潜、潜水或水肺潜水等水下活动,或进行滑水或冲浪等水上运动,以及 在河流等水压较大的环境中游泳时,请勿佩戴设备。此外,不得将设备放入高 压清洗机之类的机器中进行清洗。这样的环境中,水压会急剧上升,导致防水 性能发生变化。
- 如果设备受到撞击或损坏,其防水防尘性能可能受损。
- 不得在没有专业指导的情况下自行拆解设备。
- 如果用吹风机等吹热风的机器烘干设备,或者在桑拿房等高温环境下使用 设备,由于气温或水温会发生剧烈变化,设备的防水性能可能会受损。

# 过热的注意事项

如果您在使用本设备过程中由于设备过热有不适感,请立即停用并将其从您的手腕上 取下。

- · 如果达到指定的温度,为避免设备故障、皮肤不适或受伤和电池电量耗尽等 问题,设备上将会出现警告。首次出现警告后,设备功能将关闭,直至设备冷却 至指定温度。不过,紧急呼叫功能在 LTE 模式下仍然可用。
- 如果设备温度继续上升,将出现第二个警告。此时,设备将关机。若设备的温度 未降低至建议的工作温度范围内,请勿使用该设备。不过,使用 LTE 模式时,即 使出现第二次警告,之前已连接的紧急呼叫功能仍将保持启用状态,直至呼叫 完成。
- 1 建议工作温度范围

设备的建议工作温度范围为 0 ℃ 至 35 ℃。在建议的温度范围外使用设备可能导 致设备损坏或缩短电池寿命。

# 清洁和管理手表

遵守这些要点,确保手表工作正常并且外观完好。否则,可能会损坏手表并对皮肤造 成刺激。

- 关闭手表并在清洁前取下表带。
- · 防止设备接触灰尘、汗水、墨水、油以及化学产品 (例如化妆品、抗菌喷剂、洗 手液、清洁剂和杀虫剂)。否则,手表的内外部件可能会受损,或会导致性能 变差。如果手表接触了上述任何物质,请使用不脱毛的软布擦拭干净。
- 清洁手表时, 切勿使用肥皂、清洁剂、研磨材料和压缩空气, 也切勿使用超声波 或外部热源进行清洁。否则可能会损坏手表。手表上残留的肥皂、洗涤剂、洗手 液或清洁剂可能会对皮肤造成刺激。
- · 请使用无皂洗涤剂清洁手表上的防晒霜、防晒乳或防晒油,然后冲洗手表并彻底 擦干。
- · 混合表带不防水。佩戴混合表带时请勿游泳或洗澡。
- · 由于皮革材质的特性,混合表带与手表连接处可能会发出吱吱声。这是正常 现象,要消除这种声音,可在表带的连接处涂抹皮革护理产品。
- · 避免让手表的混合表带接触化学品,以及暴露在直射阳光下、高温或潮湿环境或 水中。否则,皮革材质的颜色和形状可能会发生变化。如果皮革材质打湿,请立 即用无绒软布进行擦拭,并放置在通风良好且阴凉的地方将其晾干。
- 如果混合表带沾染了污点,请用无绒软布进行擦拭。如有必要,用清水把布稍微 弄湿。
- 随附表带可能因地区或机型而异。确保根据要求正确清洁和护理表带。

# 如果您对手表上的材质过敏,使用时请注意

- 三星通过内部和外部认证机构对手表上的有害材料进行了检测,包括针对与皮肤 接触的所有材料的检测、皮肤毒性检测以及手表佩戴检测。
- · 手表中含有镍。如果您的皮肤非常敏感或您对手表上的材料过敏,请采取必要的 预防措施。
	- 镍: 手表中含有少量镍, 含量低于欧洲 REACH 法规规定的基准参考值。您 不会接触到手表中的镍。手表已经通过国际认证测试。但是,如果您对镍 过敏,请谨慎使用手表。
- · 手表上所用的材料均符合美国消费品安全委员会 (CPSC) 标准、欧盟国家法规以 及其他国际标准。
- · 有关三星如何管理化学材料的详细信息,请参阅三星网站。

附录

故障排除

联系三星服务中心或授权服务中心前,请尝试以下解决办法。某些情形可能不适用于 您的手表。

您还可以使用盖乐世社区帮助自己解决使用设备时可能遇到的问题。

#### 手表显示网络或服务错误信息

- · 当您位于信号较弱或接收不良的地方时,设备可能无法接收信号。请移至其他地 方后再试。移动时,可能会反复出现错误信息。
- · 如果未开通服务,某些选项无法使用。有关详细信息,请联系运营商。

#### 手表无法打开

电池完全放电时,手表将无法打开。打开手表前,先为电池充满电。

#### 触摸屏反应缓慢或不正确

- 如果触摸屏上粘贴了屏幕保护膜或选用配件,触摸屏可能无法正常工作。
- 如果在触摸屏幕时佩戴手套、手不干净,或者用尖利物体或指尖点击屏幕,触摸 屏可能会发生故障。
- · 触摸屏在潮湿环境中或接触到水时可能发生故障。
- · 重新启动手表可解除任何暂时性软件错误。
- 确保手表的软件已更新到最新版本。
- 如果触摸屏受到刮擦或损坏,请联系三星服务中心或授权服务中心。

#### 手表无响应或发生错误

尝试以下解决办法。如果问题仍然无法解决,请联系三星服务中心或授权服务中心。

#### 重启手表

如果手表无响应,可能需要关闭应用程序或关闭手表并重启。

#### 强制重启

当手表操作应用程序无响应并且无法重新启动时,同时按住主屏幕按钮和返回按钮 7 秒以上以重启。

#### 重置手表

如果上述方法没有解决您的问题,请执行恢复出厂设置。

在应用程序屏幕上,点击 ⊙ (设置) → 通用 → 重置 → 重置。或者,在手机上打开三 星智能穿戴应用程序,然后点击手表设置 → 通用 → 重置 → 重置。如果手表重置时 手表和手机未连接,则将删除手表上存储的数据。

#### 另一蓝牙设备无法定位您的手表

- · 确保手表的蓝牙功能已开启。
- · 重置手表并重试。
- · 确保手表和另一蓝牙设备的距离在蓝牙连接范围 (10 m) 之内。距离可能因设备使 用的环境而异。

如果以上方法仍无法解决问题,请联系三星服务中心或授权服务中心。

### 未建立蓝牙连接或您的手表与手机已断开连接

- 确保两个设备上的蓝牙功能均已开启。
- · 确保设备之间没有障碍物,例如墙壁或电子设备。
- 确保手机上安装了最新版本的三星智能穿戴应用程序。如果三星智能穿戴应用程 序不是最新版本,请将三星智能穿戴应用程序更新到最新版本。
- · 确保手表和另一蓝牙设备的距离在蓝牙连接范围 (10 m) 之内。距离可能因设备使 用的环境而异。
- 重新启动两台设备并重新在手机上打开**三星智能穿戴**应用程序。

## 电话无法接通

- 确保手表已通过蓝牙连接至手机。
- 确保手机和手表访问的是正确的蜂窝网络。
- 确保未对在手机上拨打的电话号码设置呼叫限制。
- 确保未对在手机上呼入的电话号码设置呼叫限制。
- · 请检查是否开启了某些模式。如果已开启某些模式,则来电可能会静音,并且来 电时屏幕不会打开。打开屏幕,然后查看来电。

## 通话时对方无法听到您的声音

- · 确保未盖住内置话筒。
- 确保内置话筒靠近您的嘴部。
- 如果使用蓝牙耳机,请确保耳机连接正确。

#### 通话时出现回音

调整音量或移至另一区域。

#### 蜂窝网络或互联网连接经常断线或音质很差

- 确保未挡住手表的内置天线。
- · 当您位于信号较弱或接收不良的地方时,设备可能无法接收信号。您可能遇到运 营商基站问题导致的连接故障。请移至其他地方后再试。
- 在移动中使用设备时,由于运营商网络的问题,无线网络服务可能会不可用。

#### 电池未正常充电 (适用于三星许可的充电器)

- 确保将手表正确连接至无线充电器。
- · 请联系三星服务中心或授权服务中心更换电池。

#### 电池耗尽的速度比最初购买时更快

- · 将手表或电池曝露在极冷或极热的温度条件下时,实际可用电量可能会减少。
- · 使用某些应用程序时,电池消耗增加。
- 电池属于消耗品, 随着时间的推移, 实际可用的充电电量将会变短。

#### 手表摸上去很热

当使用耗电量大的应用程序或长时间在手表上使用应用程序时,手表摸上去就会 很热。这属于正常情况,不会影响手表的使用寿命或性能。

若手表过热或长时间发热,请暂停使用一小会。若手表持续过热,请联系三星服务中 心或授权服务中心。

### 手表无法找到当前位置

手表将使用手机的位置信息。GPS 信号在某些位置可能会受到阻碍,例如室内。设定 智能手机以使用 WLAN 或移动网络来查找您的当前位置。

## 手表机壳外围出现小缝隙

- · 此缝隙为制造工艺所需,且部件可能会发生轻微颤动或振动。
- 随着时间的推移,部件间的摩擦可能会使此缝隙稍微扩大。

# 手表的存储空间不足

删除不需要的数据、未使用的应用程序或文件以释放存储空间。

# 通知

# 产品中有害物质的名称及其含量

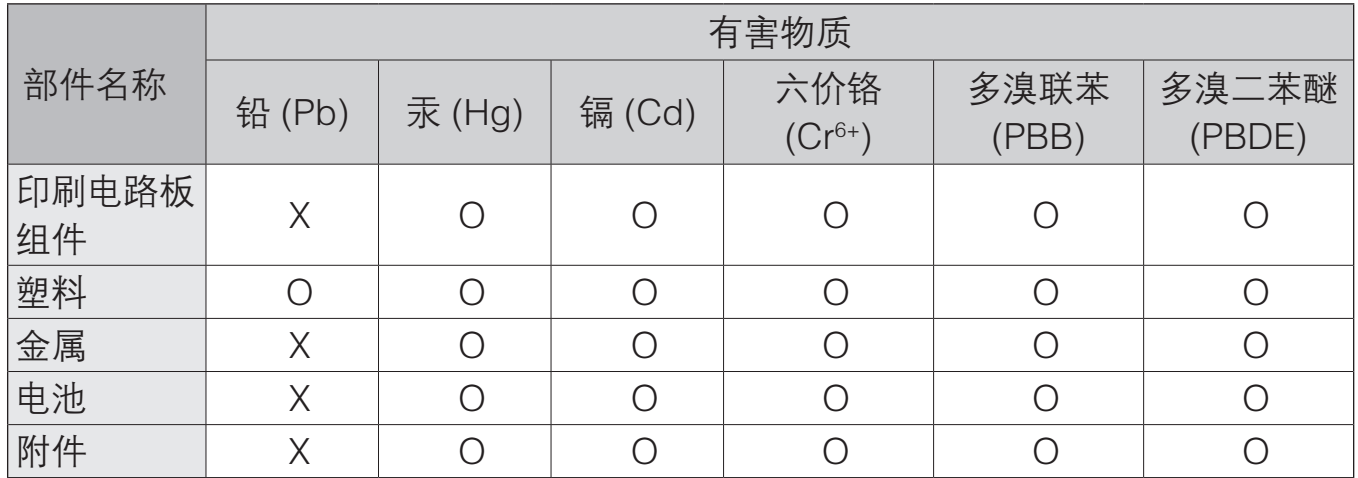

本表格依据 SJ/T 11364 的规定编制。

O: 表示该有害物质在该部件所有均质材料中的含量均在 GB/T 26572 规定的限量要求以下。

X: 表示该有害物质至少在该部件某一均质材料中的含量超出 GB/T 26572 规定的限量要求。

本表格提供的信息是基于供应商提供的数据及三星公司的检测结果。在当前技术水 平下,所有有害物质的使用控制到了最底线。三星公司会继续努力通过改进技术来减 少这些物质的使用。

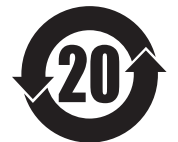

本产品的"环保使用期限"为 20 年,其标识如左图所示。只有在本手册 所述的正常情况下使用本产品时, "环保使用期限"才有效。

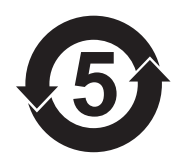

本产品采用电池的"环保使用期限"为 5 年,其标识如左图所示。只有 在本手册所述的正常情况下使用本产品时, "环保使用期限"才有效。

## 版权

版权 © 2023 Samsung Electronics Co., Ltd.

本手册受国际版权法保护。

不得以任何形式或方式 (电子或机械) 复制、分发、转译或传播本手册中的任何 内容,包括影印、录制或存储在任何信息存储器和检索系统中。

### 商标

- · SAMSUNG 和 SAMSUNG 徽标是 Samsung Electronics Co., Ltd. 的注册商标。
- · Bluetooth® 是 Bluetooth SIG, Inc. 在全球的注册商标。
- · 其他所有商标和版权的所有权归各自所有者所有。

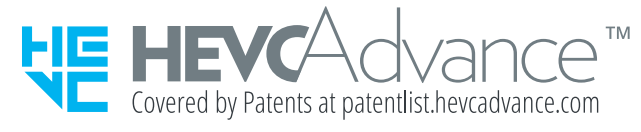